#### **BAB III**

### **ANALISIS DAN PERANCANGAN SISTEM**

### **3.1 Identifikasi Masalah**

Dalam proses pengembangan sistem informasi, dilakukan identifikasi terhadap struktur masing-masing departemen, masalah yang dihadapi serta tujuan yang ingin dicapai. Proses identifikasi ini meliputi tiga tahap yaitu wawancara, pengamatan/obeservasi, dan juga pengumpulan dokumen. Wawancara yang dilakukan pada pihak departemen *Human Resource* dari GGF & *Country Club* Surabaya ditujukan untuk memperoleh gambaran mengenai proses penilaian kinerja yang selama ini dijalankan. Pengamatan langsung dilakukan guna mengetahui jalannya setiap proses kegiatan. Selain itu, dokumen yang berhubungan dengan kegiatan penilaian kinerja dikumpulkan untuk mendukung pembuatan sistem informasi. ngembangan sistem informasi, dilakukan identifikasi<br>nasing departemen, masalah yang dihadapi serta tujuan<br>i identifikasi ini meliputi tiga tahap yaitu wawancara,<br>an juga pengumpulan dokumen. Wawancara yang<br>artemen *Human R* 

GGF & *Country Club* Surabaya berada di bawah pengelolaan salah satu anak perusahaan dari jaringan perusahaan properti di Indonesia. Bidang jasa yang ditawarkan meliputi pelayanan *Golf Range* dan juga *Health Club* yang bisa digunakan oleh siapa pun dengan sistem *member*. Selain itu, dilengkapi pula pelayanan dalam bentuk restoran yang berada dalam satu wilayah dengan *Golf Range* dan *Health Club.* GGF & Country Club Sura<br>
anak perusahaan dari jaringan perus<br>
ditawarkan meliputi pelayanan Go<br>
digunakan oleh siapa pun dengan<br>
pelayanan dalam bentuk restoran y<br>
Range dan Health Club.<br>
Visi yang dimiliki oleh<br>
"Menjadi

Visi yang dimiliki oleh GGF & *Country Club* Surabaya adalah : "Menjadi salah satu *Golf & Country Club* yang *The Most Valuable and Pleasure* di Surabaya". Sedangkan misi yang diemban adalah : "Meningkatkan kerja sama dan interaksi seluruh komponen perusahaan untuk menjadi perusahaan yang kompetitif dan berkarakter kuat".

Dalam pengelolahannya, kepemimpinan tertinggi dipegang oleh seorang *General Manager* yang bertanggung jawab langsung terhadap perusahaan induk serta adanya pembagian beberapa departemen yang menangani bagian-bagian tersendiri sesuai dengan kompetensi yang dimiliki oleh setiap departemen. Adapun pembagian-pembagian departemen itu adalah : namya, kepemimpinan tertinggi dipegang oleh seorang<br>
rtanggung jawab langsung terhadap perusahaan induk<br>
beberapa departemen yang menangani bagian-bagian<br>
kompetensi yang dimiliki oleh setiap departemen.<br>
gian departemen i

- 1. Departemen *Sales & Marketing.*
- 2. Departemen *Club Manitenance.*
- 3. Departemen *Maintenance/Engineering.*
- 4. Departemen *Human Resources*.
- 5. Departemen *Golf Operation.*
- 6. Departemen *Country Club.*
- *7.* Departemen *Food and Beverage.*
- *8.* Departemen *Finance and Accounting .*
- 9. Departemen *Driving Range*

 Adapun struktur organisasi dari GGF & *Country Club* Surabaya yang dapat menunjukkan garis tanggung jawab dari setiap departemen seperti dalam Gambar 3.1 berikut ini:

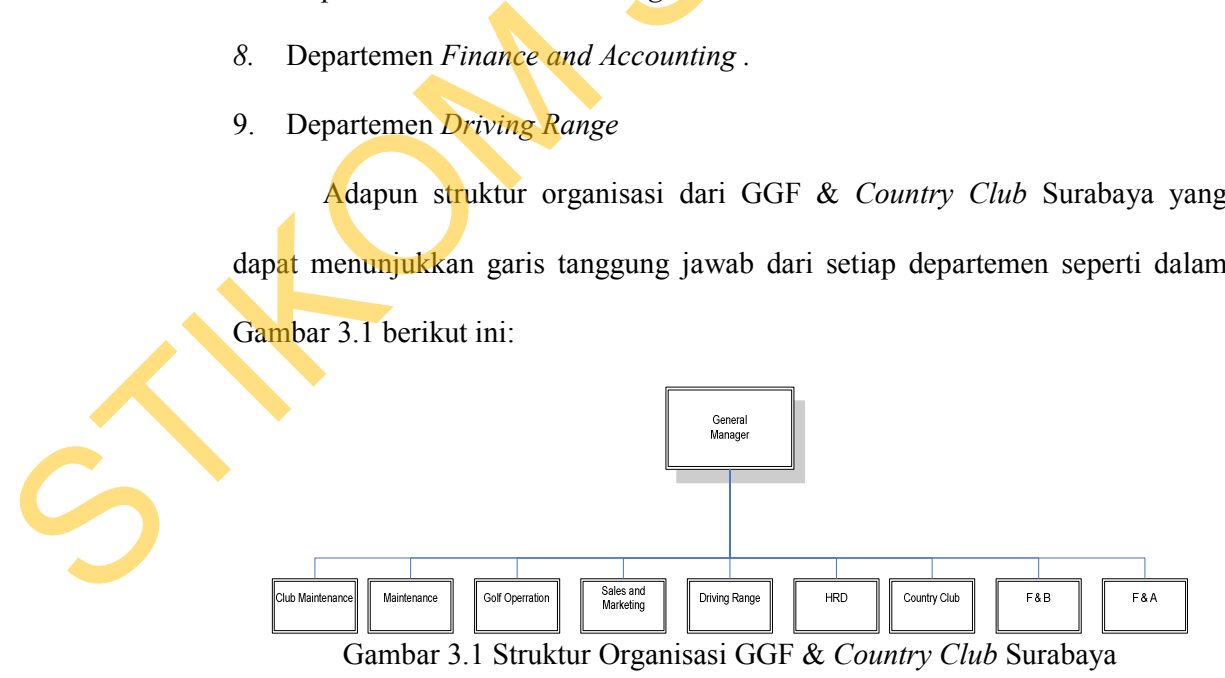

### 1. Departemen *Sales & Marketing*

Departemen ini adalah departemen yang memiliki peran dalam usaha penjualan setiap usaha yang dimiliki oleh GGF & *Country Club* Surabaya. Departemen ini akan berusaha semaksimal mungkin mencari peluang dalam mendapatkan *member* atau perusahaan yang bersedia menjadi mitra usaha bersama. Adapun struktur organisasi dari departemen ini tertera pada Gambar 3.2.

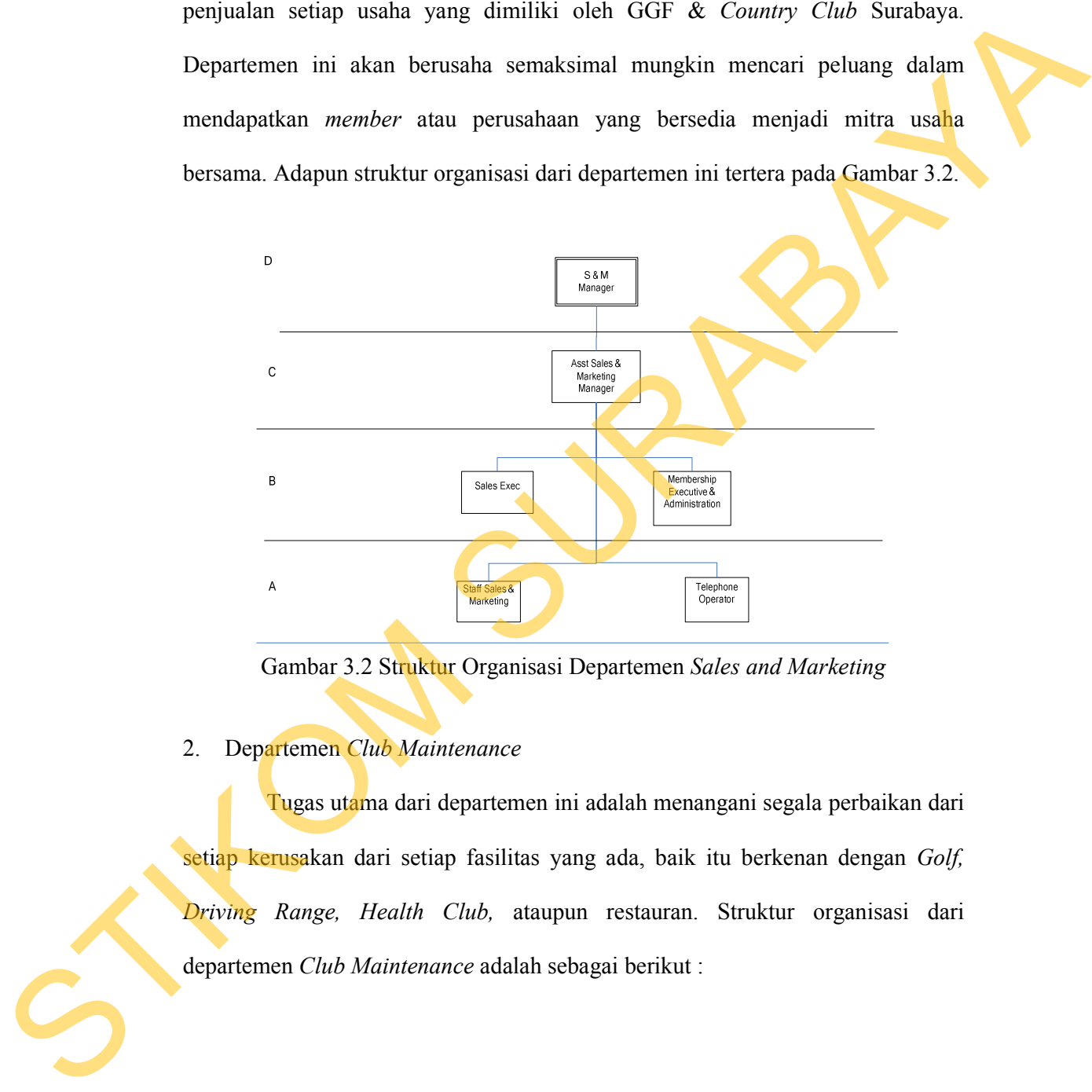

Gambar 3.2 Struktur Organisasi Departemen *Sales and Marketing* 

# 2. Departemen *Club Maintenance*

Tugas utama dari departemen ini adalah menangani segala perbaikan dari setiap kerusakan dari setiap fasilitas yang ada, baik itu berkenan dengan *Golf, Driving Range, Health Club,* ataupun restauran. Struktur organisasi dari departemen *Club Maintenance* adalah sebagai berikut :

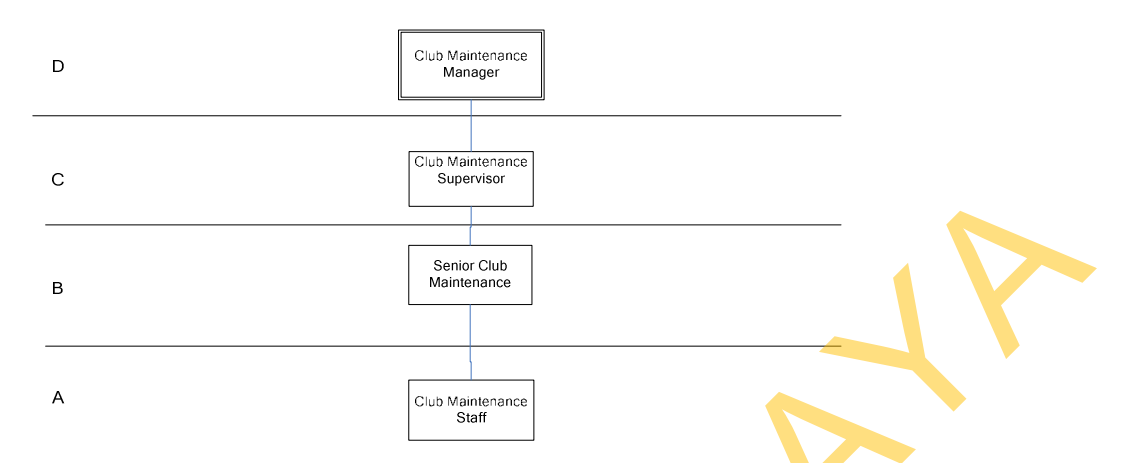

Gambar 3.3 Struktur Organisasi Departemen *Club Maintenance* 

3. Departemen *Maintenance*

Menangani segala perawatan dan perbaikan yang berhubungan dengan *Golf court* atau lapangan golf. Dimulai dari penanaman hingga pemotongan rumput, pemupukan rumput, proses irigasi dan juga penanganan hama tanaman. Struktur departemen *Maintenance* terdapat pada Gambar 3.4.

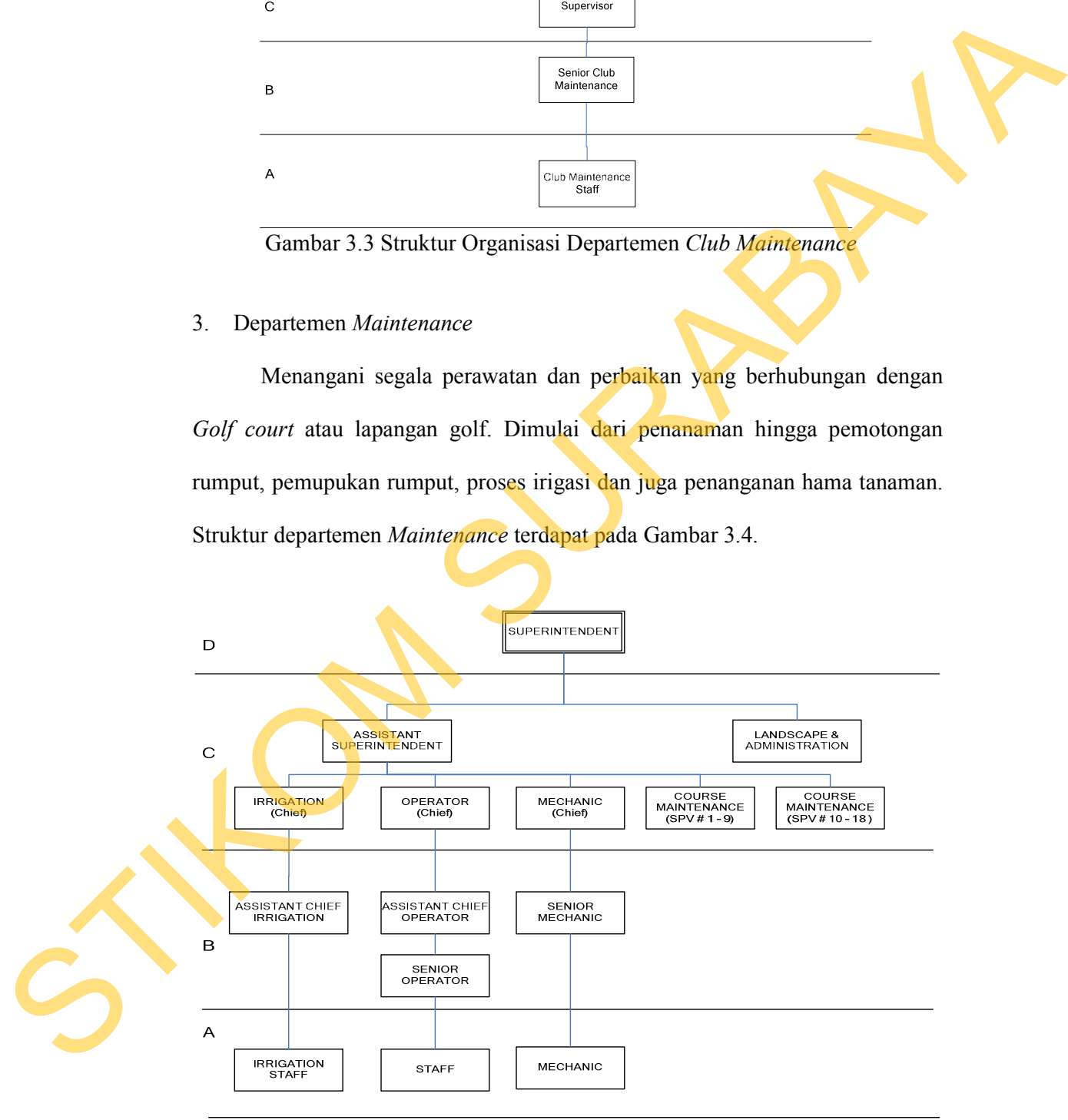

Gambar 3.4 Struktur Organisasi Departemen *Maintenance* 

#### 4. Departemen *Human Resources*

Departemen *Human Resources* bertugas untuk mengurusi segala sesuatu yang berkaitan dengan administrasi kepegawaian dari GGF & *Country Club* Surabaya. Selain itu, departemen ini membawahi secara langsung satuan pengamanan yang ada dalam perusahaan tersebut. Struktur organisasi dari departemen *Human Resources* dari GGF & *Country Club* Surabaya seperti yang ditunjukkan pada Gambar 3.5.

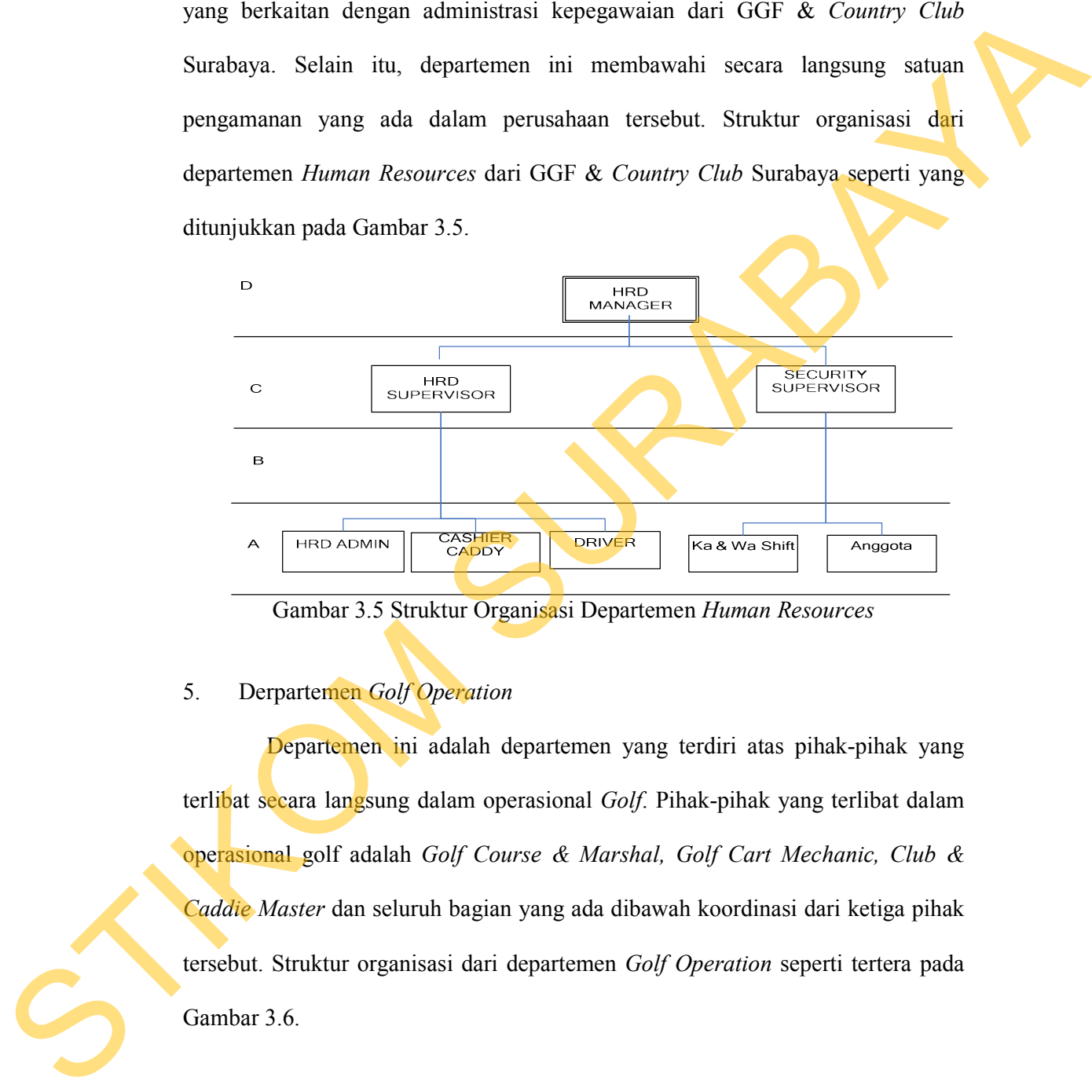

Gambar 3.5 Struktur Organisasi Departemen *Human Resources* 

# 5. Derpartemen *Golf Operation*

Departemen ini adalah departemen yang terdiri atas pihak-pihak yang terlibat secara langsung dalam operasional *Golf*. Pihak-pihak yang terlibat dalam operasional golf adalah *Golf Course & Marshal, Golf Cart Mechanic, Club & Caddie Master* dan seluruh bagian yang ada dibawah koordinasi dari ketiga pihak tersebut. Struktur organisasi dari departemen *Golf Operation* seperti tertera pada Gambar 3.6.

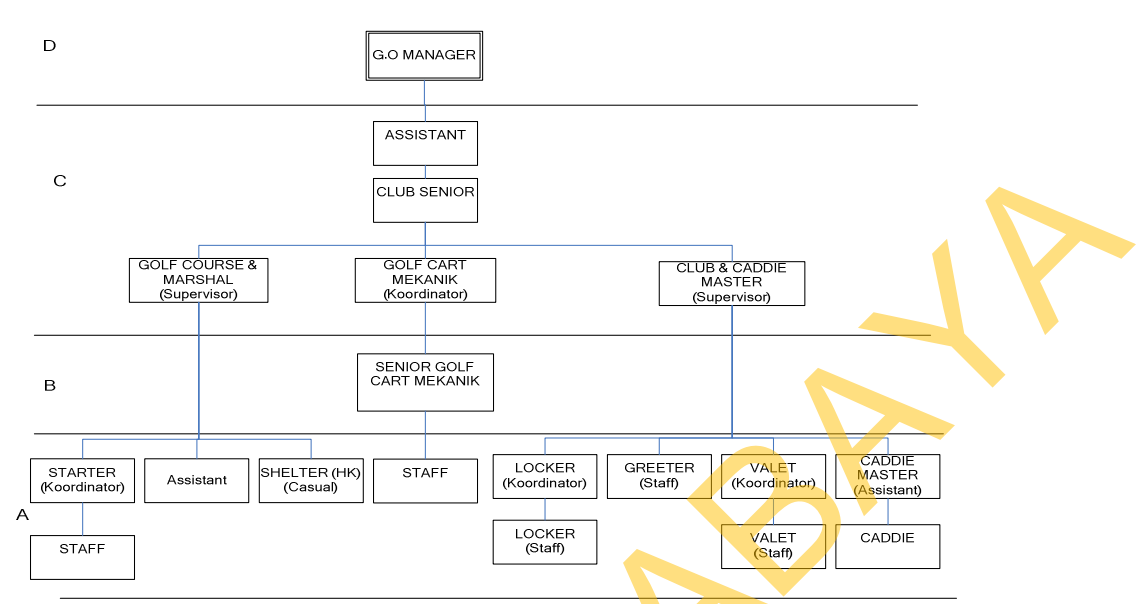

Gambar 3.6 Struktur Organsasi Departemen *Golf Operation* 

# 6. Departemen *Country Club*

Departemen ini adalah departemen yang terdiri atas pihak-pihak yang terlibat secara langsung dalam operasional *Health Club* yang ada di GGF & *Country Club* Surabaya baik itu mengenai *Gymnastic, Fitness, Aerobic,* dan *Pool*. Struktur organisasi dari departemen ini tertera pada Gambar 3.7.

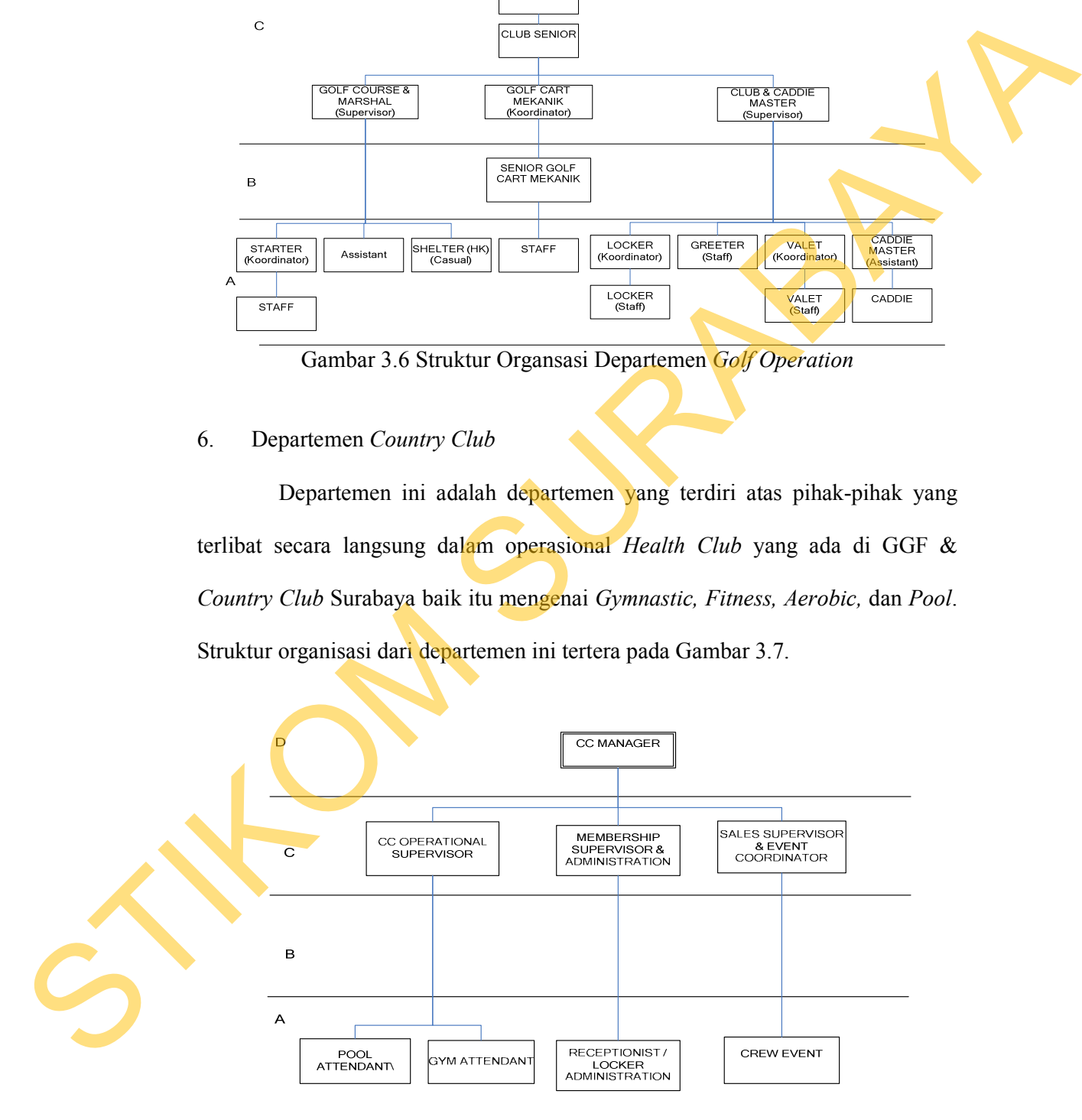

Gambar 3.7 Sturktur Organisasi Departemen *Country Club* 

#### 7. Departemen *Food and Beverage*

Tugas utama dari departemen ini adalah menangani segala macam hal yang berhubungan dengan makanan dan minuman sebagai komoditas penjualan yang dilakukan dalam lingkup restauran dan pelayanan hidangan apabila ada perayaan khusus dari rekanan yang mengadakan acara di salah satu *venue* yang ada di GGF & *Country Club* Surabaya. Gambar struktur dari organisasi ini adalah sebagai berikut

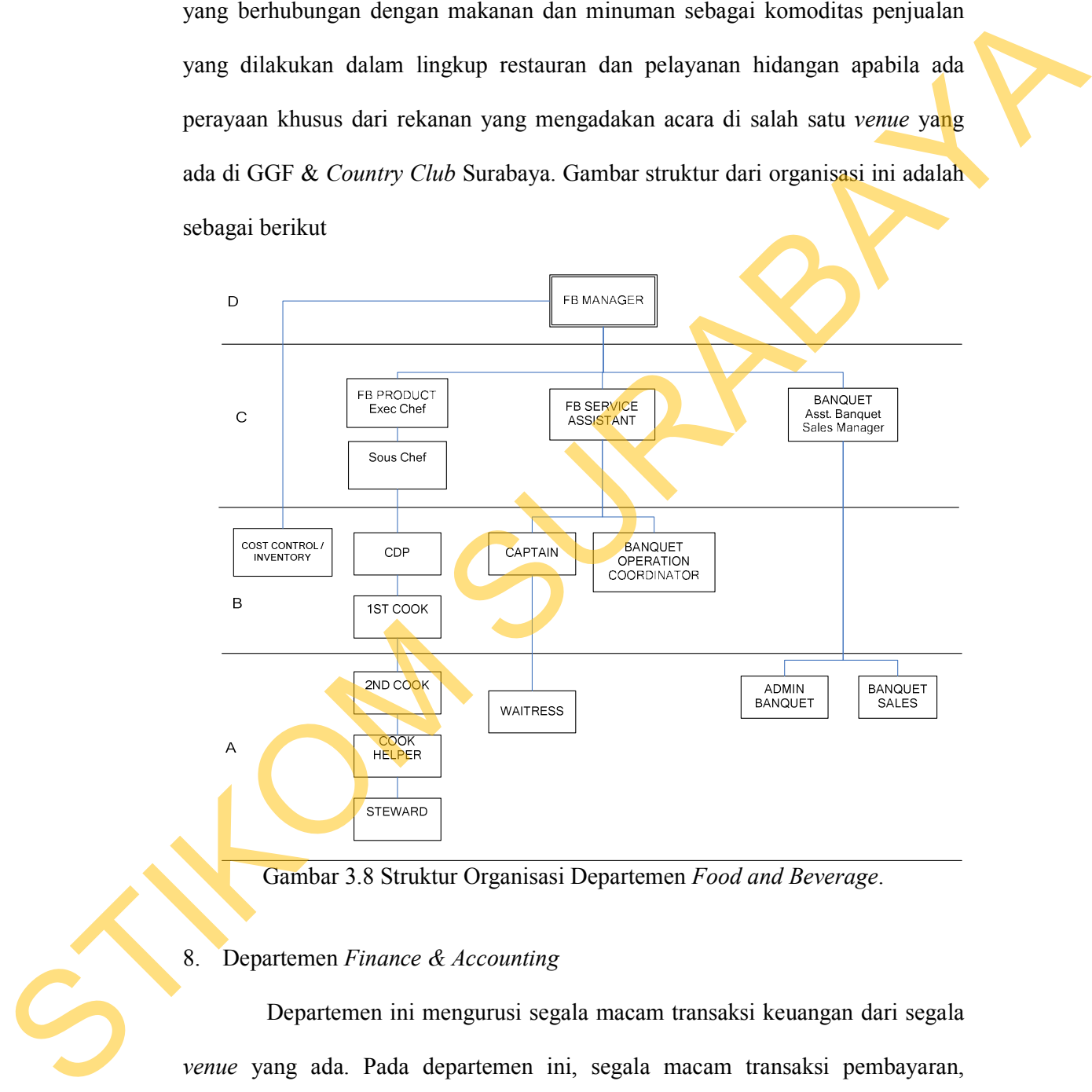

Gambar 3.8 Struktur Organisasi Departemen *Food and Beverage*.

### 8. Departemen *Finance & Accounting*

Departemen ini mengurusi segala macam transaksi keuangan dari segala *venue* yang ada. Pada departemen ini, segala macam transaksi pembayaran, transaksi penjualan dan transaksi pembelian diolah untuk menghasilkan laporanlaporan keuangan yang keabsahannya bisa dipertanggungjawabkan. Pembuatan laporan keuangan dilakukan dalam suatu periode. Laporan keuangan nantinya selain akan diperiksa oleh *General Manager*, nantinya juga akan diperiksa dan dikirim kepada pihak perusahaan induk untuk dilakukan pemeriksaan ulang. Gambar sturktur organisasi dari departemen ini dapat dilihat pada Gambar 3.9.

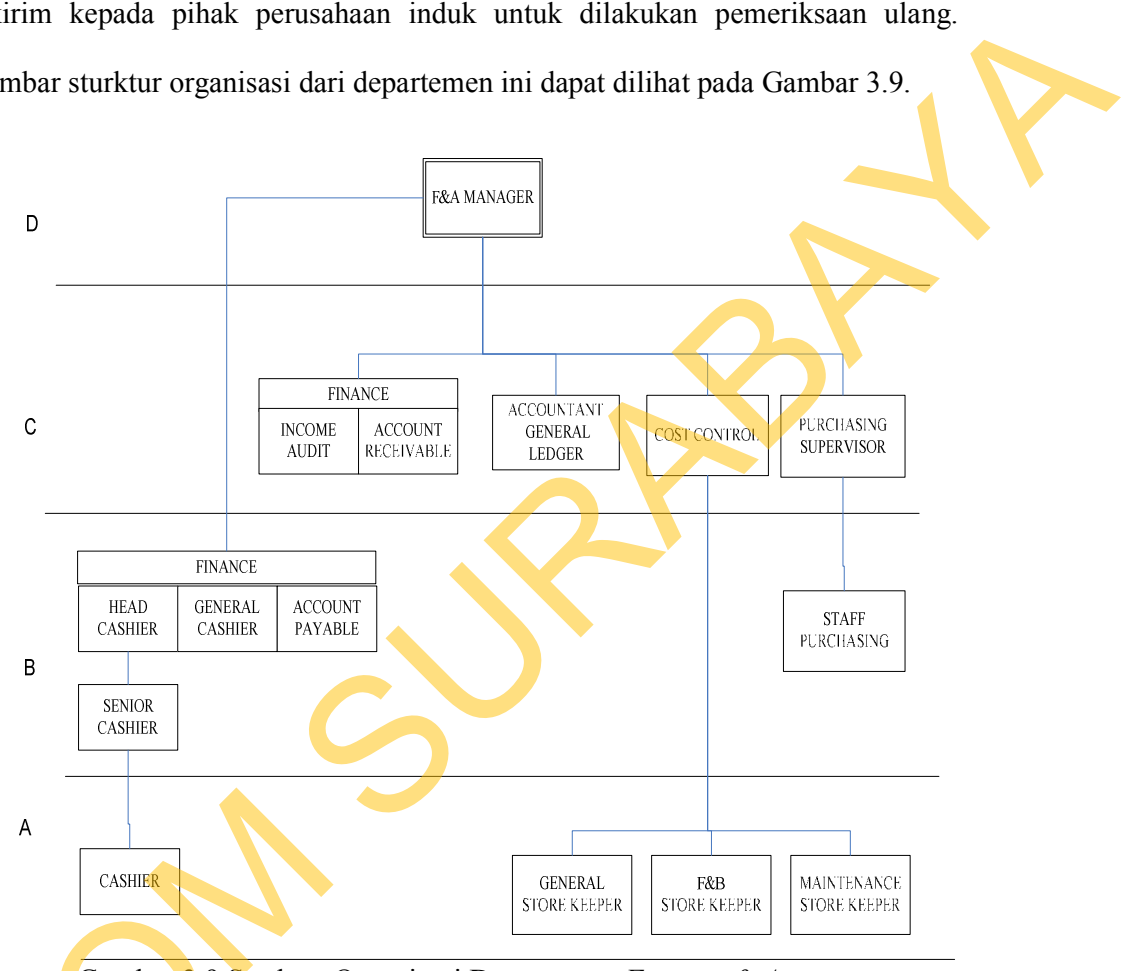

Gambar 3.9 Struktur Organisasi Departemen *Finance & Accounting* 

# 9. Departemen *Driving Range*

Departemen ini memiliki tugas hampir sama dengan departemen *Golf Operation*. Namun, hal yang membedakan adalah untuk departemen *Driving Range* ini mengurusi segala macam pembelajaran yang bersifat teori mengenai permasalahan *Golf*, meliputi cara teknis dari permainan *Golf* sampai mengenai A<br>
CASHIER<br>
Gambar 3.9 Struktur Organ<br>
Departemen Driving Range<br>
Departemen ini memiliki<br>
Operation. Namun, hal yang mer<br>
Range ini mengurusi segala macar<br>
permasalahan *Golf*, meliputi cara t pembelajaran yang masih didampingi oleh instruktur yang dikemas dalam bentuk

sebuah khursus. Struktur organisasi dari departemen ini seperti tertera pada Gambar 3.10.

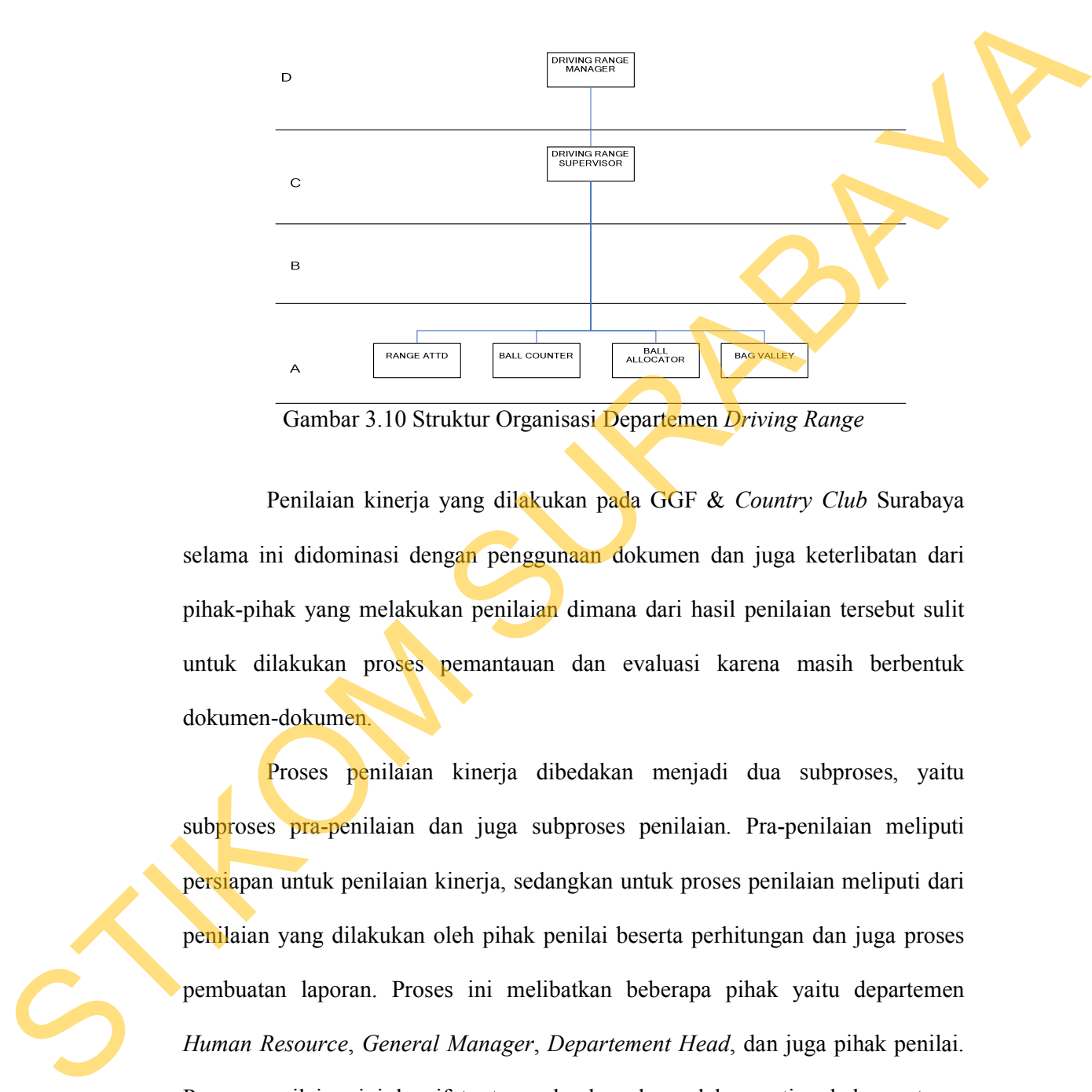

Gambar 3.10 Struktur Organisasi Departemen *Driving Range* 

Penilaian kinerja yang dilakukan pada GGF & *Country Club* Surabaya selama ini didominasi dengan penggunaan dokumen dan juga keterlibatan dari pihak-pihak yang melakukan penilaian dimana dari hasil penilaian tersebut sulit untuk dilakukan proses pemantauan dan evaluasi karena masih berbentuk dokumen-dokumen.

Proses penilaian kinerja dibedakan menjadi dua subproses, yaitu subproses pra-penilaian dan juga subproses penilaian. Pra-penilaian meliputi persiapan untuk penilaian kinerja, sedangkan untuk proses penilaian meliputi dari penilaian yang dilakukan oleh pihak penilai beserta perhitungan dan juga proses pembuatan laporan. Proses ini melibatkan beberapa pihak yaitu departemen *Human Resource*, *General Manager*, *Departement Head*, dan juga pihak penilai. Proses penilaian ini bersifat atasan ke bawahan, dalam artian bahwa atasan langsung dari karyawan yang dinilai merupakan pihak penilai dalam proses ini.

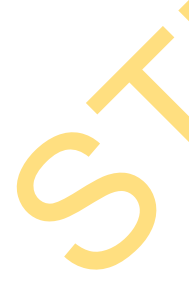

Proses pra-penilaian dimulai dari pihak departemen *Human Resource* (HRD) yang membuat proposal penilaian kinerja pada bulan November. Proposal tersebut diajukan untuk dimintai persetujuan dari *General Manager* sebagai pimpinan tertinggi dari perusahaan tersebut. Penyelenggaraan penilaian kinerja itu dilakukan pada bulan Desember dengan periode penilaian dari bulan Januari sampai Desember pada tahun yang sama. Apabila proses disetujui, maka pihak HRD akan menentukan periode penilaian dan tingkat penilaian dari proses tersebut. Proses selanjutnya adalah penentuan untuk variabel, indikator, dan kriteria penilaian dari masing-masing tingkatan. Selain itu pula, ditentukan juga untuk karyawan yang mengikuti masa penilaian beserta tingkatannya dan juga pihak yang menilai.

Setelah itu, daftar karyawan dan pihak penilai beserta dokumen-dokumen penilaian kinerja (contoh dokumen dapat dilihat pada subbab lampiran 2) tiap tingkatan diberikan kepada pihak *Departement Head* (DH) masing-masing departemen untuk dilakukan pemilahan dokumen. Apabila dokumen penilaian telah siap, maka dokumen-dokumen tersebut diberikan kepada pihak penilai untuk memberikan penilaian terhadap setiap indikator penilaian kepada pihak yang dinilai. Setelah proses penilaian kinerja ini selesai dilakukan, maka dokumen penilaian kinerja ini diberikan kepada setiap DH untuk dilakukan pengecekan ulang sebelum diberikan kepada pihak HRD. Apabila pengecekan selesai dilakukan, maka berkas tersebut diberikan kepada pihak HRD untuk dilakukan proses perhitungan dan pembuatan laporan hasil penilaian kinerja. tersebut diajukan untuk dimintai persetujuan dari General Monagee sebagai pimpinan tertinggi dari perusahaan tersebut. Penyelenggaraan pemilaian kinerja itu dilakukan pada bulan Desember dengan periode pemilain dari bulan

Laporan tersebut terdiri dari dua macam, yaitu laporan penilaian kinerja tiap individu dan juga rekap nilai untuk tiap-tiap departemen. Setelah ditanda

tangani oleh *Human Resource Manager*, laporan-laporan tersebut diserahkan kepada *General Manager* untuk dilakukan analisa dan juga persetujuan. Apabila telah disetujui, rekap nilai untuk masing-masing departemen akan diberikan kepada *General Manager* sebagai arsip dan untuk laporan hasil penilaian kinerja setiap karyawan akan diberikan kepada setiap DH untuk disimpan sebagai arsip yang nantinya akan dilakukan pengamatan apabila yang bersangkutan akan mendapatkan promosi untuk perubahan administrasi data karyawan. telah disenyui. rekap nilai untuk masing-masing departemen akan diberikan kepada General Monoger sebagai arsip dan untuk laporan hasil pentiaina kenya<br>setiap karyawan akan diberikan kepada setiap DH untuk disimpan sebagai

*Document flow* penilaian kinerja karyawan GGF & *Country Club* Surabaya dapat dilihat pada Gambar 3.11 dan Gambar 3.12.

Dari permasalahan diatas dapat diidentifikasikan sebagai berikut :

- a. Selama ini penilaian hanya dilakukan oleh pihak atasan saja. Kesan subjektif akan sangan kuat dalam proses penilaian dengan model ini. Hal ini berdasarkan indikasi *like* ataupun *dislike* dari atasan kepada setiap bawahannya.
- b. Tidak adanya proses pemantauan hasil penilaian ini akan mengakibatkan pihak perusahaan mengalami kesulitan dalam mengamati perkembangan dari kinerja setiap karyawannya.
- c. Tidak adanya hasil evaluasi dari pihak departemen *Human Resource*  mengakibatkan kesulitan dari beberapa pihak untuk mengambil tindakan atas hasil yang dicapai dalam proses penilaian kinerja.

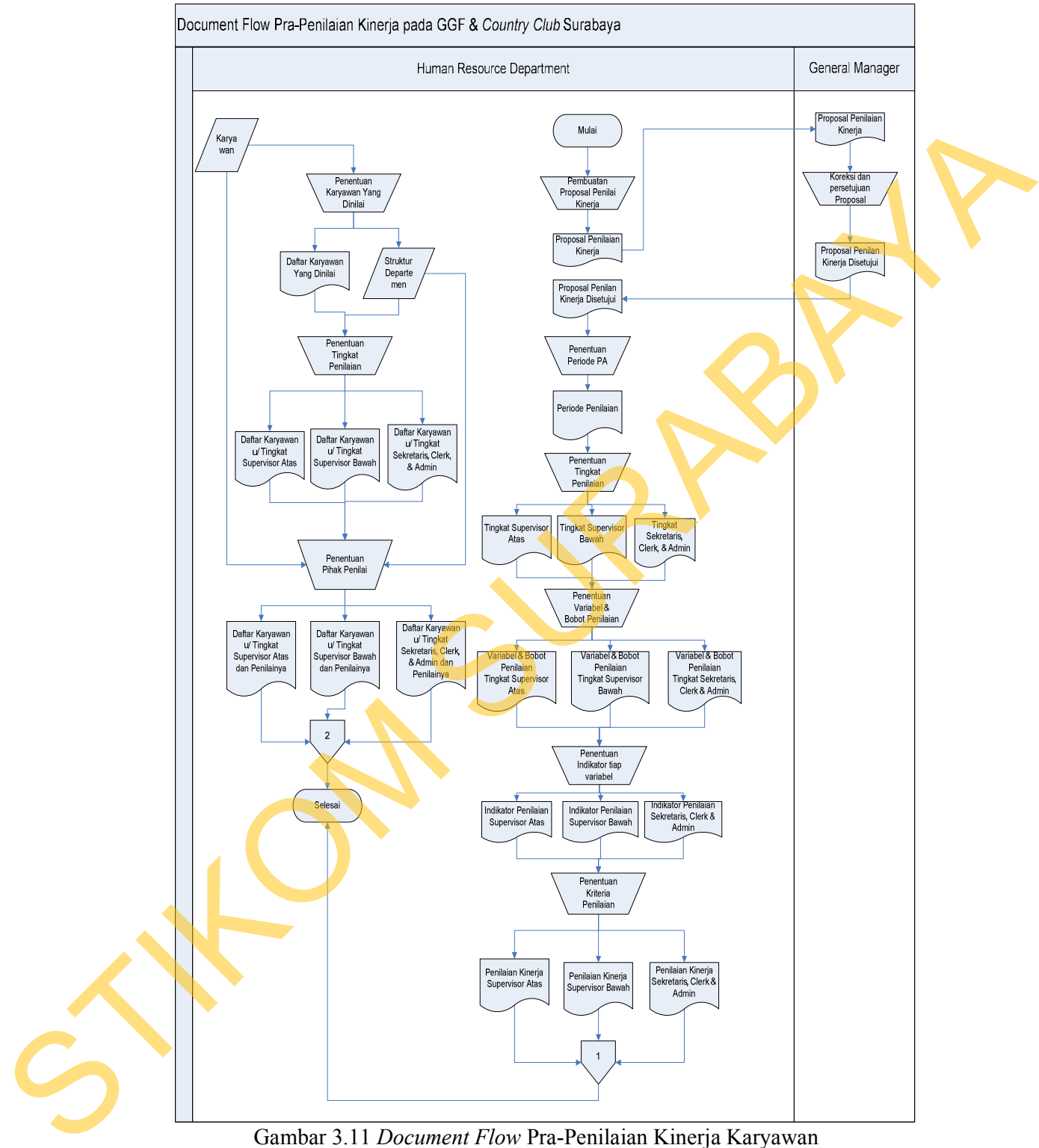

Gambar 3.11 *Document Flow* Pra-Penilaian Kinerja Karyawan

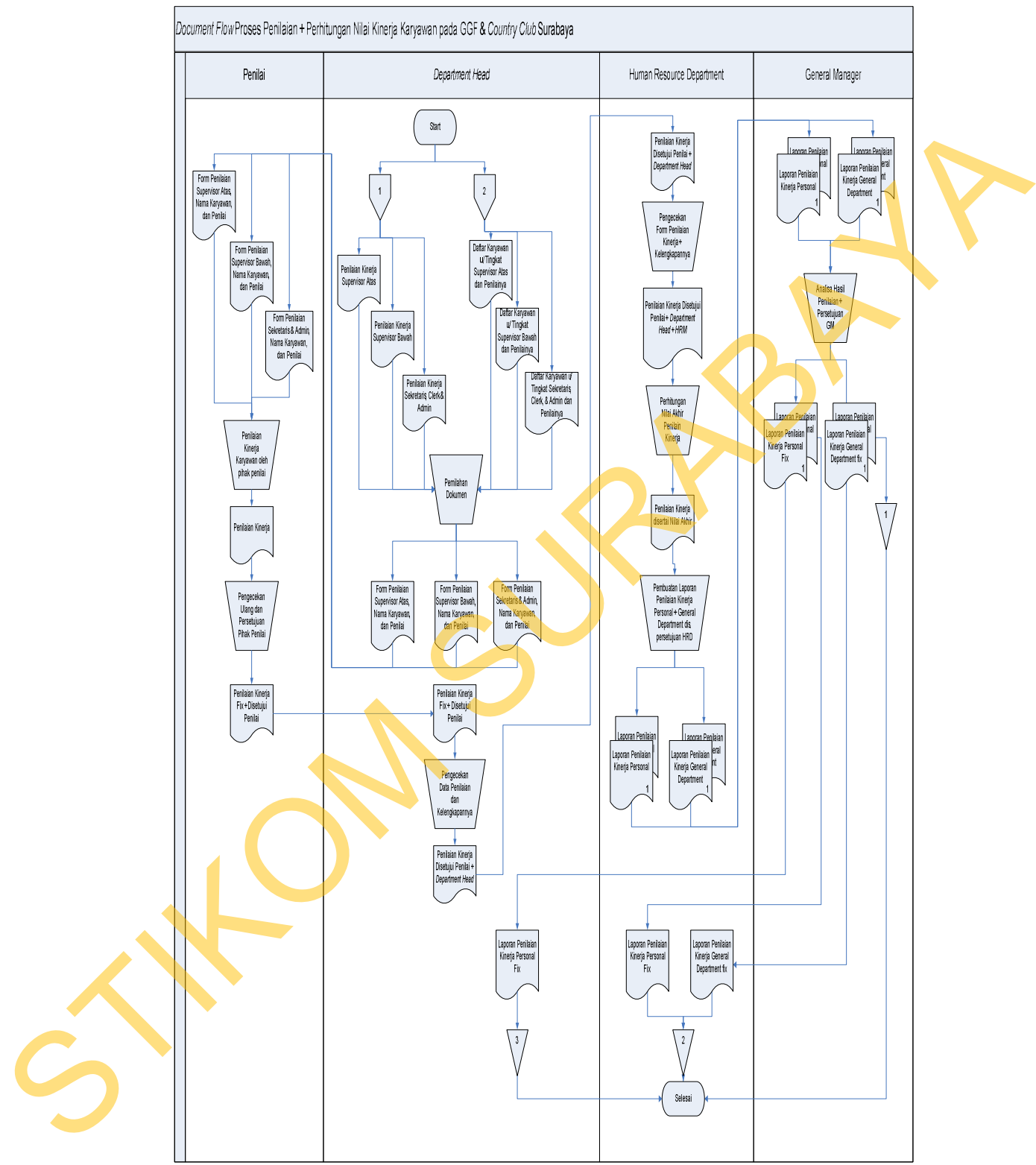

Gambar 3.12 *Document Flow* Penilaian Kinerja Karyawan

### **3.2 Analisis Permasalahan**

Dari identifikasi terhadap masalah yang dihadapi oleh perusahaan, dapat diketahui kebutuhan perusahaan sebagai berikut :

Selama ini, proses penilaian yang dilakukan oleh perusahaan dengan sistem penilaian langsung oleh atasan kepada bawahan dirasakan kurang objektif. Perusahaan diharapkan dapat menemukan sistem penilaian kinerja yang lebih objektif. Peningkatan objektifitas tersebut dapat dilakukan dengan cara tidak memberikan hak penilaian sepenuhnya kepada pihak atasan saja, melainkan penilaian ini dapat dilakukan oleh pihak-pihak yang ada disekeliling dari pihak yang dinilai. nhaan sebagai berikut:<br>
Se penilaian yang dilakukan oleh perusahaan dengan<br>
oleh atasan kepada bawahan dirasakan kurang objektif:<br>
pat menemukan sistem penilaian kinerja yang lebih<br>
ektifitas tersebut dapat dilakukan denga

Selain itu, hasil penilaian kinerja dirasakan belum memudahkan pihak *Human Resource* dalam melakukan pemantauan dan evaluasi. Hal ini disebabkan karena hasil penilaian kinerja masih berupa dokumen-dokumen. Hal ini menyulitkan bagi pihak *Human Resource* untuk mendapatkan suatu gambaran mengenai pergerakan kinerja karyawan. Dibutuhkan suatu bentuk pemantauan yang dapat menunjukkan kinerja karyawan dari beberapa periode sehingga dapat diketahui pergerakan kinerjanya., Dari hasil pemantauan, departemen *Human Resource* dapat melakukakan evaluasi. Hasil evaluasi yang telah dilakukan dapat digunakan untuk memberi saran pengembangan ataupun mengambil tindakan lainnya untuk mempertahankan ataupun meningkatkan kinerja karyawan. mengenai pergerakan kinerja kary<br>
yang dapat menunjukkan kinerja ka<br>
diketahui pergerakan kinerjanya.<br>
Resource dapat melakukakan evalu<br>
digunakan untuk memberi saran pain<br>
lainnya untuk mempertahankan atau<br>
Dari hasil ana

Dari hasil analisis tersebut dapat diketahui bahwa perusahaan membutuhkan sebuah sistem yang berkenaan dengan proses penilaian dan juga proses pemantauan serta evaluasi dari hasil penilaian kinerja. Sistem ini pula membutuhkan bahan masukan (*input)* yang nantinya akan diproses untuk menghasilkan keluaran *(output)* sesuai dengan yang diharapkan.

Berdasarkan struktur dari setiap departemen dan juga teori mengenai proses penilaian menggunakan metode penilaian 360-*Degree*, memungkinkan metode tersebut diterapkan dalam perusahaan ini. Hal ini didasarkan bahwa setiap posisi jabatan dapat dilakukan penilaian oleh atasan, bawahan, rekan kerja dan juga penilaian oleh diri sendiri*.* Jenis penilaian yang berlaku pun dapat dilakukan perubahan sesuai dengan struktur departemen dari jabatan yang dilakukan proses penilaian. Pemodelan dari sistem yang akan dibangun dapat dilihat pada diagram blok berikut ini.

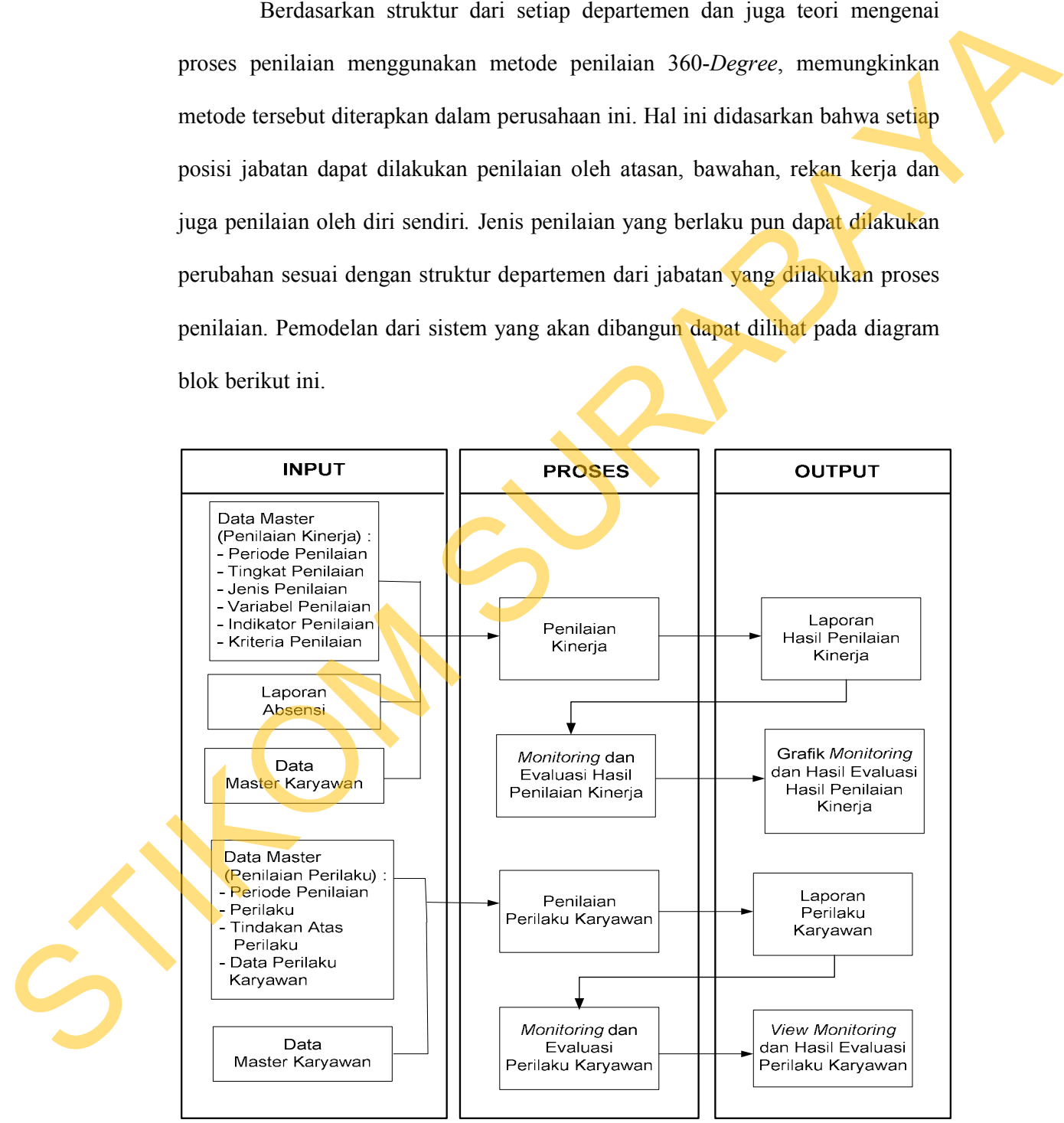

Gambar 3.13 Diagram Blok Sistem Informasi Pemantauan dan Evaluasi Kinerja Karyawan

Berdasarkan diagram blok diatas, terdapat tiga aspek penting dari sistem yang akan dibangun yaitu:

# 1. Bahan Masukan (*Input*)

Bahan masukan *(input)* dalam sistem ini akan dibedakan menjadi dua bagian, yaitu bahan masukan yang digunakan untuk proses penilaian kinerja dan yang digunakan untuk proses penilaian perilaku karyawan.

Proses penilaian kinerja membutuhkan bahan masukan yang terdiri atas data master penilaian meliputi periode penilaian, tingkat penilaian, jenis penilaian, variabel penilaian, indikator penilaian dan juga kriteria penilaian. Selain itu, dibutuhkan pula laporan abensi dan juga data master karyawan.

Proses penilaian perilaku karyawan membutuhkan bahan masukan yang terdiri atas data periode penilaian, jenis perilaku, tindakan atas perilaku dan juga perilaku karyawan serta data master dari karyawan.

2. Proses

Proses yang ada dalam sistem ini terdiri dari proses penilaian kinerja berdasarkan dari *input* yang telah ada sebelumnya. Setelah proses penilaian kinerja telah selesai dilakukan, dilakukan proses pemantauan dan evaluasi dari hasil penilaian kinerja. 1. Bahan Masukan (*hoput*) dalam sistem ini akan dibedakan menjadi dan bagian, yaitu bahan masukan (*hoput*) dalam sistem untuk proses penilaian kinega dipendan kinega dipendan untuk proses penilaian penilaku karyawan.<br>

Proses lainnya adalah proses penilaian perilaku karyawan yang mengolah setiap *input* mengenai perilaku karyawan untuk selanjutnya dilakukan proses pemantauan dan evaluasi dari pencapaian perilaku karyawan.

# 3. Bahan Keluaran *(Output)*

Bahan keluaran *(output)* dari sistem ini merupakan laporan hasil penilaian kinerja yang didapat dari proses penilaian kinerja. Laporan hasil

53

penilaian kinerja ini nantinya akan dijadikan data yang diolah untuk proses pemantauan dan evaluasi kinerja karyawan sehingga menghasilkan tampilan *visual*/grafik pencapaian dari kinerja karyawan untuk dilakukan evaluasi.

Selain itu, *output* lain yang dihasilkan dari sistem ini adalah laporan dari penilaian perilaku karyawan pada periode tertentu yang nantinya dijadikan sebagai bahan untuk dilakukan pemantauan dan evaluasi sehingga menghasilkan bentuk laporan *view* mengenai pencapaian perilaku karyawan beserta evaluasinya.

### **3.3 Perancangan Sistem**

Proses perancangan dilakukan dengan tujuan supaya aplikasi yang dibuat dapat berfungsi dengan baik sesuai dengan apa yang dibutuhkan, yaitu mampu membantu dalam proses penilaian kinerja karyawan dan proses pemantauan serta evaluasi hasil penilaian kinerjanya. Dalam perancangan sistem ini ada beberapa tahapan yang harus dilakukan. Adapun tahapan dalam perancangan sistem yang dilakukan adalah pembuatan rancangan global sistem, diagram alir sistem (*System Flow), Data Flow Diagram* (DFD), *Entity Relationship Diagram* (ERD), Struktur Tabel dari *Database*. Ali sekuaran dari kinorja karyawan untuk dilakukan evaluasi.<br>
Seluin itu, *ongan* lain yang dihasilkan dari siskem ini adalah lapuran dari penilaian perlaku karyawan pada periode tertentu yang nantinya dijadikan sekagai ba

### **3.3.1 Rancangan Global Sistem**

Rancangan global ini akan menunjukkan bagaimana integrasi antar setiap komponen yang ada dalam sistem yang akan dibangun. Dalam rancangan ini ditunjukkan pula fungsi kerja dari setiap komponen yang ada.

Pada rancangan global ini pula dijelaskan gambaran data atau informasi yang akan diperoleh oleh setiap *user* yang ada dalam sistem ini. Sistem ini nantinya akan melibatkan empat macam *user* dengan *privilege* masing-masing.

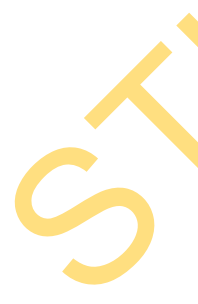

Empat *user* tersebut adalah *Human Resource Manager* (HRM), *General Manager*  (GM), *Departement Head* (*Dephead*), dan juga karyawan (penilai). Adapun rancangan global dari sistem yang akan dibangun adalah sebagai berikut.

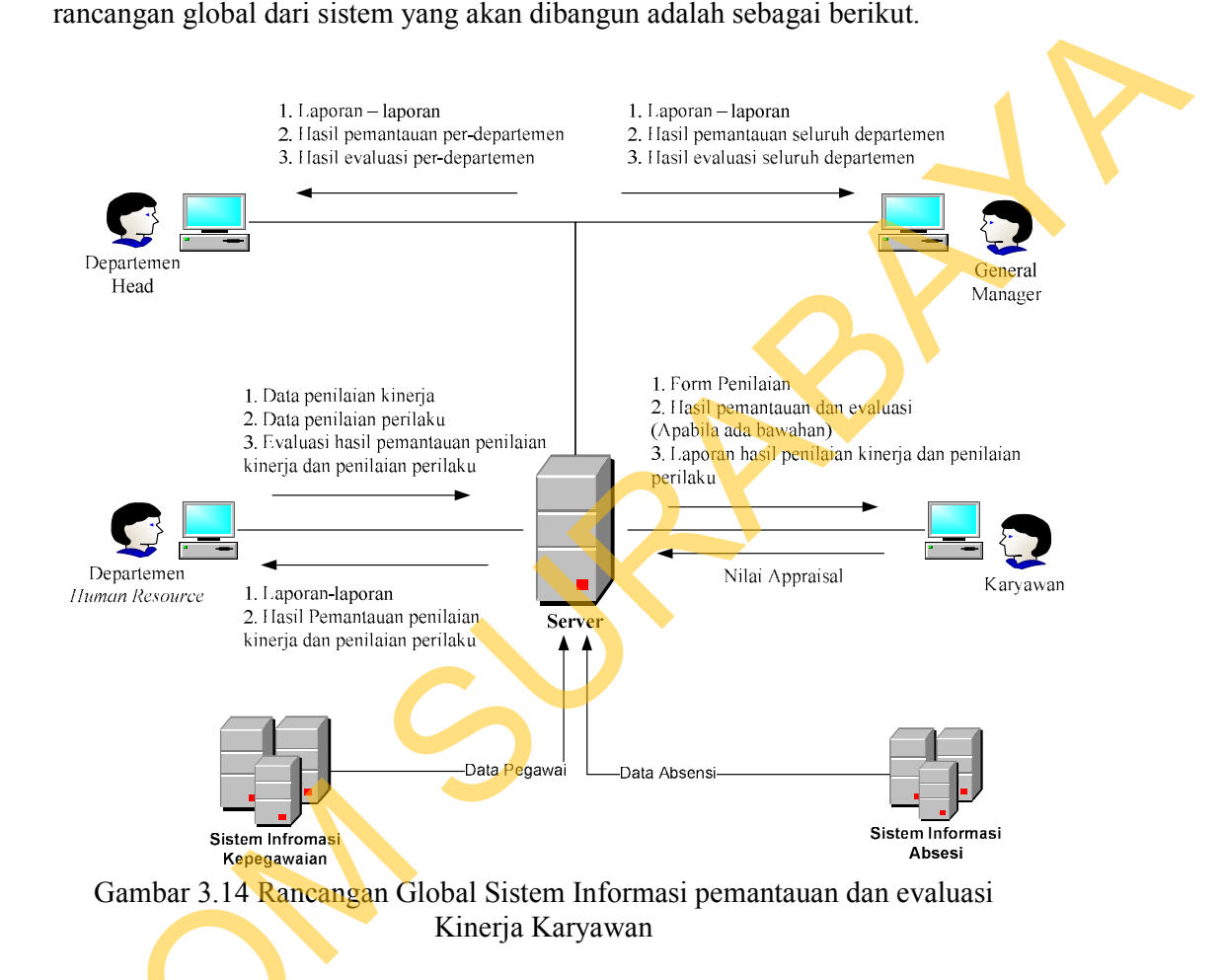

#### **3.3.2** *System Flow*

*System flow* merupakan alur proses bisnis yang dirancang setelah penerapan suatu sistem informasi didalamnya. Dalam proses ini, penggunaan dokumen diminimalisir dengan menyimpan setiap data di dalam *database* yang telah dibuat untuk dapat digunakan dalam setiap proses selanjutnya maupun untuk Sistem Infromasi Kepegawaian<br>
Gambar 3.14 Rancangan Global<br>
Kind<br>
3.3.2 System Flow<br>
System flow merupakan<br>
penerapan suatu sistem informasi<br>
dokumen diminimalisir dengan me<br>
telah dibuat untuk dapat digunakan<br>
mencetak ba mencetak hasil laporan.

Sistem informasi ini dibedakan menjadi tiga sub-sistem yaitu *system flow* pra-penilaian*, system flow* penilaian dan perhitungan nilai, serta *system flow* proses perilaku karyawan.

### **A.** *System Flow* **Pra-Penilaian**

*System flow* ini menjelaskan proses awal dalam penyusunan program penilaian kinerja karyawan. Keseluruhan dari proses ini dilakukan oleh pihak HRM untuk menyusun lebih jauh mengenai data-data master untuk penilaian kinerja. Pembuatan data-data master ini berdasarkan dari proposal penilaian kinerja yang telah disetujui oleh pihak *General Manager*.

Data-data master yang berkaitan dengan penilaian kinerja diataranya adalah periode, tingkat penilaian, jenis penilaian, variabel, indikator, kriteria penilaian sampai penentuan pihak yang dinilai (*ratee*) dan pihak penilai (*Rater*). Dalam proses penentuan pihak penilai inilah metode *360-Degree* diaplikasikan dalam sistem ini. Metode ini menentukan pihak penilai dan jenis penilaiannya berdasarkan dari tingkatan pihak yang dinilai. Adapun kedua proses ini dapat dilihat pada Gambar 3.15 dan 3.16 di halaman 58 dan 59. aian<br>
n. Keseluruhan dari proses ini dilakukan oleh pihak<br>
n. Keseluruhan dari proses ini dilakukan oleh pihak<br>
bih jauh mengenai data-data master untuk penilaian<br>
data master ini berdasarkan dari proposal penilaian<br>
oleh

### **B.** *System Flow* **Proses Penilaian dan** *MonEv* **Hasil Penilaian Kinerja**

Dalam proses ini, *Departement Head* akan mengetahui karyawankaryawan mana yang akan dinilai dan juga pihak penilainya. Selain itu, dalam *system flow* ini menjelaskan mengenai proses penilaian yang dilakukan oleh pihak penilai kepada pihak dinilai dan juga perhitungan dari setiap hasil yang didapat dalam sistem ini. Metode ini men<br>berdasarkan dari tingkatan pihak y<br>dilihat pada Gambar 3.15 dan 3.16 d<br>B. System Flow Proses Penilaian d<br>Dalam proses ini, Depar<br>karyawan mana yang akan dinilai<br>system flow ini menjelaskan oleh pihak yang dinilai.

Setelah data mengenai hasil penilaian telah didapatkan, maka dilakukan proses pemantauan dan evaluasi (MonEv) terhadap pencapaian hasil penilaian kinerja oleh seorang karyawan. Pemantauan (*Monitoring*) yang dilakukan terhadap hasil penilaian kinerja seorang karyawan dilakukakan dalam beberapa periode. Kemudian hasilnya akan dievaluasi dengan pemberian evaluasi terhadap pencapaian hasil penilaian tersebut. Penjelesan mengenai proses ini dapat dilihat dalam Gambar 3.17 pada halaman 60.

## **C.** *System Flow* **Proses Penilaian Perilaku Karyawan**

Dalam proses ini, penilaian perilaku didasarkan pada perilaku yang ditunjukkan oleh karyawan dalam periode penilaian tertentu. Perilaku-perilaku karyawan tersebut dapat didasarkan pada perilaku baik yang mencerminkan prestasi maupun perilaku buruk sebagai pelanggaran.

Setiap perilaku tersebut akan diberikan suatu tindakan dimana nanti dari perilaku tersebut dapat ditunjukkan dalam proses pembuatan laporan dan MonEv mengenai pencapaian perilaku karyawan. Proses pemberian evaluasi ini dilakukan oleh departemen *Human Resource* yang nantinya hasil dari proses ini dapat diakses oleh pihak *Departement Head* dan *General Manager* untuk mengetahui hasil pemantauan dan evaluasi yang telah dilakukan. Adapun gambar dari *system flow* ini terdapat dalam Gambar 3.18 pada halaman 61. kinerja oleh seorang karyawan. Pemantanan (*Monitoring*) yang dilakukan<br>terhadap hasil pemilaian kinerja seorang karyawan dilakukakan dalam beberapa<br>pencapaian hasil pemilaian tersebut. Penjelesan mengenai proses ini dapat

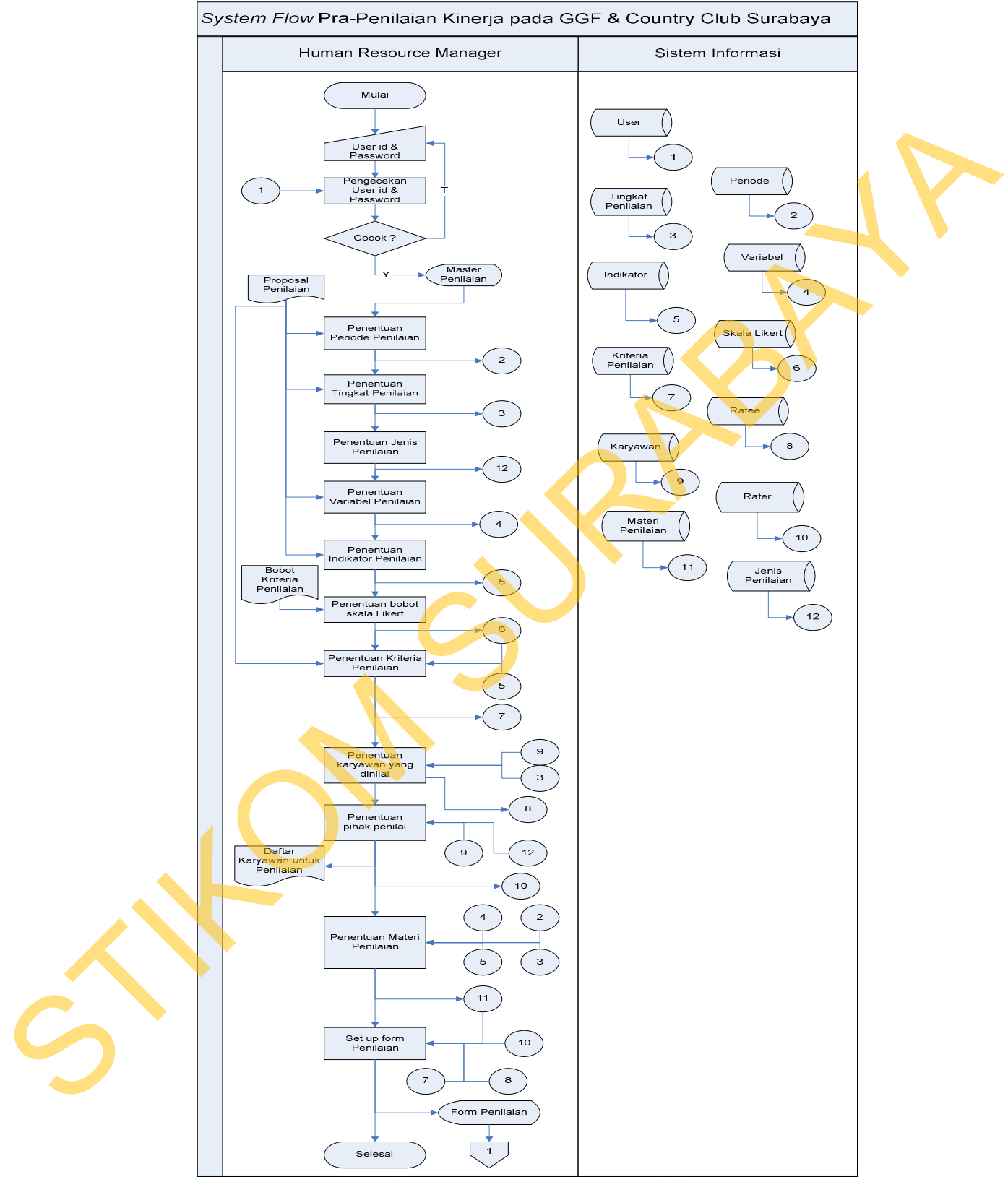

Gambar 3.15 *System Flow* Pra-Penilaian

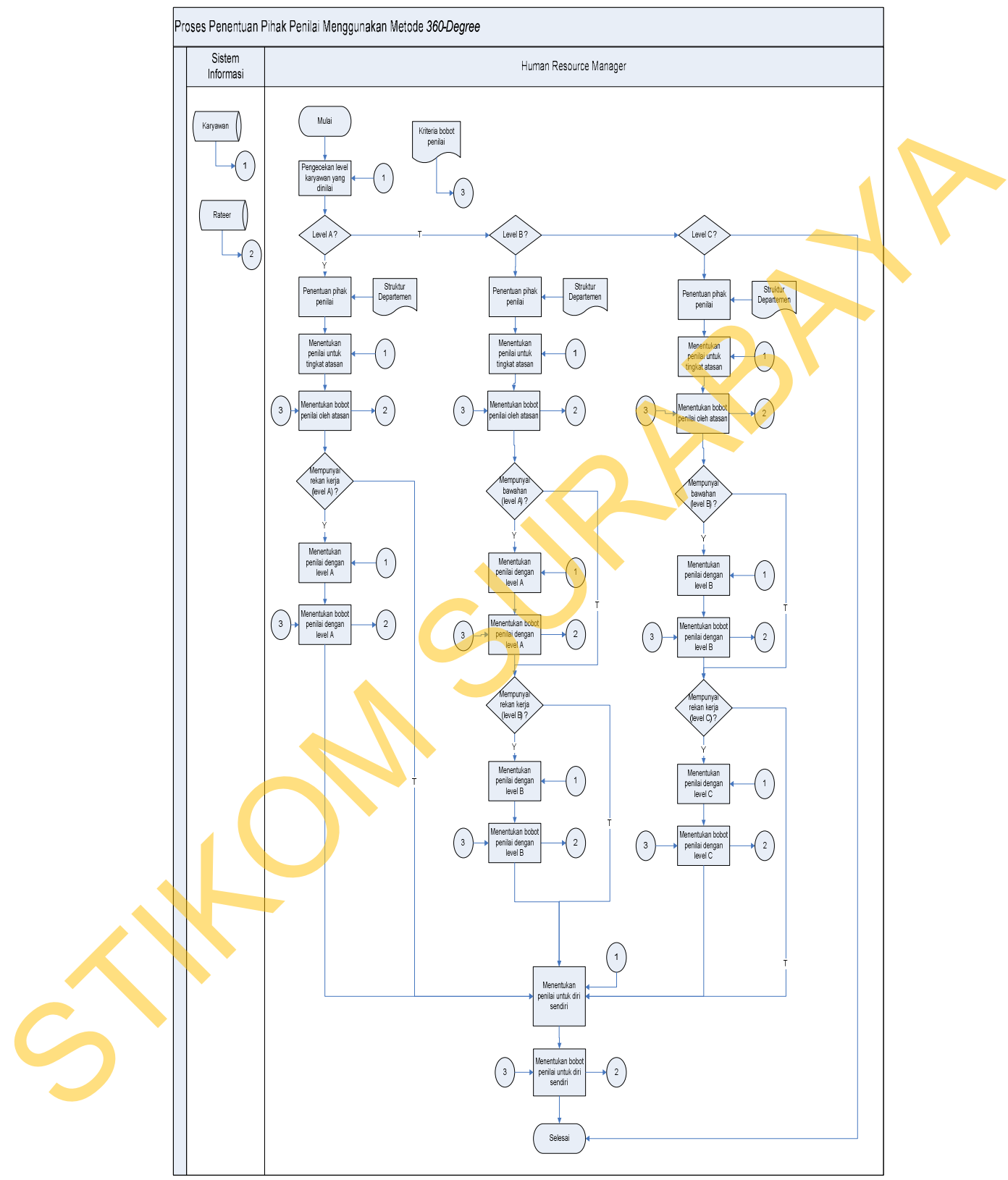

Gambar 3.16 Alur Proses Penentuan Pihak Penilai Dengan Metode *360-Degree*

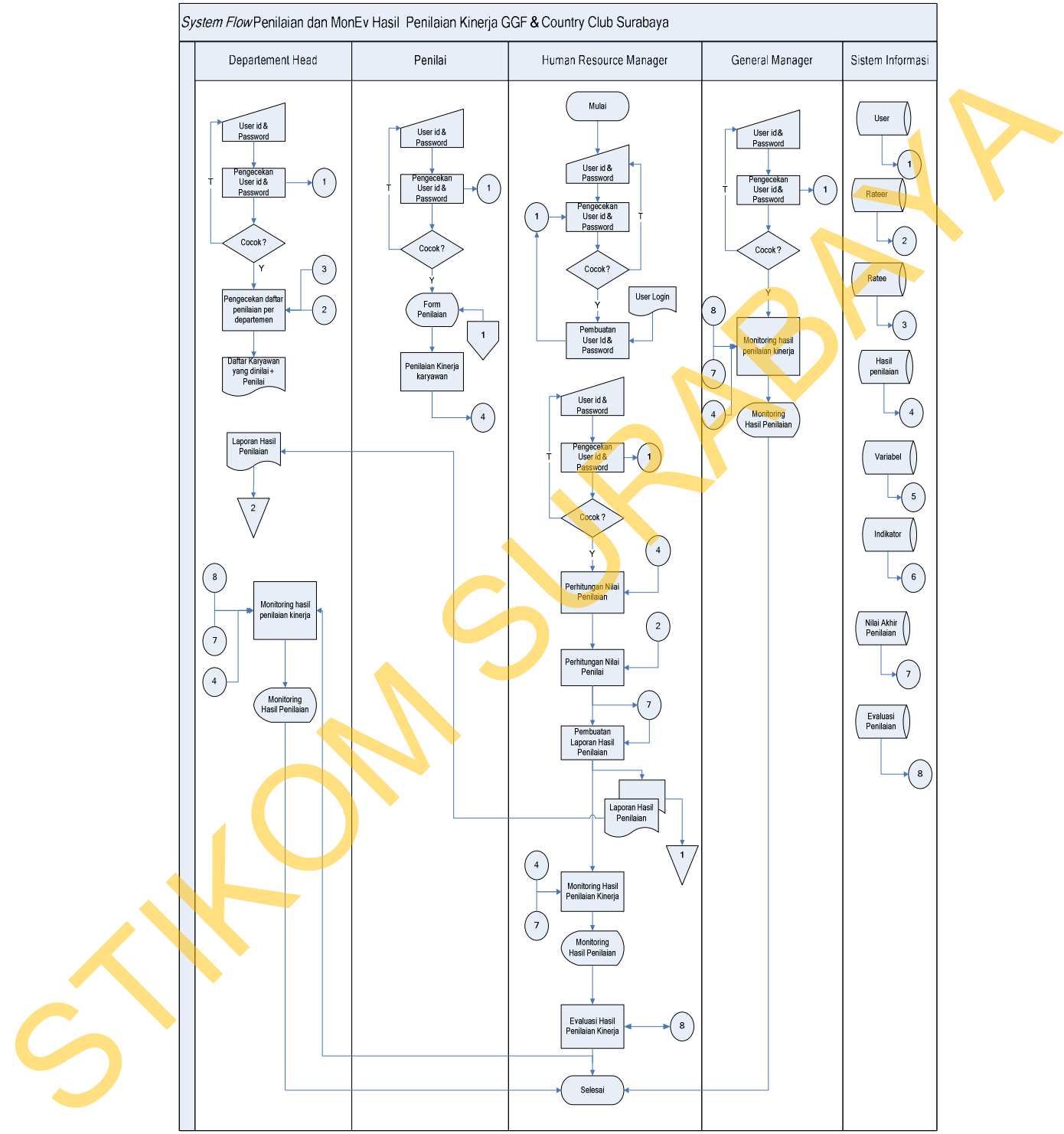

Gambar 3.17 *System Flow* Proses Penilaian dan *MonEv* Hasil Penilaian Kinerja

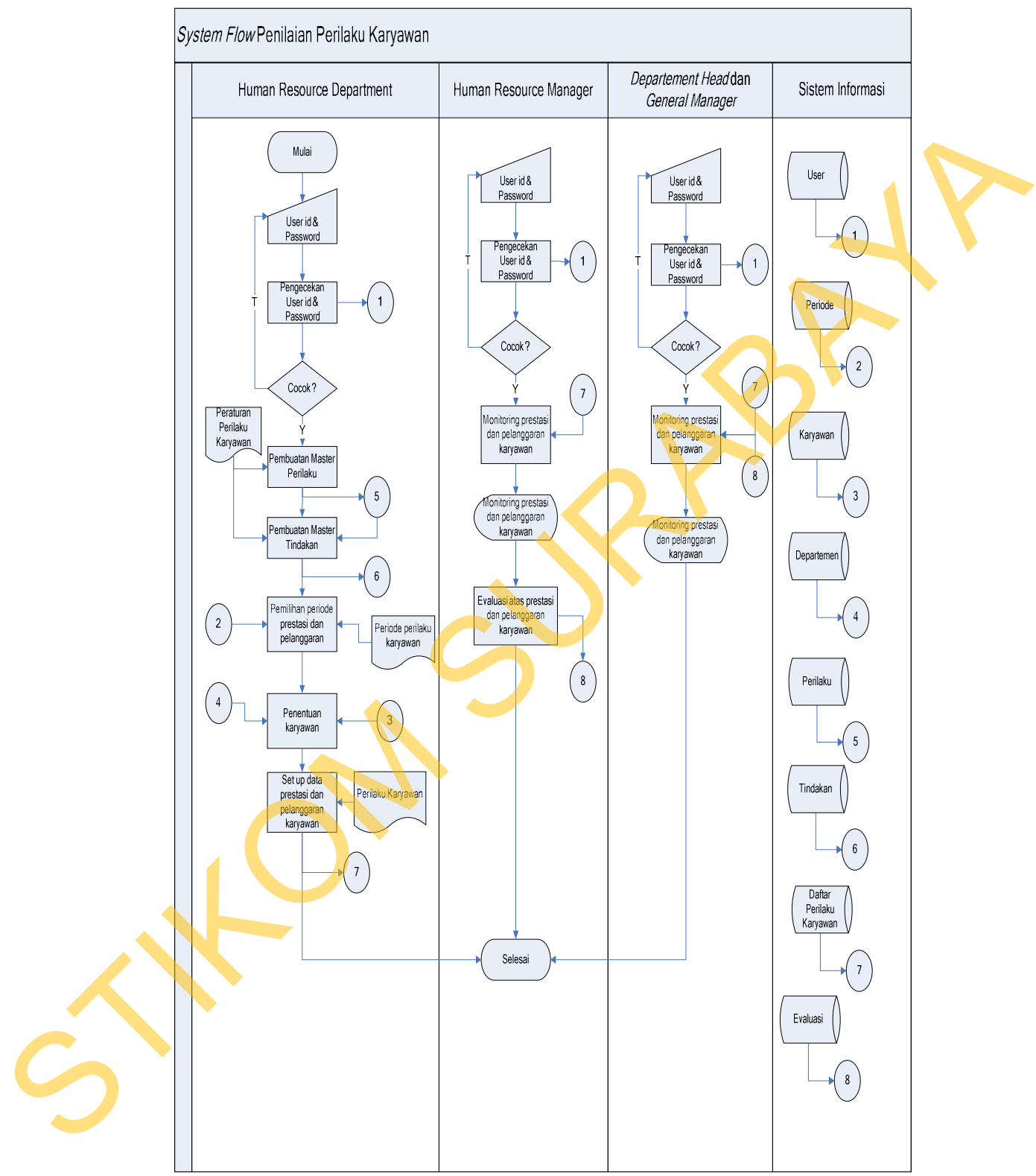

Gambar 3.18 *System Flow* Proses Penilaian Perilaku Karyawan

#### **3.3.3** *Data Flow Diagram*

Setelah proses desain dengan menggunakan *System Flow*, langkah selanjutnya dalam desain adalah pembuatan *Data Flow Diagram* (DFD) yang merupakan representasi grafik dalam menggambarkan arus data dari sistem secara terstruktur dan jelas, sehingga dapat menjadi sarana dokumentasi yang baik.

DFD merupakan diagram yang menggunakan notasi-notasi untuk menggambarkan arus data dan sistem secara logika. Keuntungan menggunakan DFD adalah memudahkan pemakai yang kurang menguasai bidang komputer untuk mengerti sistem yang dikembangkan. selanjungya dalam desain adalah pembuatan *Data Flow Diogram* (DFD) yang merupakan representasi grafik dalam menggambarkan atras data dari sistem secara terstruktur dan jelas, sebingga dapat menjadi sarana dokumentasi yan

Penggambaran alur sistem dilakukan dengan membagi sistem yang kompleks menjadi sub-sub sistem yang lebih sederhana dan mudah dimengerti. Adapun simbol-simbol yang digunakan dalam DFD adalah sebagai berikut:

- 1. Proses adalah kegiatan yang dilakukan oleh orang, mesin atau komputer dari hasil suatu arus data yang masuk ke dalam proses untuk dihasilkan arus data yang akan keluar dari proses.
- *2. External Entity* merupakan kesatuan di lingkungan luar sistem yang dapat berupa orang, organisasi atau sistem lainnya yang berada di lingkungan luarnya akan memberikan *input* atau menerima *output* dari sistem.
- *3. Data Store* sebagai penyimpanan data.
- *4. Data Flow* menggambarkan aliran data yang dapat berupa masukan untuk sistem atau hasil dari proses sistem.

#### **A. Hirarki Input Proses Output**

Hirarki input proses output (HIPO) menggambarkan hirarki prosesproses dari level dan kelompok proses yang terlibat dalam proses pemantauan dan evaluasi dari hasil penillain kinerja berdasarkan metode *360-Degree.* Dimulai dari *context diagram* sampai DFD level n (level dimana proses tidak dapat dirinci lagi) dan menunjukan subproses-subproses dari *context diagram*. HIPO yang terdapat dalam sistem ini dapat dilihat pada Gambar 3.19 di halaman 64.

Gambar tersebut merupakan HIPO dari sistem informasi pemantauan dan evaluasi kinerja karyawan pada GGF & *Country Club* Surabaya dan menjelaskan proses-proses yang terdapat pada sistem. HIPO ini nantinya akan digunakan sebagai pedoman dalam pembuatan *Data Flow Diagram*.

HIPO sistem informasi ini terdiri dari 3 (tiga) proses utama yaitu penilaian kinerja (*performance appraisal*), pemantauan dan evaluasi penilaian kinerja ,dan penilaian perilaku karyawan. Masing-masing dari sistem proses tersebut akan dijabarkan kedalam beberapa sub proses.

### *B. Context Diagram*

*Contex diagram* merupakan diagram pertama dalam rangkaian suatu DFD yang menggambarkan *entity* yang berhubungan dengan sistem dan aliran data secara umum. Sedangkan proses-proses yang lebih detail yang terdapat dalam sistem masih belum bisa diketahui. Desain dari *context diagram* sistem informasi pemantau evaluasi kinerja ini dapat di lihat dalam Gambar 3.20 pada halaman 65. Terdapat 4 (empat) *external entity*, yaitu Departemen *Human Resource*, Karyawan, Pihak Manajemen, dan juga pengambilan data dari sistem informasi kepegawaian yang meliputi data karyawan dan data absensi karyawan. dan mennajukan subproses-subproses dari conicer diagram. HIPO yang terdapat<br>
dalam sistem ini dapat dilihat pada Gambar 3.19 di halaman 64.<br>
Gambar tersebut mennpakan HIPO dari sistem informasi penantiatan din<br>
evaluasi ki

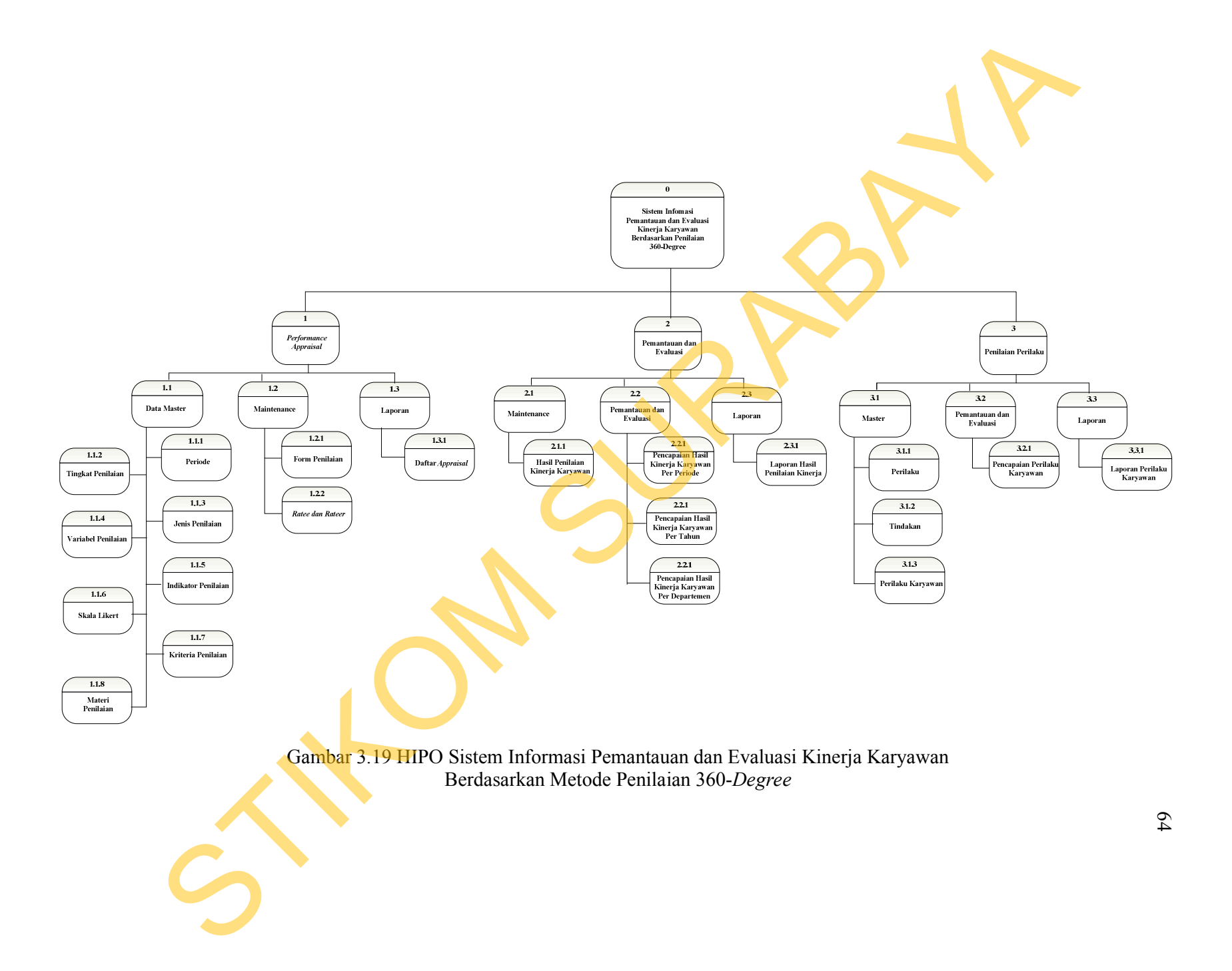

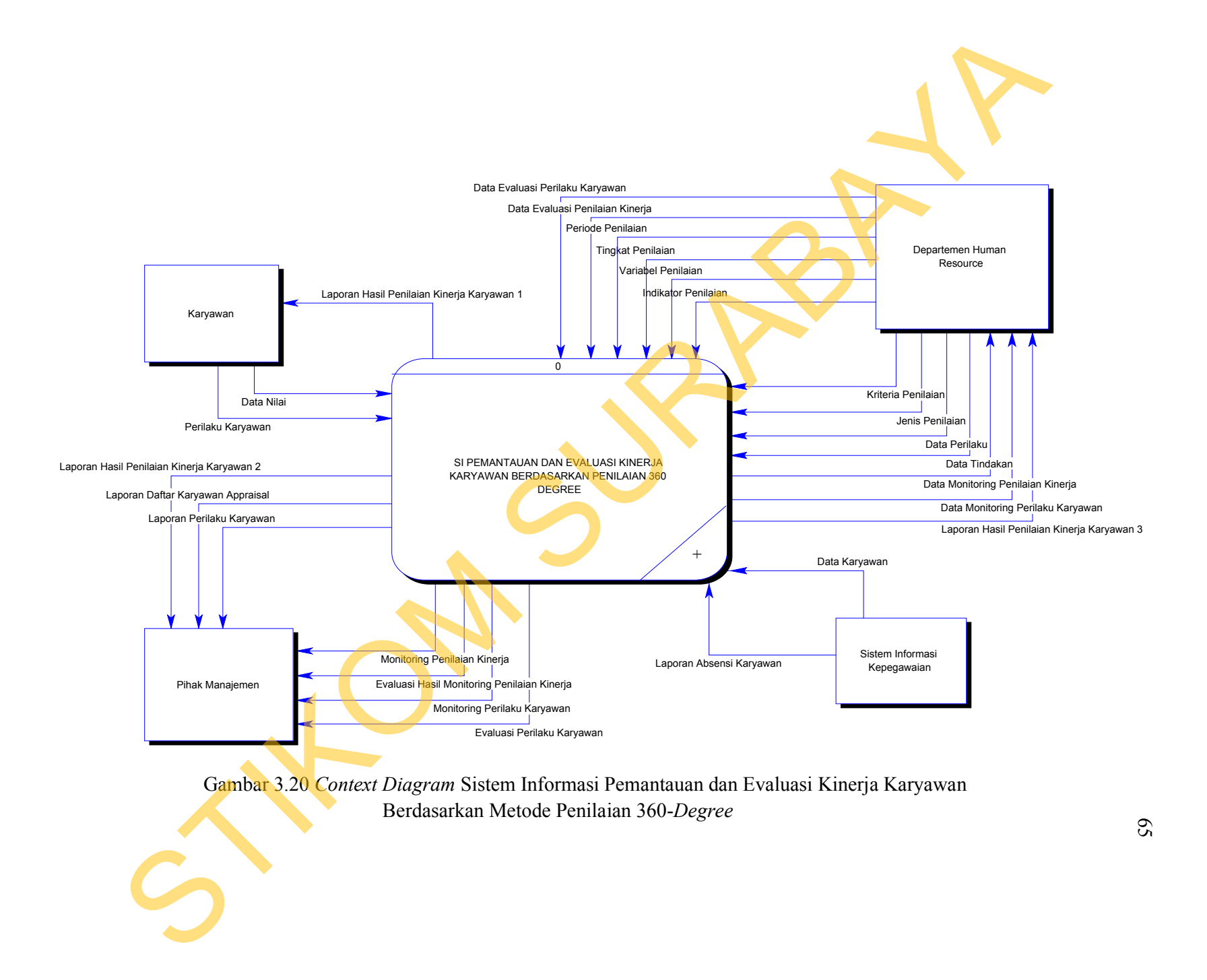

#### **C. DFD Level 0 Sistem Informasi Pemantauan Dan Evaluasi Kinerja**

Berdasar *context diagram* yang telah dibuat, maka dapat dirancang DFD Level 0 Sistem Informasi Pemantauan dan Evalusai Kinerja yang dapat dilihat pada Gambar 3.21 di halaman 67. Pada Gambar 3.21 Terdapat 3 proses utama dalam membangun aplikasi, yaitu: proses penilaian kinerja karyawan, proses pemantauan dan perilaku, serta proses penilaian perilaku karyawan.

Selain itu terdapat proses sekunder yaitu proses membaca data karyawan dan data absensi karyawan yang berasal dari sistem informasi kepegawaian yang telah ada sebelumnya.

#### **D. DFD Level 1 Proses Pra-Penilaian**

DFD Level 1 pada Gambar 3.22 di halaman 68 merupakan DFD yang menunjukkan proses-proses penyusunan bahan mengenai materi-materi yang digunakan dalam menyusun program penilaian kinerja. Proses-proses tersebut diantaranya adalah penentuan periode penilaian, tingkat dan jenis penilaian, variabel penilaian, indikator dan juga kriteria penilaian. Selain itu pula, dalam proses ini ditentukan pula pihak-pihak yang menjadi pihak yang dinilai (*Ratee*) ataupun pihak yang menilai (*Rater*). Pemantauan dan Evalusai Kinerja yang dapat dilihat<br>
man 67. Pada Gambar 3.21 Terdapat 3 proses utama<br>
isi, yaitu: proses penilaian kinerja karyawan, proses<br>
ierta proses sekunder yaitu proses membaca dala karyawan<br>
yang be

Dalam proses ini, peran departemen *Human Resource* merupakan pelaku utama dalam penggunaan sub-sistem ini. Proses ini pula akan menentukan materimateri yang akan dinilai oleh *Rater* berdasarkan setiap tingkat penilaiannya. Dari materi-materi ini nantinya akan terbentuk *form* penilaian yang akan diakses oleh diantaranya adalah penentuan per<br>variabel penilaian, indikator dan ju<br>proses ini ditentukan pula pihak-pi<br>ataupun pihak yang menilai (*Rater*).<br>Dalam proses ini, peran de<br>utama dalam penggunaan sub-sistem<br>materi yang akan setiap *Rater* untuk menilai *Ratee* yang menjadi tanggung jawabnya.

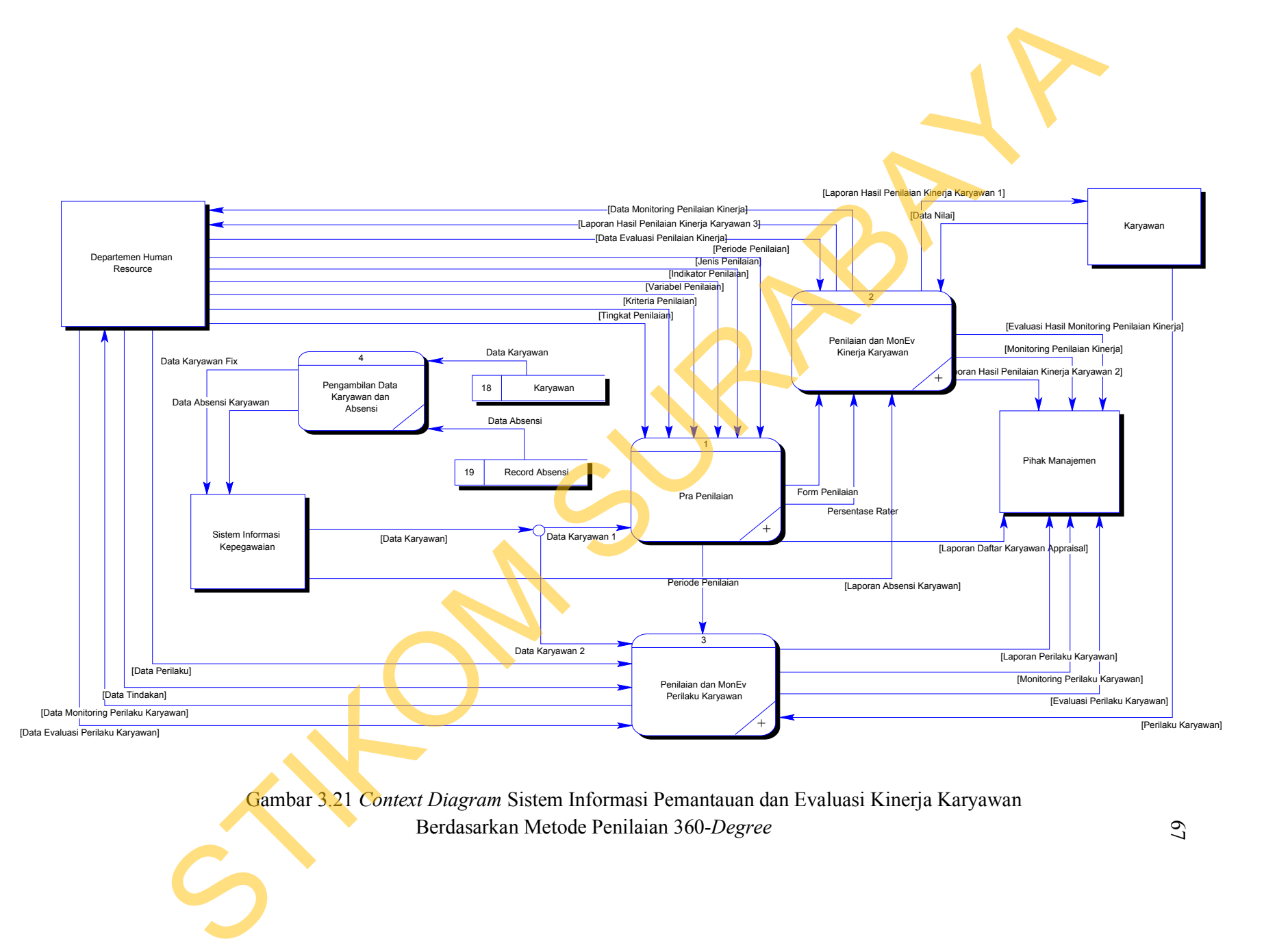

Gambar 3.21 *Context Diagram* Sistem Informasi Pemantauan dan Evaluasi Kinerja Karyawan Berdasarkan Metode Penilaian 360-*Degree* 

67

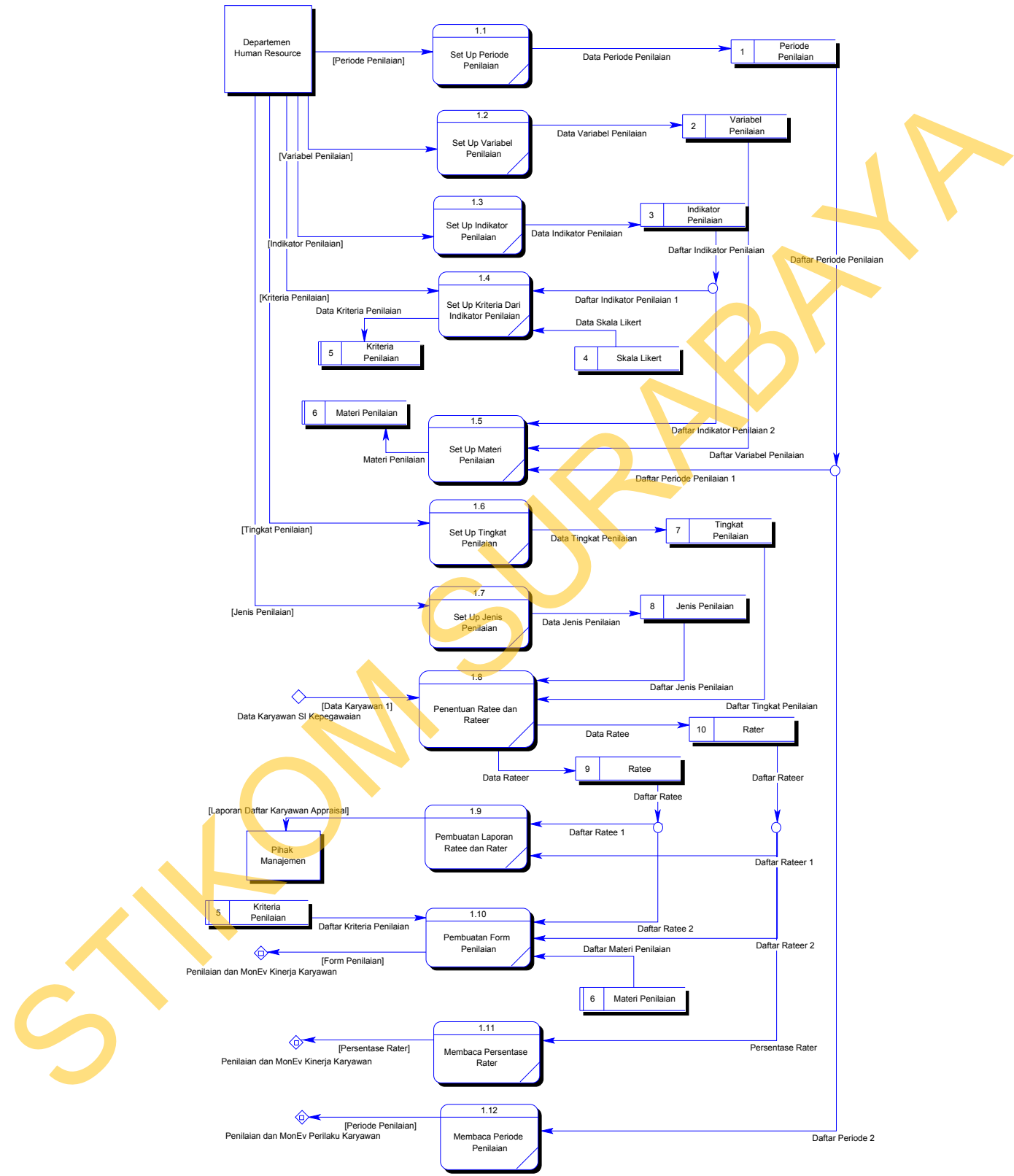

Gambar 3.22 DFD Level 1 Proses Pra-Penilaian

#### **E. DFD Level 1 Proses Penilain Kinerja serta Pemantauan dan Evaluasi**

Pada proses ini, penilaian kinerja telah dilakukan oleh pihak penilai dengan memberikan nilai pada setiap kriteria yang ada. Setelah itu dilakukan proses perhitungan pada setiap penilaian. Pemantauan yang dilakukan terhadap kinerja karyawan dapat diketahui melalui proses penilaian dan dilakukan oleh tim *Monitoring* yang terdiri atas *Departement Head*, *Human Resource Manager* ataupun *General Manager*. DFD ini dapat dilihat pada Gambar 3.23

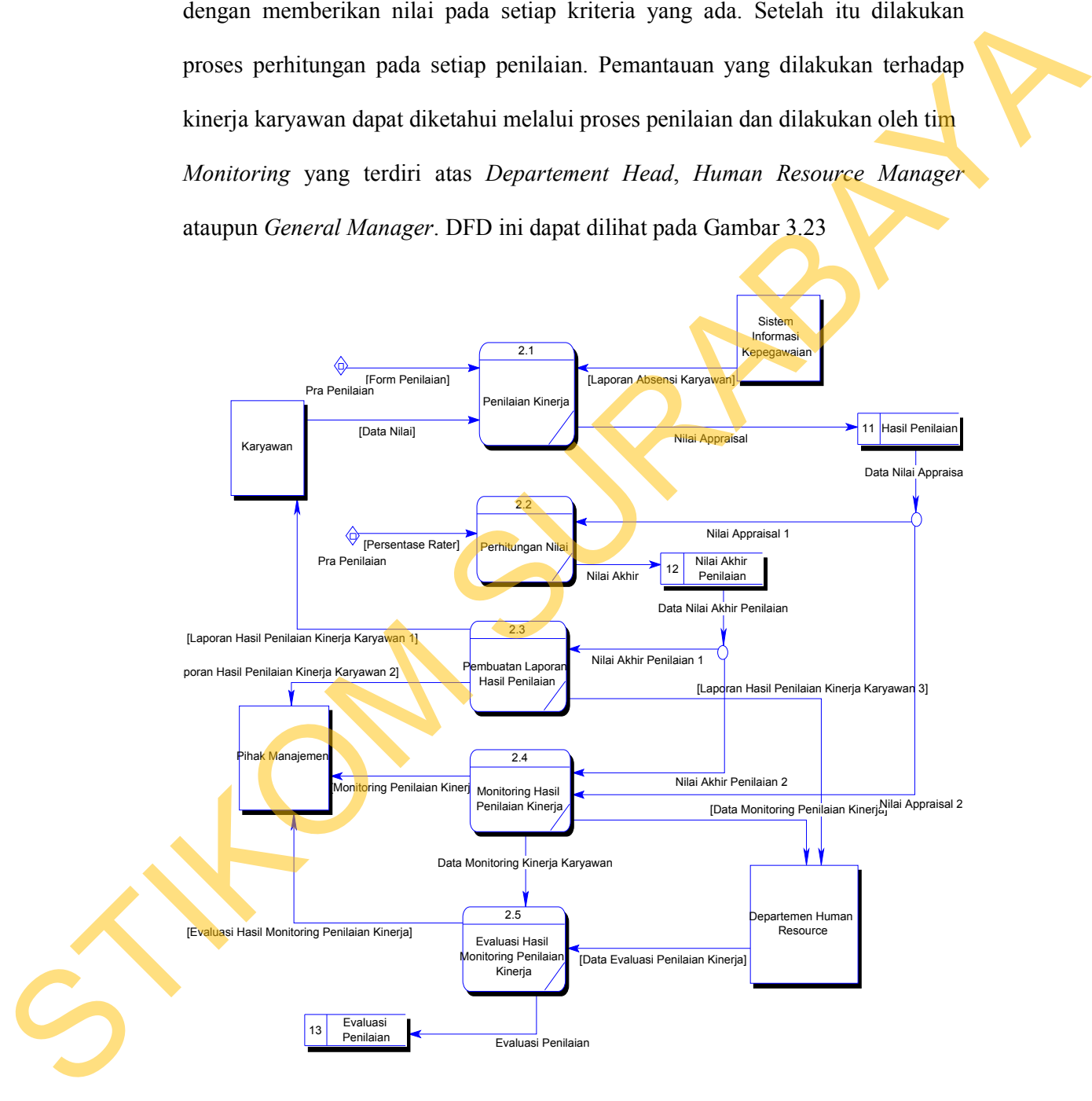

Gambar 3.23 DFD Level 1 Proses Penilaian Kinerja serta Pemantauan dan Evaluasi Kinerja

# **F. DFD Level 1 Proses Penilaian Perilaku Karyawan**

Terdapat 3 (tiga) sub proses dalam proses ini yaitu proses pembuatan data master yang meliputi pembuatan data master untuk perilaku karyawan, pembuatan data master untuk tindakan dari setiap perilaku karyawan dan juga data master untuk perilaku yang dilakukan oleh karyawan. Selain itu, terdapat proses untuk pemantauan dari perilaku karyawan dalam suatu periode penilaian dan pembuatan laporan dari perilaku karyawan.

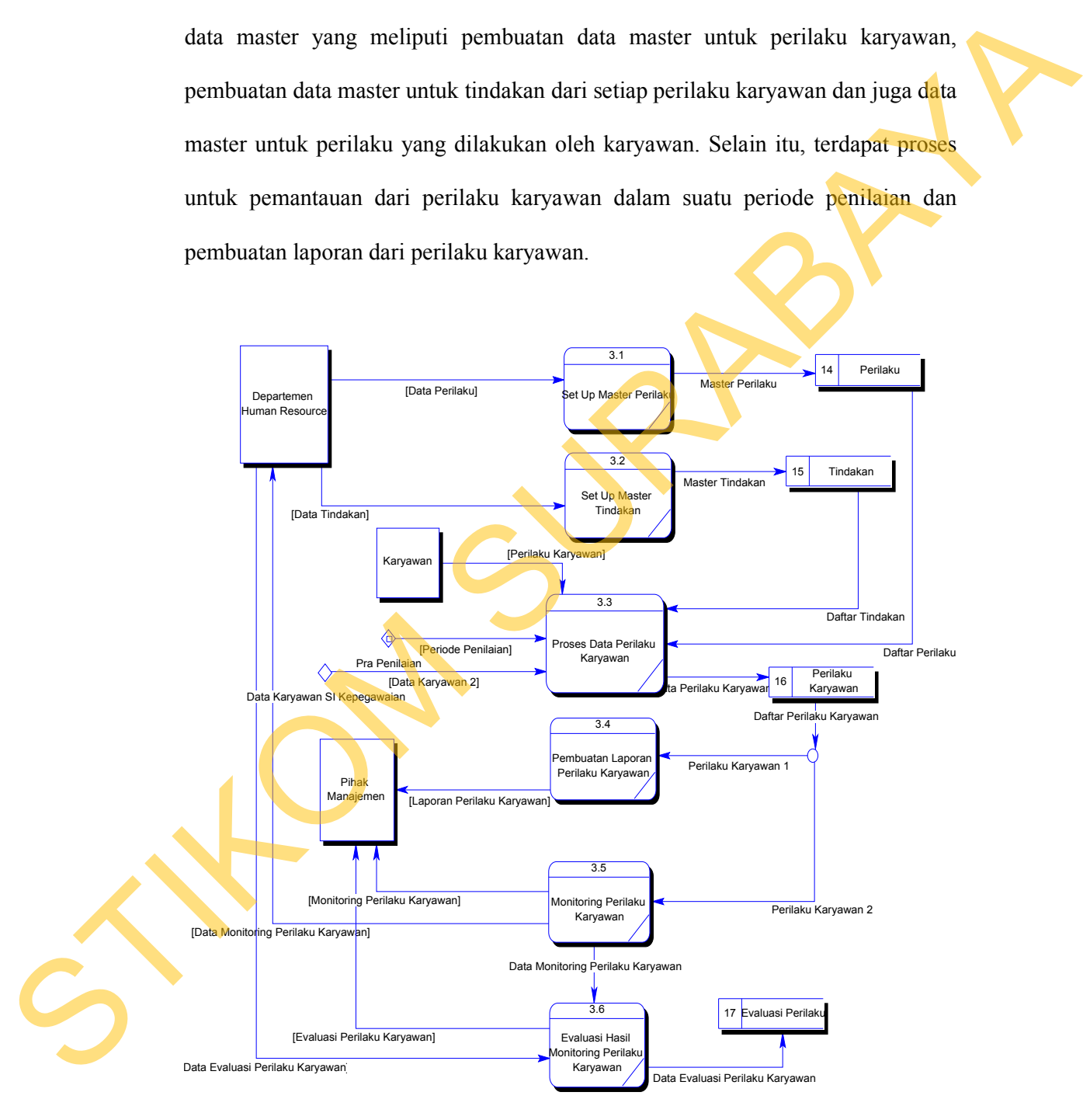

Gambar 3.24 DFD Level 1 Proses Penilaian Perilaku Karyawan

#### **3.3.4 Entity Relationship Diagram**

*Entity Relationship Diagram* (ERD) adalah suatu desain sistem yang digunakan untuk mempresentasikan, menentukan dan mendokumentasikan kebutuhan-kebutuhan untuk sistem pemrosesan *database*. Pada gambar berikut akan dijelaskan relasi-relasi atau hubungan antar tabel dalam perancangan sistem pemantauan dan evaluasi kinerja karyawan berdasarkan metode penilaian *360- Degree* dalam bentuk *conceptual data model* dan *physical data model.* 

### **A. Conceptual Data Model**

Sebuah *Conceptual Data Model* (CDM) menggambarkan secara keseluruhan konsep struktur basis data yang dirancang untuk suatu aplikasi seperti terlihat pada Gambar 3.25. Pada pemodelan ini akan tergambar relasi-relasi yang menghubungkan antara satu tabel dengan tabel yang lain. Relasi-relasi tersebut dihubungkan oleh setiap *primary key* yang bersifat unik dan khusus. *Primary key* pada umumnya diistilahkan dalam pemberian nomor khusus (*Id*) untuk setiap kolom yang ada pada suatu tabel. resentasikan, menentukan dan mendokumentasikan<br>
k sistem pemrosesan *database*. Pada gambar berikut<br>
si atau hubungan antar tabel dalam perancangan sistem<br>
kinerja karyawan berdasarkan metode penilaian 360-<br>
eptual data mo

## **B. Physical Data Model**

Sebuah *Physical Data Model* (PDM) menggambarkan secara detail konsep rancangan struktur basis data yang dirancang untuk suatu program aplikasi. PDM merupakan hasil *generate* dari CDM. Pada PDM tergambar jelas tabel-tabel penyusun basis data beserta kolom-kolom yang terdapat pada setiap pada umumnya diistilahkan dalam<br>kolom yang ada pada suatu tabel.<br>B. Physical Data Model<br>Sebuah Physical Data Model<br>Sebuah Physical Data M<br>konsep rancangan struktur basis<br>aplikasi. PDM merupakan hasil ger<br>tabel-tabel penyus tabel sebagaimana terlihat pada Gambar 3.26.

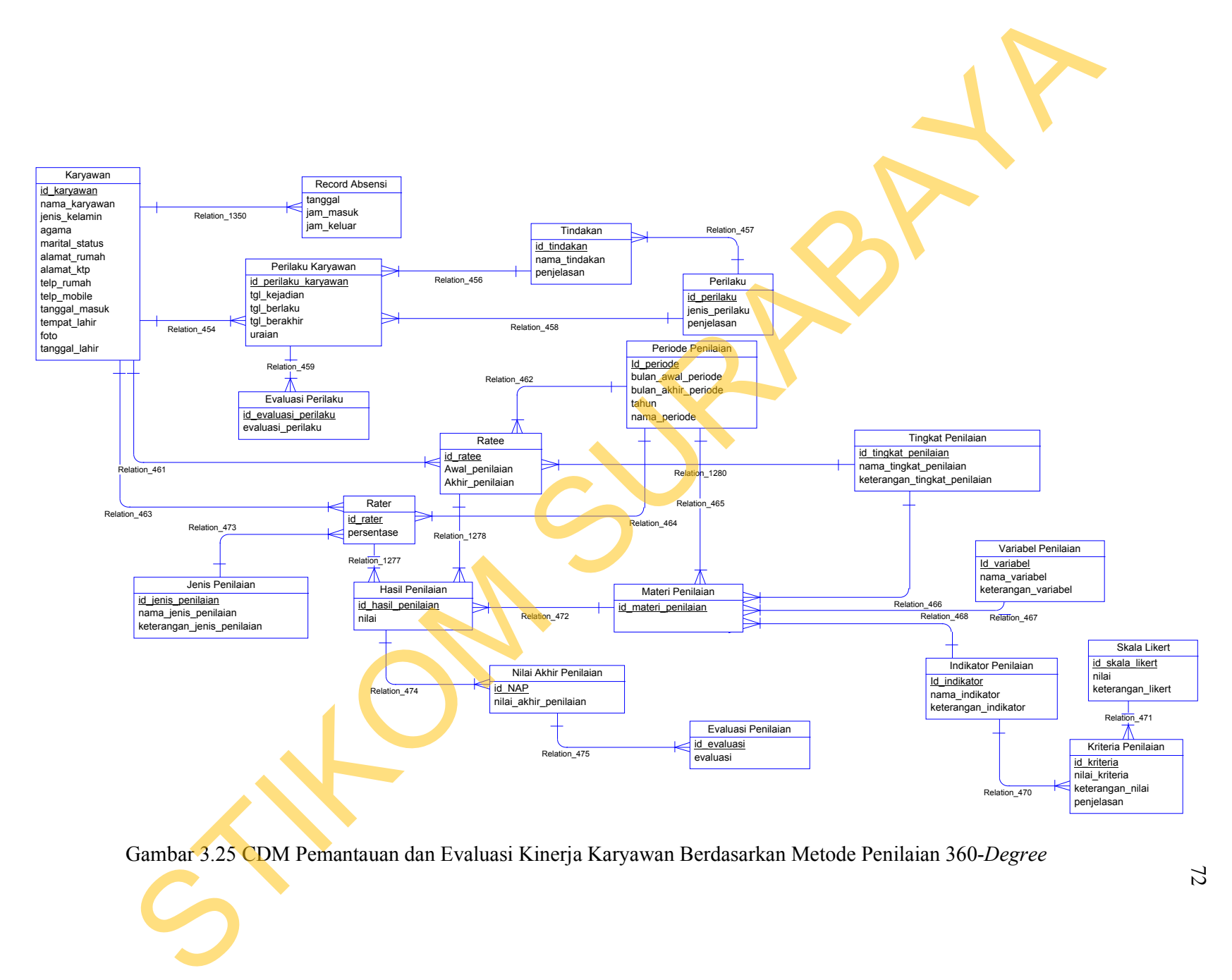

Gambar 3.25 CDM Pemantauan dan Evaluasi Kinerja Karyawan Berdasarkan Metode Penilaian 360-*Degree*

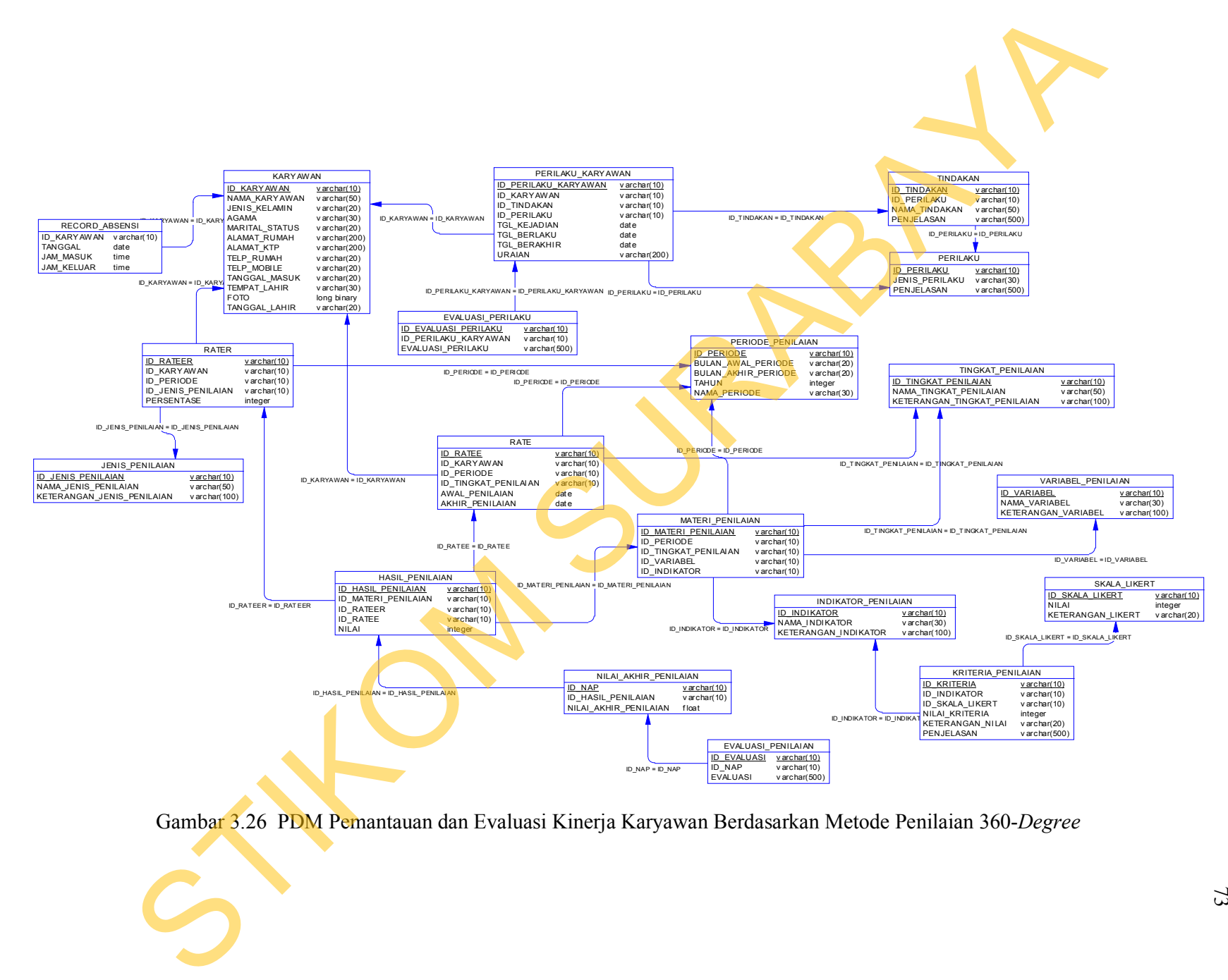

Gambar 3.26 PDM Pemantauan dan Evaluasi Kinerja Karyawan Berdasarkan Metode Penilaian 360-*Degree*
## **3.3.4 Struktur Tabel**

Struktur tabel akan menjelaskan tentang fungsi tabel, relasi antar tabel, *constraint* dan item-item yang terdapat dalam sebuah tabel yang digunakan sebagain gambaran *database* yang terbentuk.

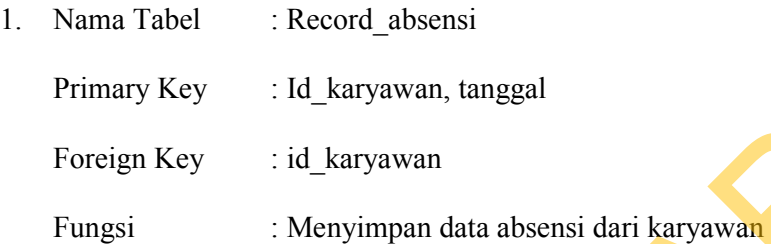

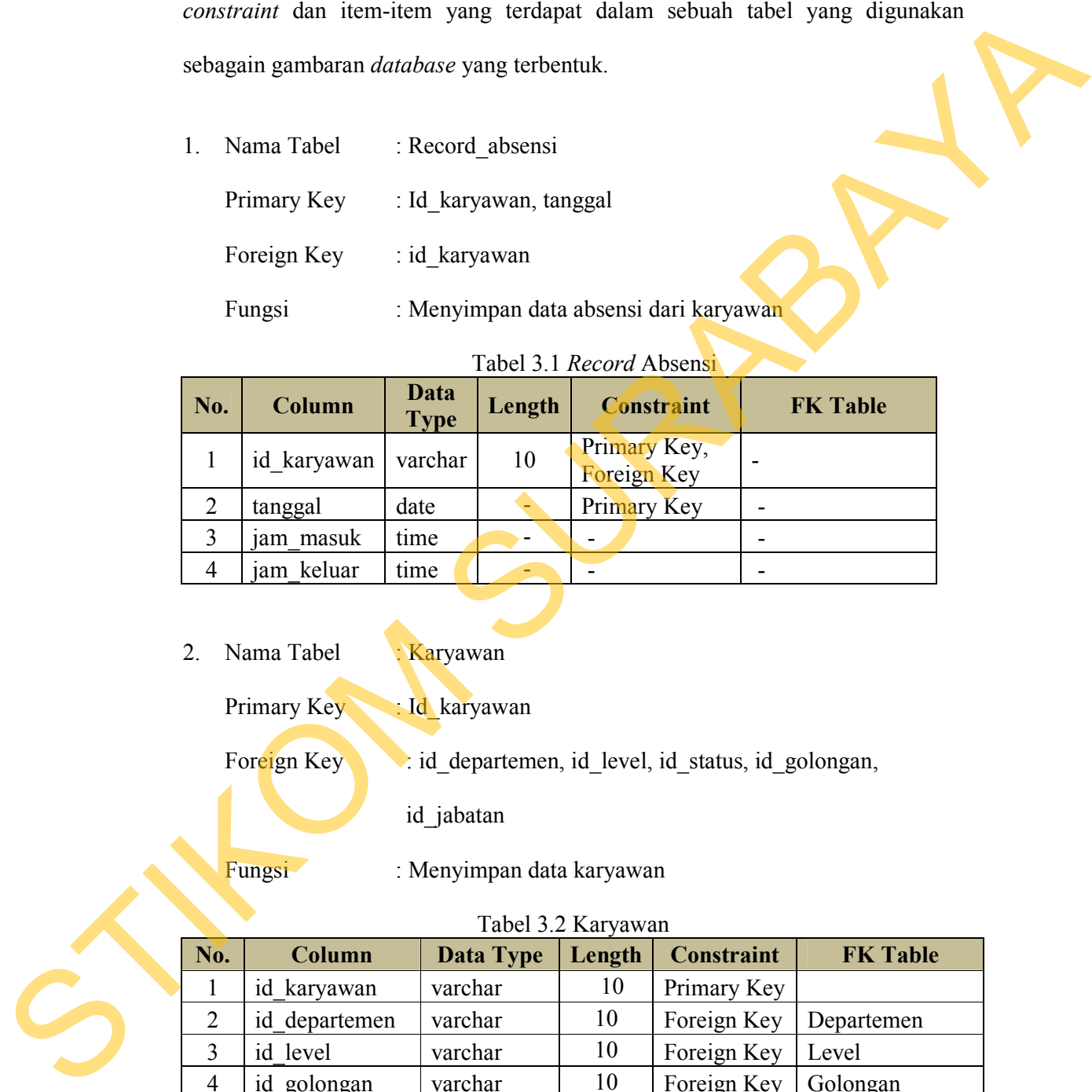

Tabel 3.1 *Record* Absensi

2. Nama Tabel : Karyawan

Primary Key 1d\_karyawan

Foreign Key : id\_departemen, id\_level, id\_status, id\_golongan,

id\_jabatan

Fungsi : Menyimpan data karyawan

# Tabel 3.2 Karyawan

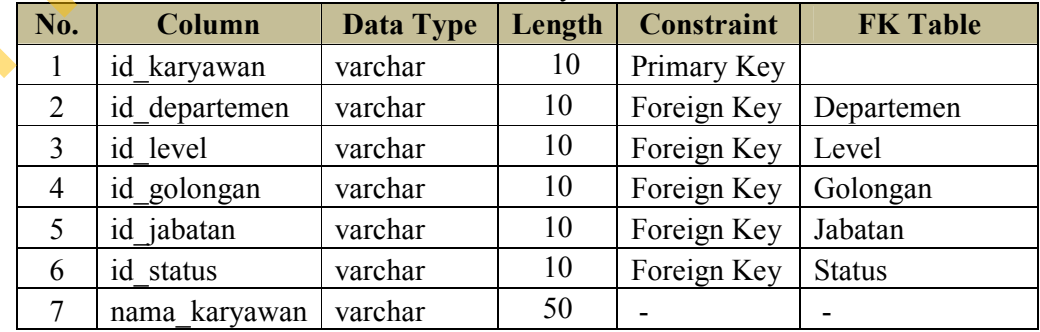

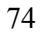

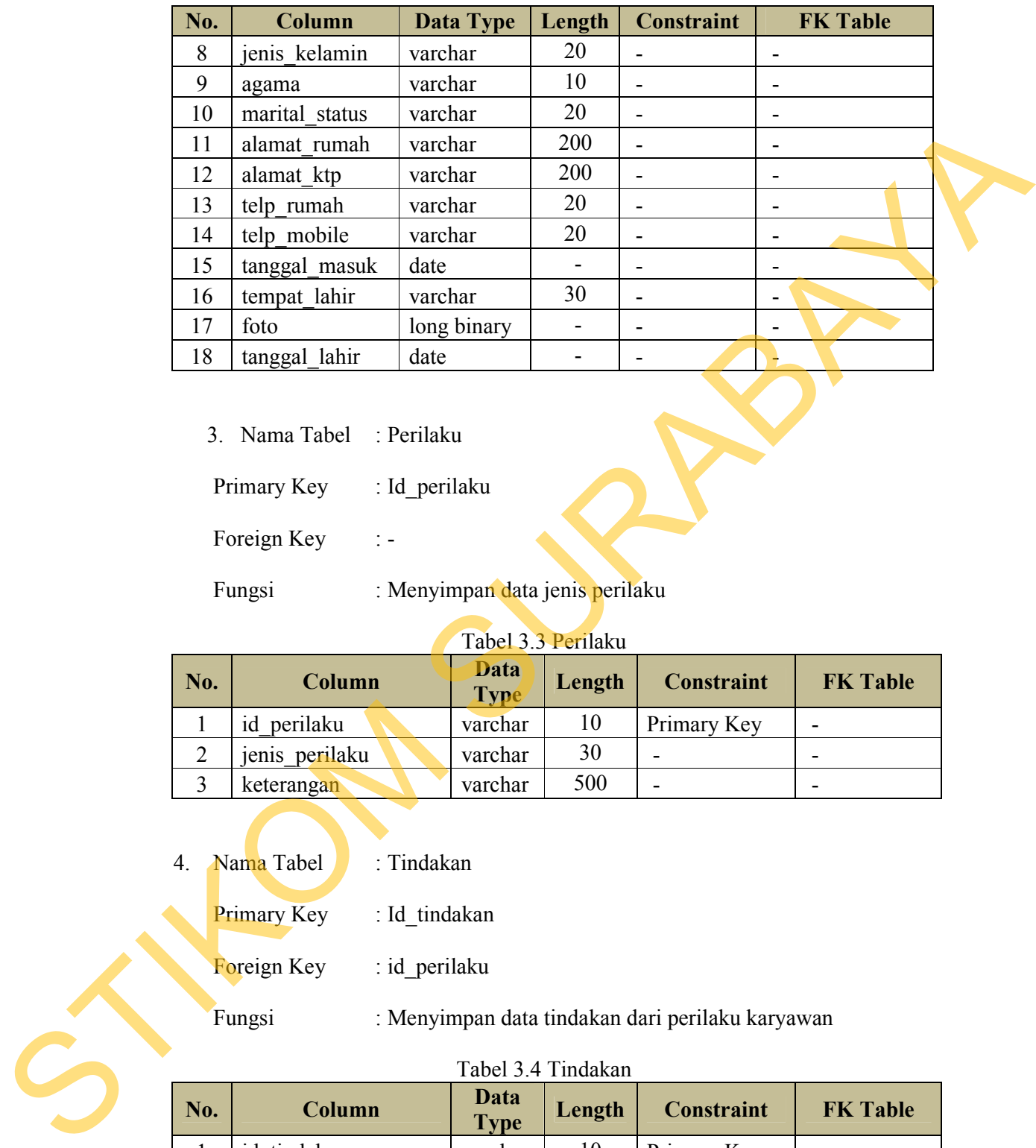

3. Nama Tabel : Perilaku

Primary Key : Id\_perilaku

Foreign Key : -

Fungsi : Menyimpan data jenis perilaku

# Tabel 3.3 Perilaku

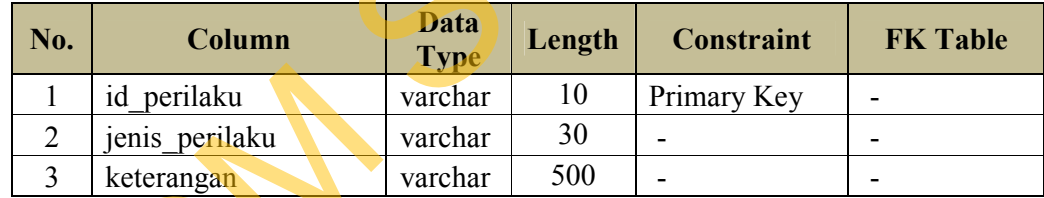

- 4. Nama Tabel : Tindakan
	- Primary Key : Id\_tindakan

Foreign Key : id\_perilaku

Fungsi : Menyimpan data tindakan dari perilaku karyawan

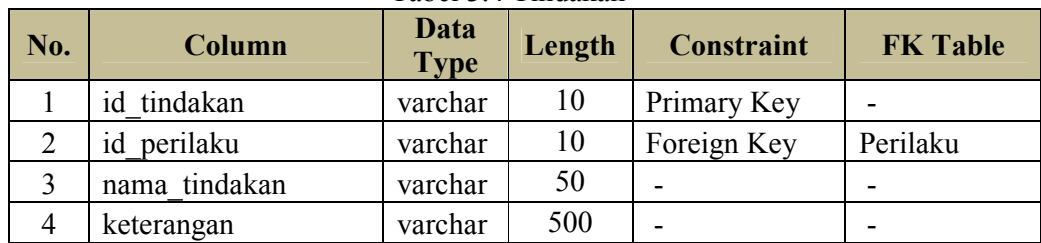

# Tabel 3.4 Tindakan

5. Nama Tabel : Perilaku\_karyawan Primary Key : id\_perilaku\_karyawan Foreign Key : id karyawan, id tindakan, id perilaku Fungsi : Menyimpan data perilaku karyawan

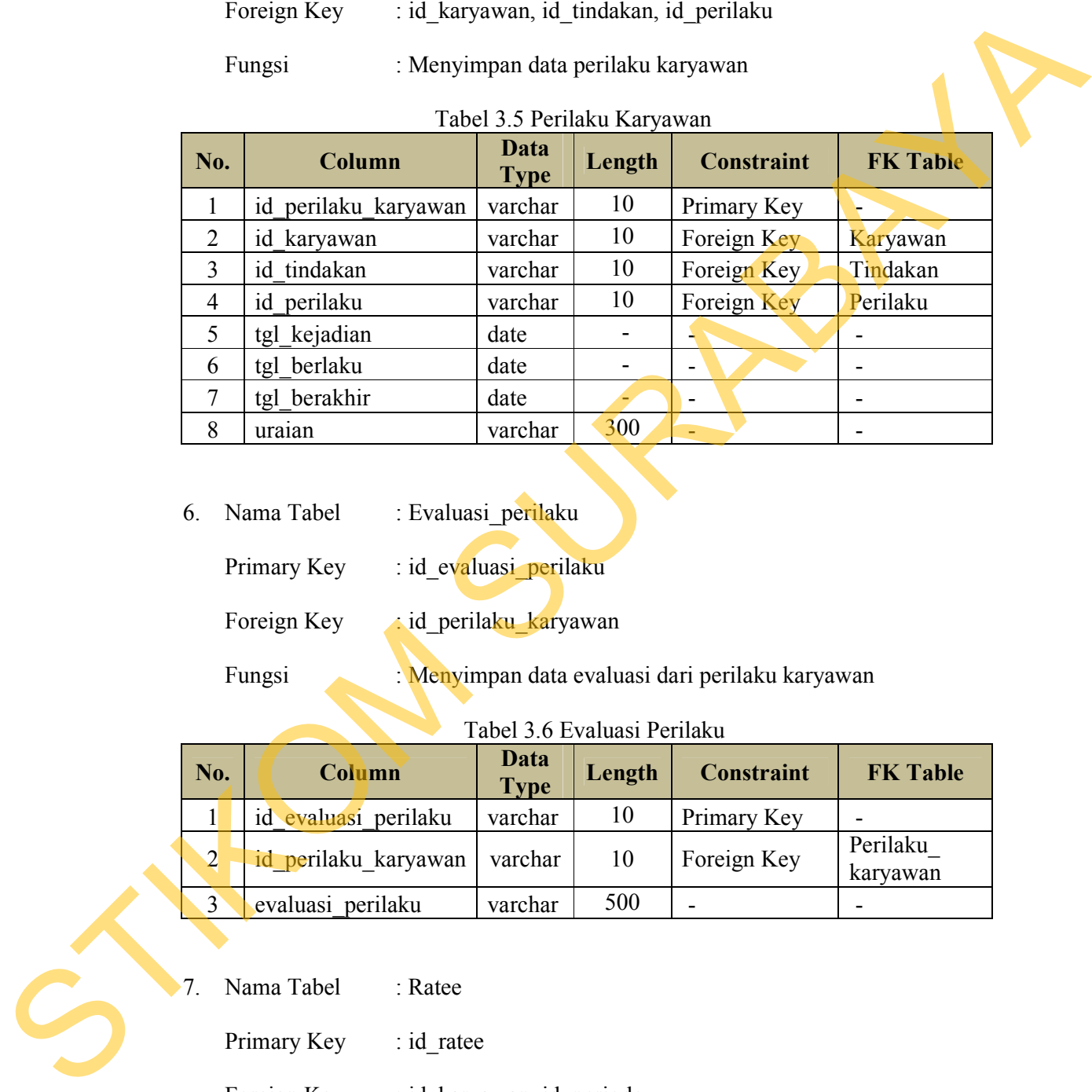

6. Nama Tabel : Evaluasi\_perilaku

- Primary Key : id\_evaluasi\_perilaku
- Foreign Key : id\_perilaku\_karyawan

Fungsi : Menyimpan data evaluasi dari perilaku karyawan

Tabel 3.6 Evaluasi Perilaku

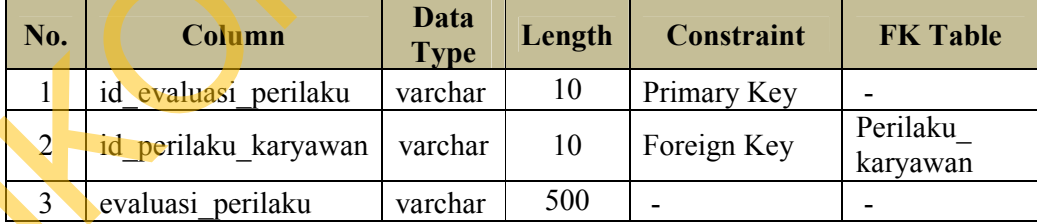

7. Nama Tabel : Ratee

Primary Key : id\_ratee

Foreign Key : id\_karyawan, id\_periode

Fungsi : Menyimpan data dari karyawan yang dinilai (*ratee*)

| No. | Column          | Data<br><b>Type</b> | Length                   | <b>Constraint</b> | <b>FK Table</b> |
|-----|-----------------|---------------------|--------------------------|-------------------|-----------------|
|     | id ratee        | varchar             | 10                       | Primary Key       |                 |
|     | id karyawan     | varchar             | 10                       | Foreign Key       | Karyawan        |
|     | awal penilaian  | date                | $\overline{\phantom{0}}$ |                   |                 |
| 4   | periode<br>id   | varchar             | 10                       | Foreign Key       | Periode         |
|     | akhir penilaian | Date                |                          |                   |                 |

Tabel 3.7 *Ratee*

8. Nama tabel : Jenis\_penilaian

Primary Key : id\_jenis\_penilaian

Foreign Key : -

Fungsi : Menyimpan data jenis\_penilaian

# Tabel 3.8 Jenis Penilaian

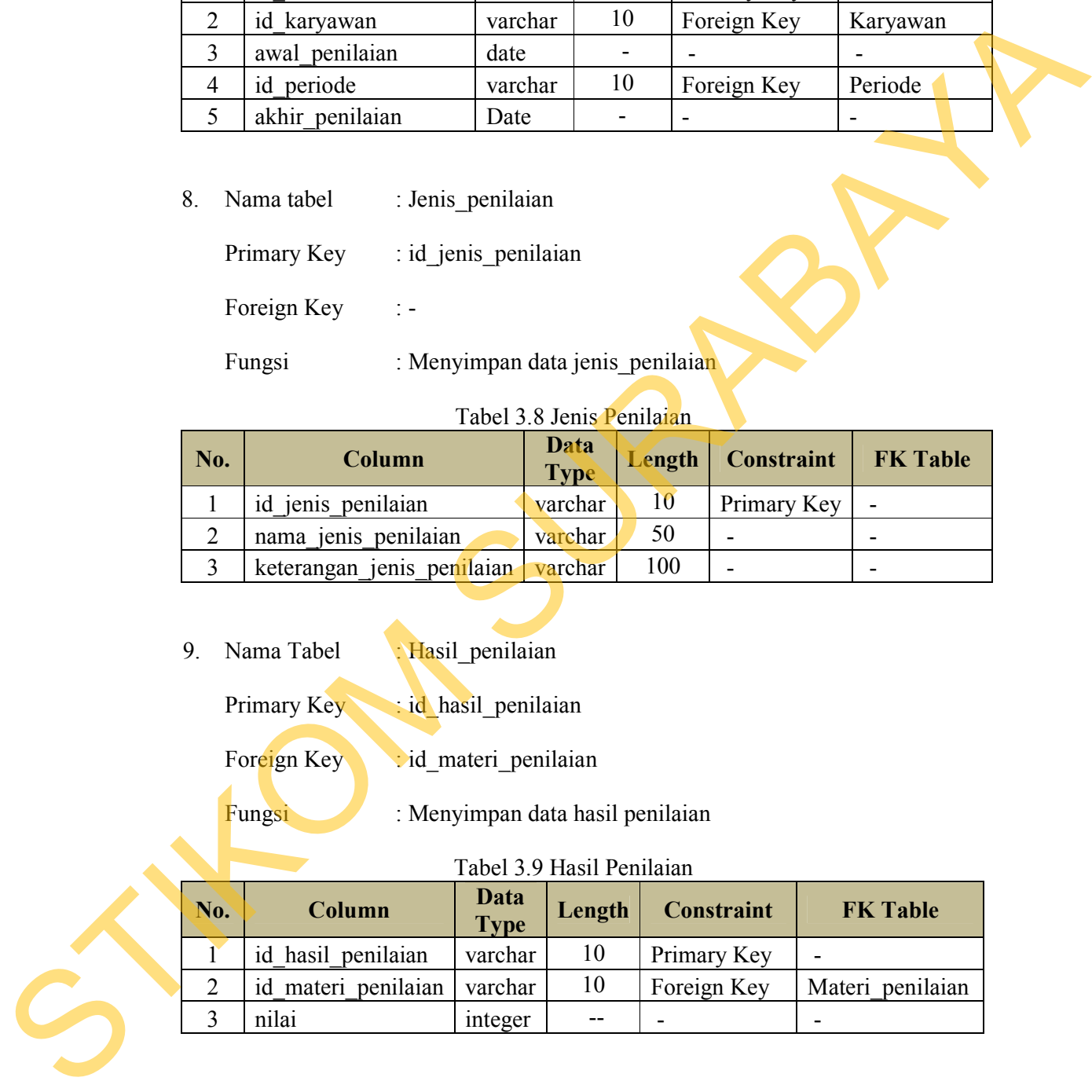

9. Nama Tabel : Hasil\_penilaian

Primary Key : id hasil penilaian

Foreign Key : id\_materi\_penilaian

Fungsi : Menyimpan data hasil penilaian

# Tabel 3.9 Hasil Penilaian

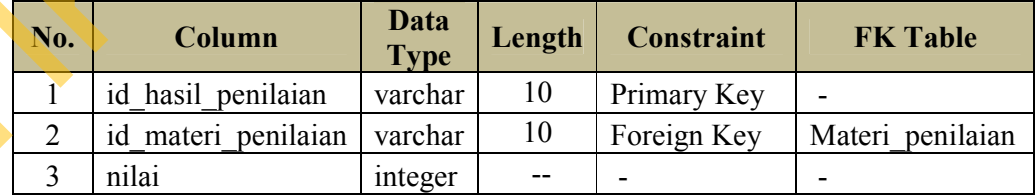

10. Nama Tabel : Periode\_penilaian

Primary Key : id periode

Foreign Key : -

Fungsi : Menyimpan data periode penilaian

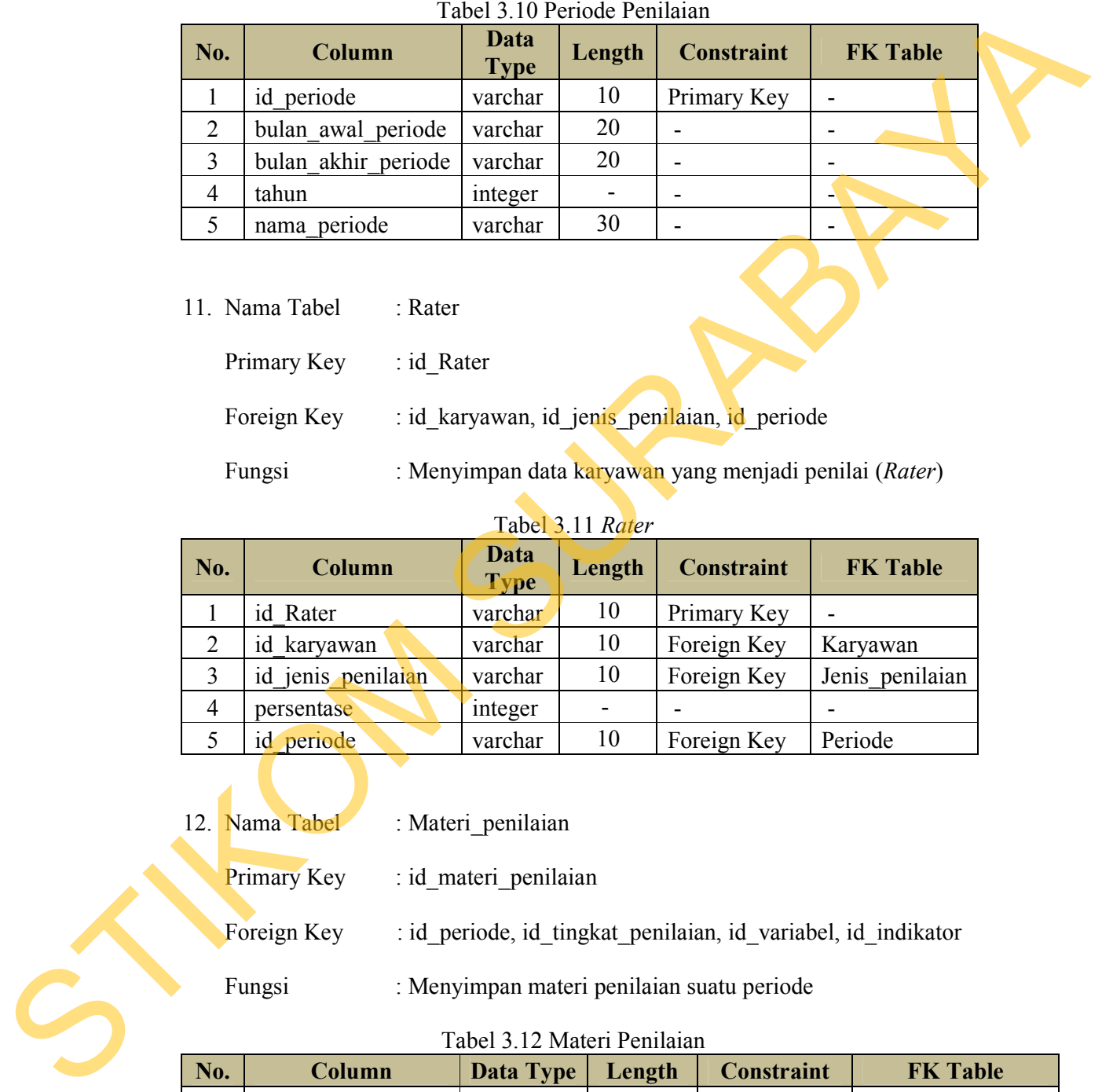

Tabel 3.10 Periode Penilaian

11. Nama Tabel : Rater

Primary Key : id\_Rater

Foreign Key : id\_karyawan, id\_jenis\_penilaian, id\_periode

Fungsi : Menyimpan data karyawan yang menjadi penilai (*Rater*)

Tabel 3.11 *Rater* 

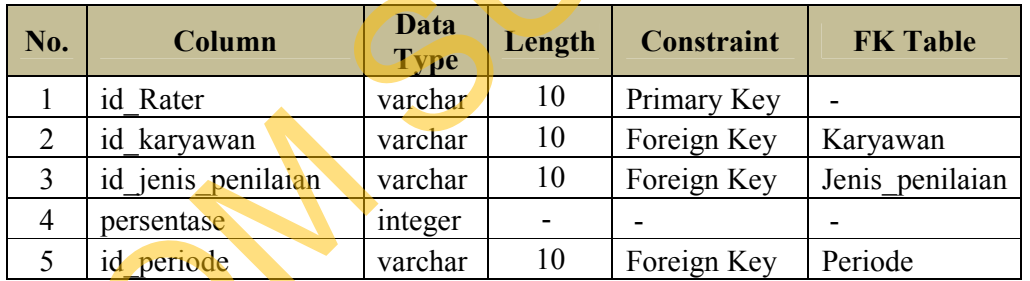

- 12. Nama Tabel : Materi\_penilaian
	- Primary Key : id\_materi\_penilaian
	- Foreign Key : id periode, id tingkat penilaian, id variabel, id indikator
	-
	- Fungsi : Menyimpan materi penilaian suatu periode

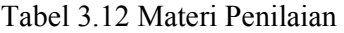

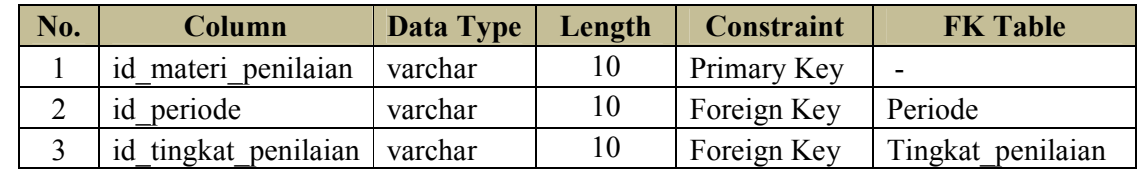

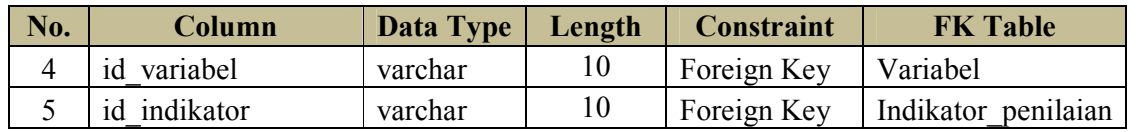

- 13. Nama Tabel : nilai akhir penilaian
	- Primary Key : id\_nilai\_akhir\_penilaian
	- Foreign Key : id hasil penilaian
	- Fungsi : Menyimpan nilai akhir dari penilaian

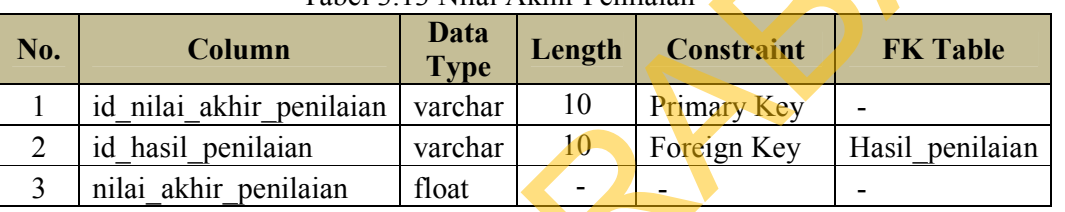

Tabel 3.13 Nilai Akhir Penilaian

- 14. Nama Tabel : Evaluasi penilaian
	- Primary Key : id\_evaluasi
	- Foreign Key : id\_nilai\_akhir\_penilaian
	-

Fungsi : Menyimpan hasil evaluasi dari hasil akhir penilaian

#### Tabel 3.14 Evaluasi Penilaian

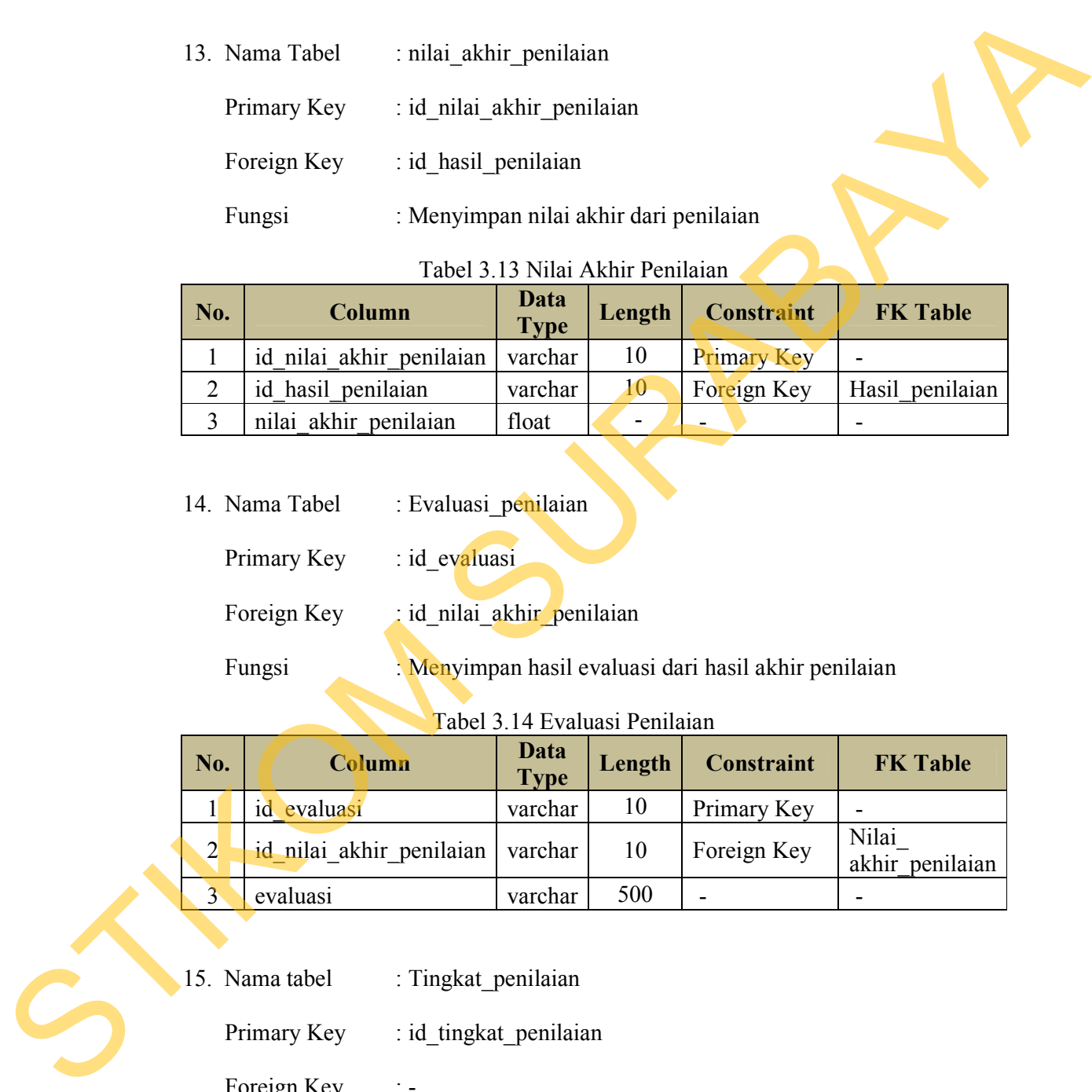

- 15. Nama tabel : Tingkat\_penilaian
	- Primary Key : id\_tingkat\_penilaian
	- Foreign Key : -
	- Fungsi : Menyimpan data tingkat penilaian

| No. | Column                               | Data<br><b>Type</b> |     | Length   Constraint   FK Table |  |  |
|-----|--------------------------------------|---------------------|-----|--------------------------------|--|--|
|     | id tingkat penilaian                 | varchar             | 10  | Primary Key                    |  |  |
|     | nama tingkat penilaian               | varchar             | 50  |                                |  |  |
|     | keterangan_tingkat penilaian varchar |                     | 100 |                                |  |  |

Tabel 3.15 Tingkat Penilaian

16. Nama Tabel : Variabel\_penilaian

Primary Key : id\_variabel

Foreign Key : -

Fungsi : Menyimpan data variabel penilaian

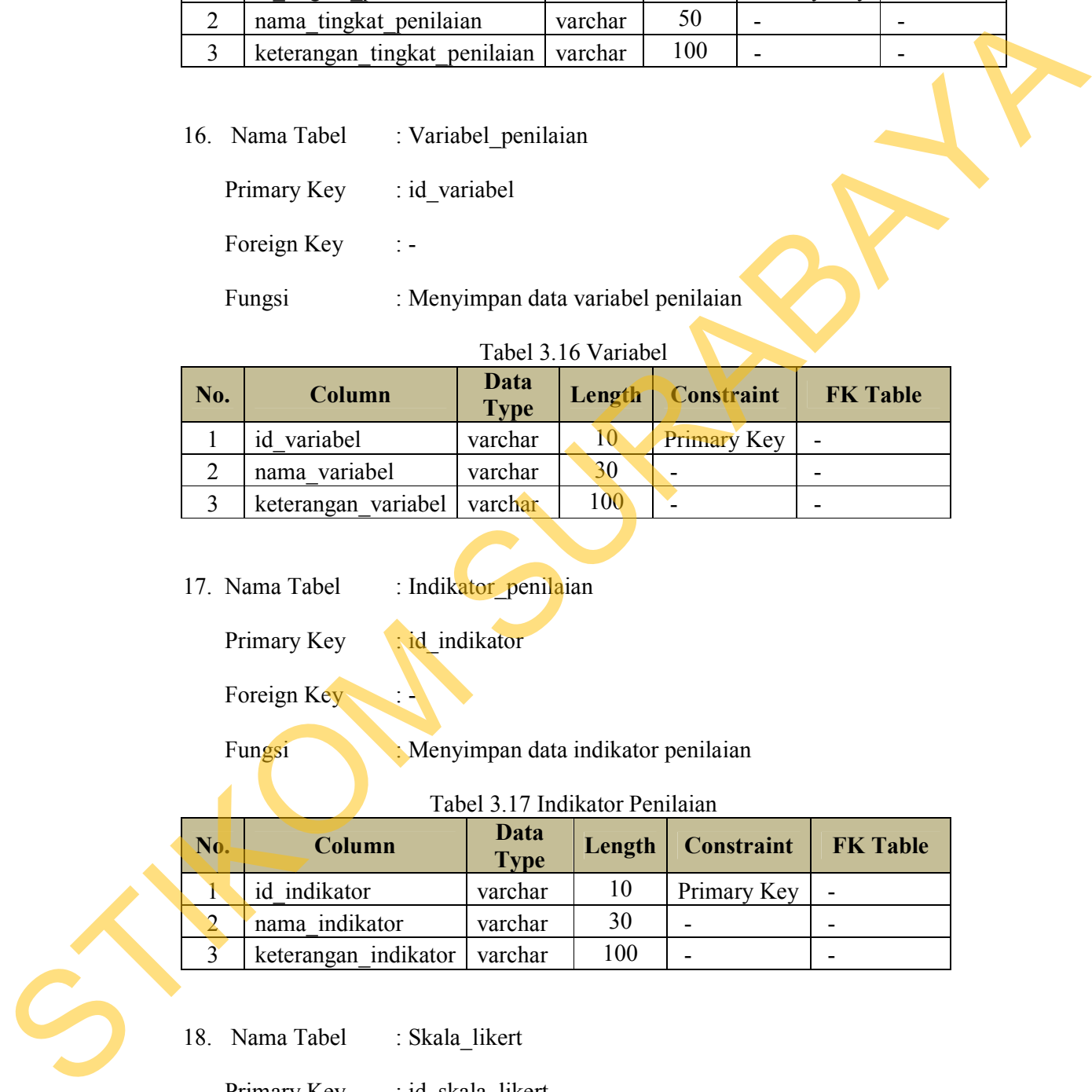

# Tabel 3.16 Variabel

17. Nama Tabel : Indikator penilaian

Primary Key : id\_indikator

Foreign Key

Fungsi : Menyimpan data indikator penilaian

# Tabel 3.17 Indikator Penilaian

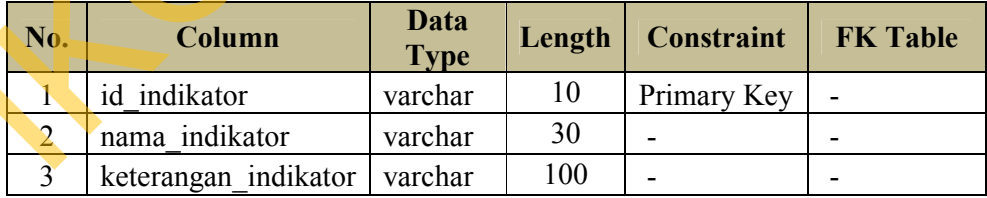

18. Nama Tabel : Skala\_likert

Primary Key : id\_skala\_likert

Foreign Key : -

#### Fungsi : Menyimpan data tentang skala penilaian

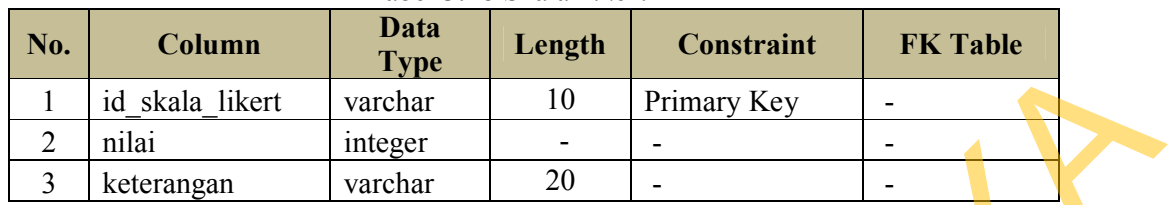

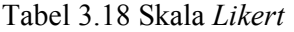

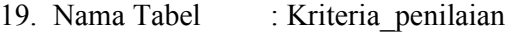

Primary Key : id kriteria penilaian

Foreign Key : id indikator, id skala likert

Fungsi : Menyimpan data mengenai kriteria penilaian

Tabel 3.19 Kriteria Penilaian

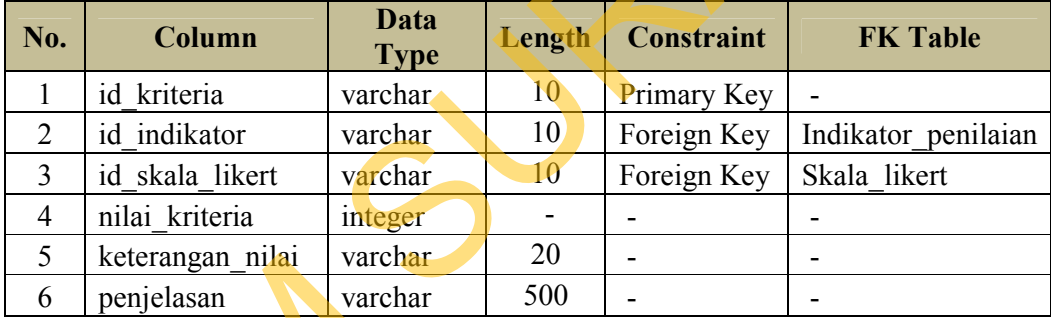

#### **3.4 Pengembangan Sistem**

Setelah dilakukan proses perancangan, dilakukan proses pengembangan sistem. Proses ini dilakukan dengan tujuan memvisualisasikan hasil perancangan dengan desain dasar dari sistem yang akan dibangun. Pengembangan sistem informasi ini menggunakan *Visual Basic .Net* sebagai bahasa pemrograman dan *Microsoft SQL Server* 2005 sebagai *database* penyimpanan data. Desain dasar dalam proses ini berupa desain input dan output dari sistem yang dikembangkan sebagai bentuk interaksi antara *user* dengan pemakai. Adapun desain tampilan yang akan digunakan sebagai berikut: **Example 18**<br>
Id skala likert varchar 10 Trimary Key<br>
19 Nama Tabel : Kritecia penihain<br>
Primary Key : id kritecia penihain<br>
Primary Key : id kritecia penihain<br>
Primary Key : id kritecia penihain<br>
Primary Key : id kritecia

#### **A. Desain input**

Desain ini menampilkan *interface* yang nantinya digunakan untuk melakukan penginputan atas data yang akan dikelola ataupun ditampilkan. *User*  yang dapat mengakses seluruh menu untuk dilakukan proses *inputan* adalah *user*  dengan *privilege* sebagai HRM yang bertindak sebagai administrator dalam sistem ini. *User* dengan *privilege* sebagai penilai dapat mengakses salah satu *form,* yaitu *form* penilaian dengan dilakukan pengaturan terhadap hak akses dari masingmasing *Rater*  melakukan pengunjutan atas data yang akan dikelola ataupan ditampilkan. User<br>yang daput mengalases seluruh menu untuk dilakukan proses *inputan s*alalah atar<br>dengan *privilege* sebagai peniki dapat mengakkes salah satu *la* 

#### **1. Desain** *Form* **Login**

Pengguna harus login terlebih dahulu agar dapat masuk kedalam sistem atau aplikasi. Pada *login user* terdapat username dan password. Pengguna yang dapat login adalah *Human Resource Manager* (HRM), *General Manager*, *Departement Head*, dan Penilai. *Form login* dapat dilihat pada Gambar 3.27.

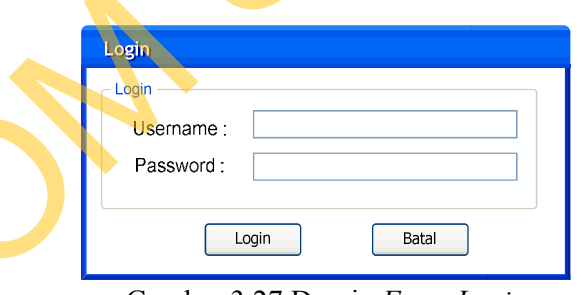

Gambar 3.27 Desain *Form Login*

Fungsi-fungsi obyek dalam desain *form* login sebagai berikut:

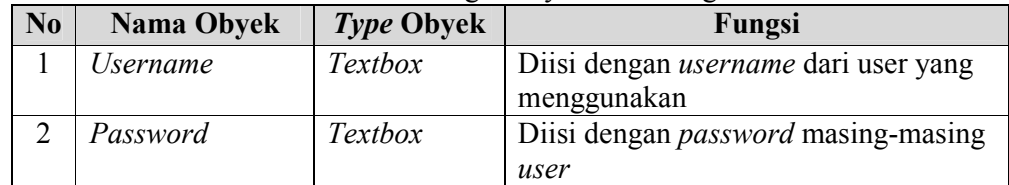

#### Tabel 3.20 Fungsi Obyek *Form* Login

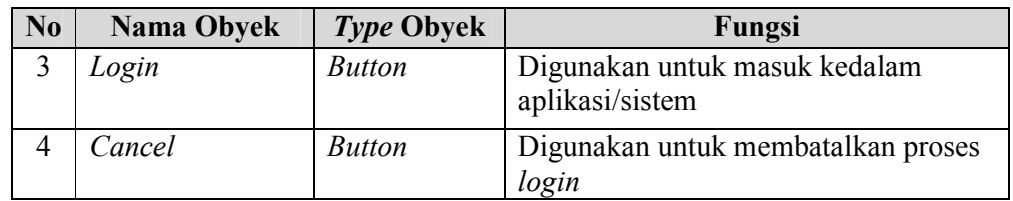

# **2. Desain** *Form Create User*

*Form* ini adalah *form* yang dapat diakses oleh HRM sebagai *master user* dalam aplikasi ini. *Form* ini digunakan untuk membuat *user* dan *password* baru bagi pengguna dari sistem/aplikasi ini. Desain untuk *form create user* ini dapat dilihat pada gambar 3.28.

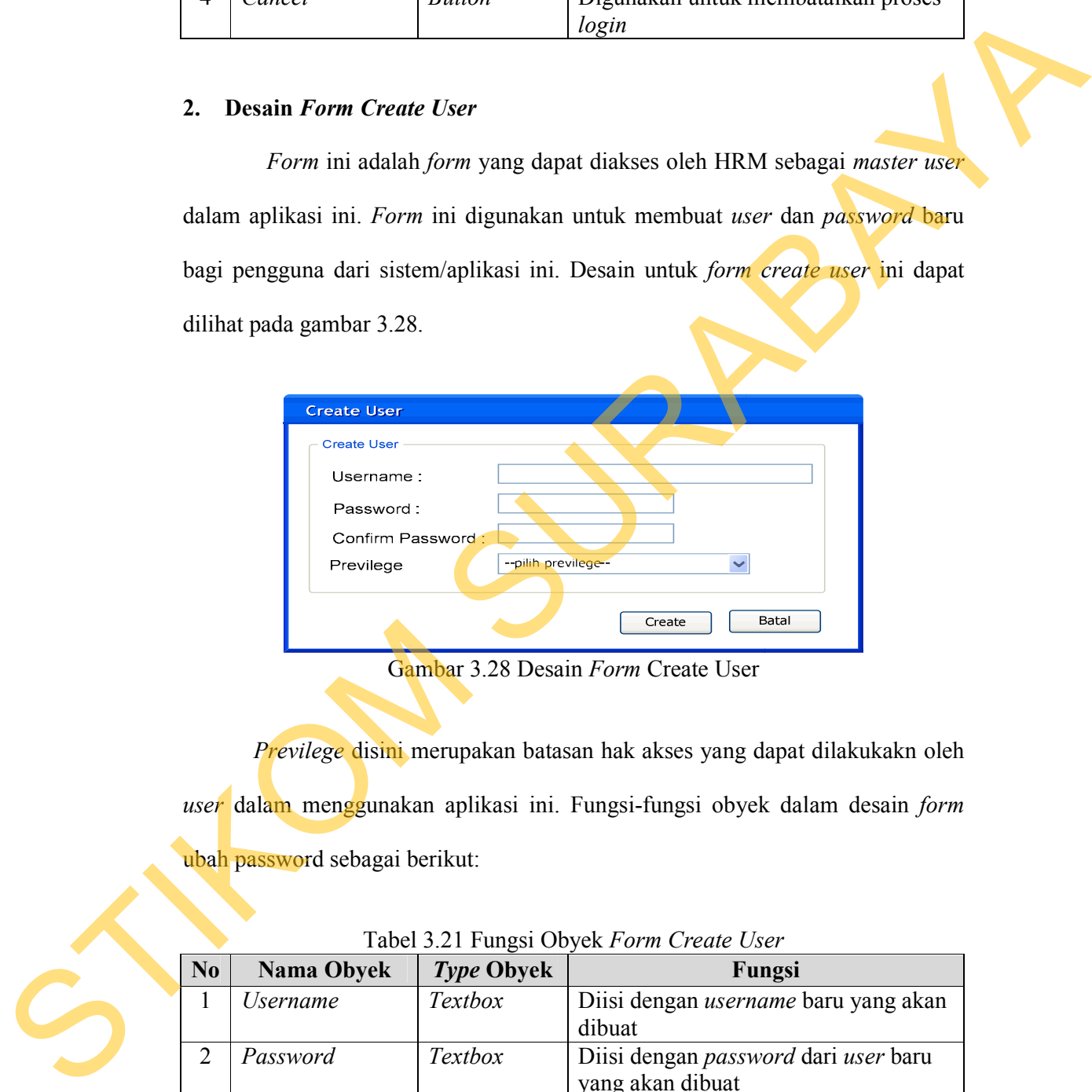

Gambar 3.28 Desain *Form* Create User

*Previlege* disini merupakan batasan hak akses yang dapat dilakukakn oleh *user* dalam menggunakan aplikasi ini. Fungsi-fungsi obyek dalam desain *form* ubah password sebagai berikut:

|                | Tuber 3.21 I unger Obyek I billi Creule Ober |                   |                                             |  |  |  |  |  |  |
|----------------|----------------------------------------------|-------------------|---------------------------------------------|--|--|--|--|--|--|
| N <sub>0</sub> | <b>Nama Obyek</b>                            | <b>Type Obyek</b> | Fungsi                                      |  |  |  |  |  |  |
|                | <i><b>Username</b></i>                       | <b>Textbox</b>    | Diisi dengan <i>username</i> baru yang akan |  |  |  |  |  |  |
|                |                                              |                   | dibuat                                      |  |  |  |  |  |  |
|                | Password                                     | <b>Textbox</b>    | Diisi dengan password dari user baru        |  |  |  |  |  |  |
|                |                                              |                   | yang akan dibuat                            |  |  |  |  |  |  |
|                | Confirm                                      | <b>Textbox</b>    | Diisi dengan password yang sama             |  |  |  |  |  |  |
|                | password                                     |                   | dengan textbox sebelumnya untuk             |  |  |  |  |  |  |
|                |                                              |                   | proses pencocokan                           |  |  |  |  |  |  |

Tabel 3.21 Fungsi Obyek *Form Create User*

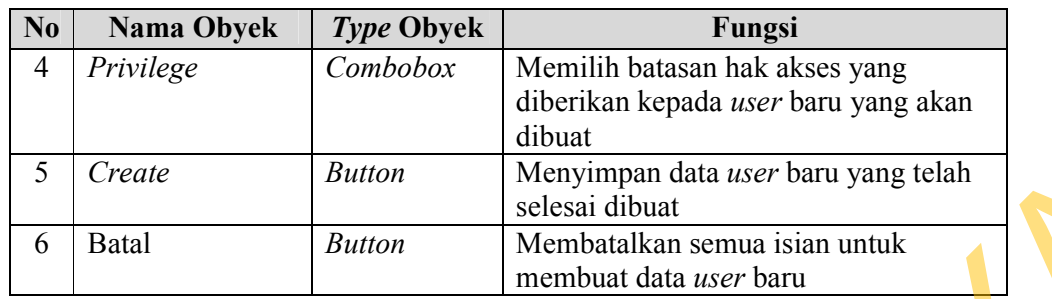

# **3. Desain** *Form* **Periode Penilaian**

*Form* ini digunakan untuk membuat data master mengenai periode penilaiann. Periode dalam suatu pelaksanaan penilaian menunjukkan rentang waktu yang digunakan dalam mengevaluasi kinerja seseorang. Adapun desain dari *form* periode dapat dilihat pada Gambar 3.29. S Create Barton Menyampara data ser baru yang telah di termina data ser baru yang telah di termina data ser baru yang telah di termina kemudian semua isian untuk membuat data master pemerintahan kemudian Dermina kemudian

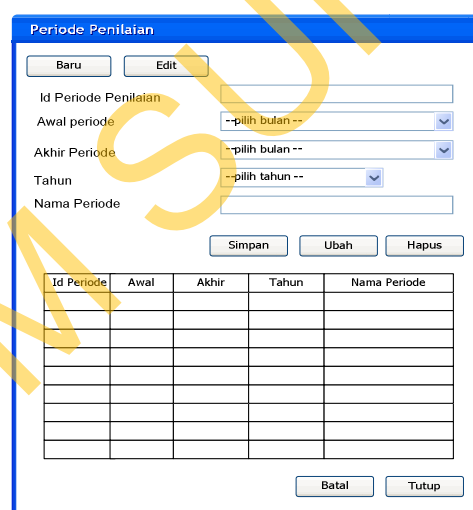

Gambar 3.29 Desain *Form* Periode

Adapun fungsi-fungsi obyek dalam desain *form* periode penilaian adalah

sebagai berikut

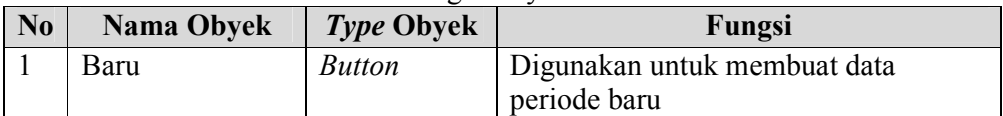

# Tabel 3.22 Fungsi Obyek *Form* Periode

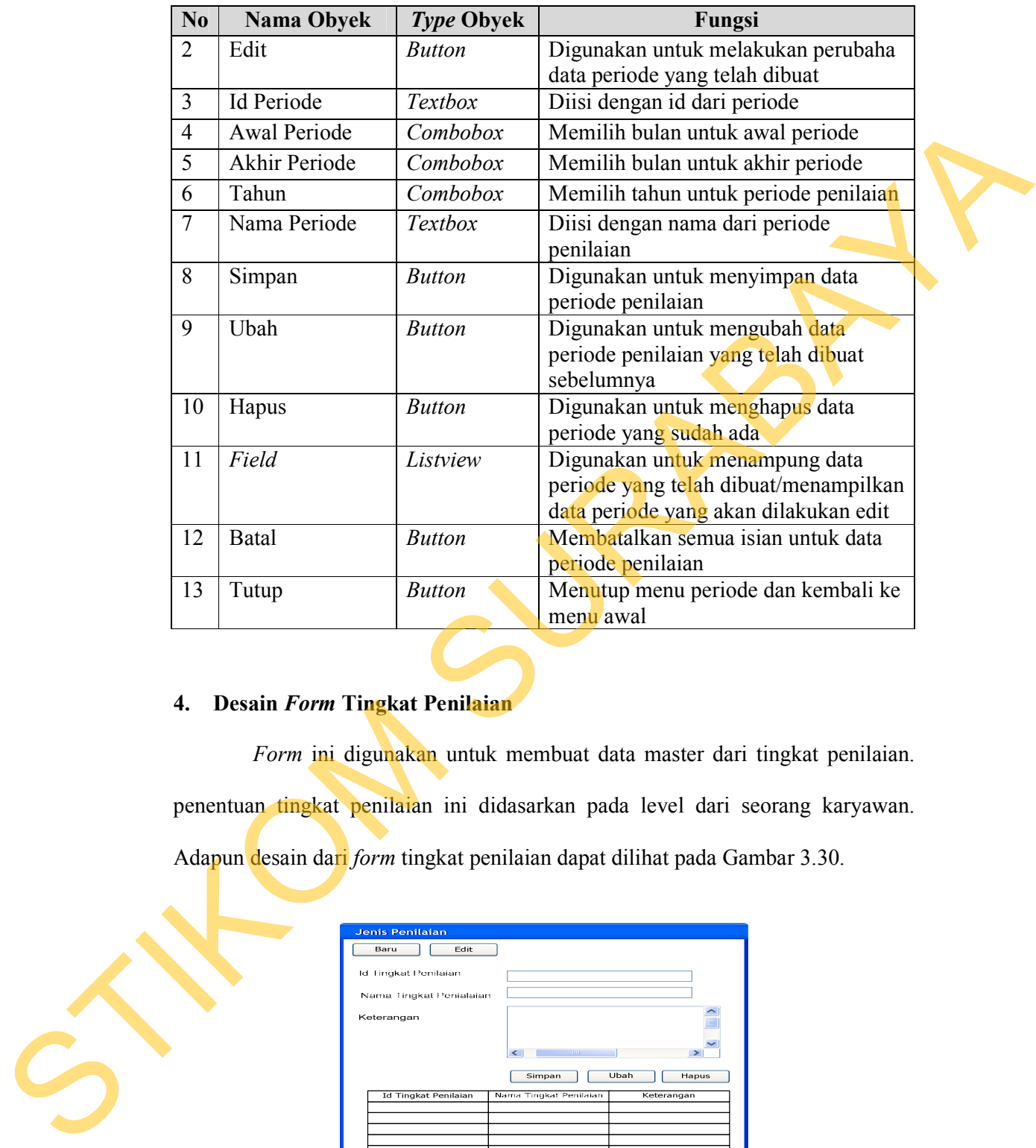

# **4. Desain** *Form* **Tingkat Penilaian**

*Form* ini digunakan untuk membuat data master dari tingkat penilaian. penentuan tingkat penilaian ini didasarkan pada level dari seorang karyawan. Adapun desain dari *form* tingkat penilaian dapat dilihat pada Gambar 3.30.

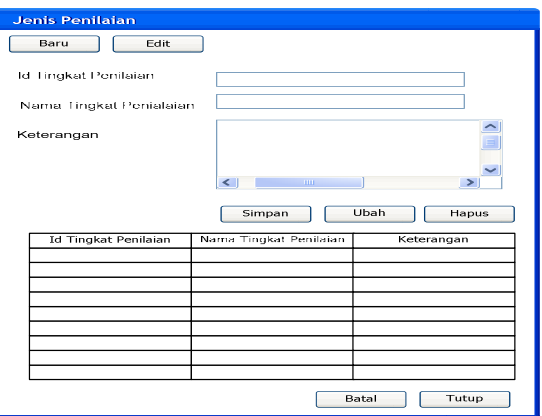

Gambar 3.30 Desain *Form* Tingkat Penilaian

Adapun fungsi-fungsi obyek dalam desain *form* tingkat penilaian adalah sebagai berikut

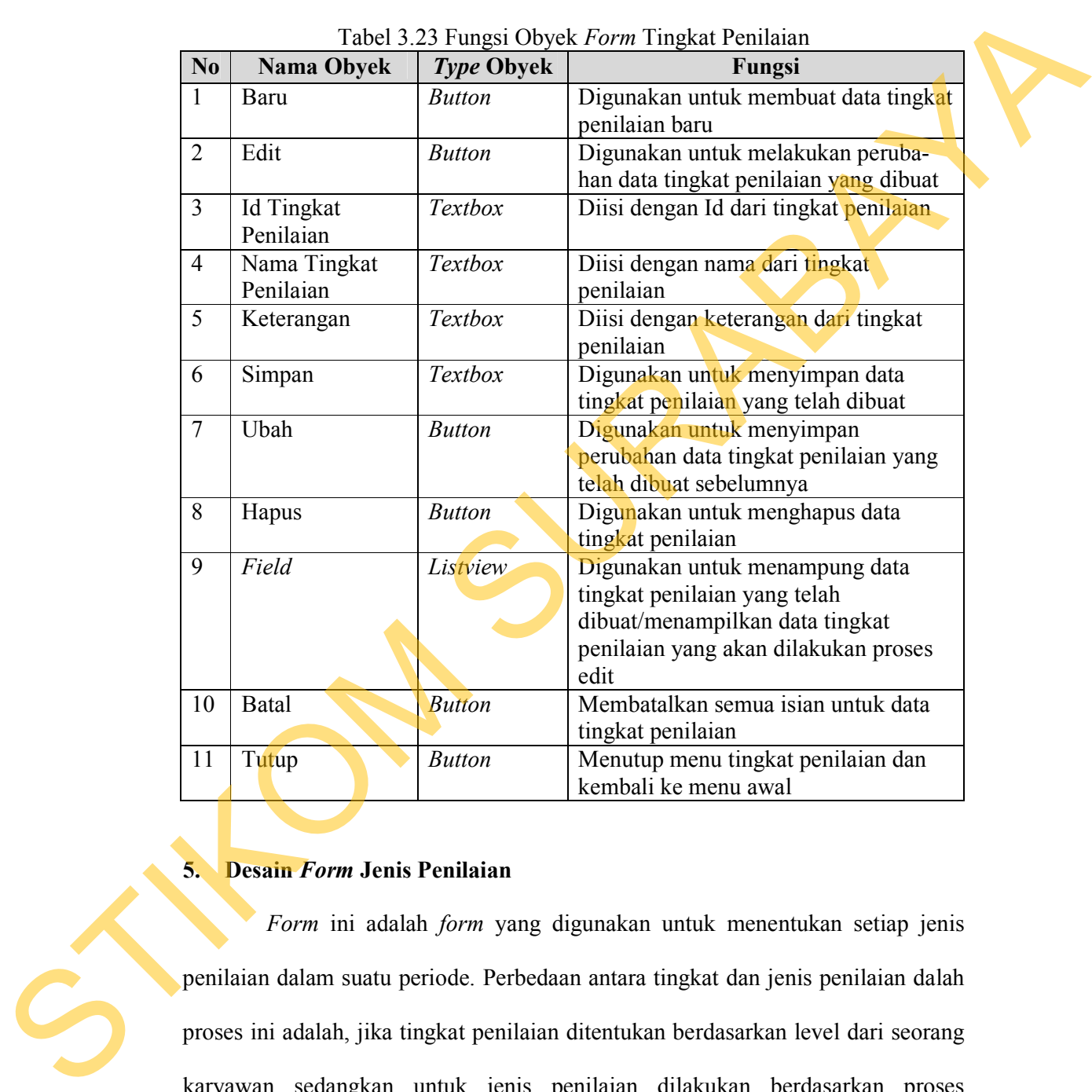

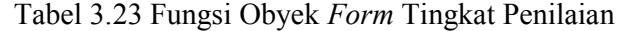

# **5. Desain** *Form* **Jenis Penilaian**

*Form* ini adalah *form* yang digunakan untuk menentukan setiap jenis penilaian dalam suatu periode. Perbedaan antara tingkat dan jenis penilaian dalah proses ini adalah, jika tingkat penilaian ditentukan berdasarkan level dari seorang karyawan sedangkan untuk jenis penilaian dilakukan berdasarkan proses sistematis tiap-tiap tingkat penilaian. Adapun desain dari *form* jenis penilaian dapat dilihat pada Gambar 3.31.

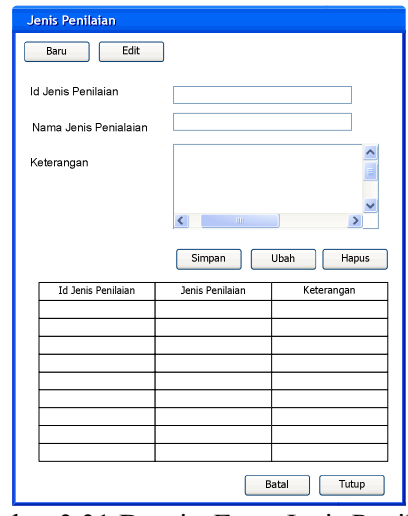

Gambar 3.31 Desain *Form* Jenis Penilaian

|                |                         | Keterangan<br>$\left\langle \cdot \right\rangle$<br>Id Jenis Penilaian | Simpan<br>Ubah<br>Hapus<br>Jenis Penilaian<br>Keterangan                                                                                      |  |  |  |  |  |  |  |
|----------------|-------------------------|------------------------------------------------------------------------|----------------------------------------------------------------------------------------------------|--|--|--|--|--|--|--|
|                |                         |                                                                        | Batal<br>Tutup<br>Gambar 3.31 Desain Form Jenis Penilaian                                                                                     |  |  |  |  |  |  |  |
|                | sebagai berikut         |                                                                        | Adapun fungsi-fungsi obyek dalam desain form jenis penilaian adalah<br>Tabel 3.24 Fungsi Obyek Form Jenis Penilaian                           |  |  |  |  |  |  |  |
| N <sub>0</sub> | <b>Nama Obyek</b>       | Type Obyek                                                             | Fungsi                                                                                                    |  |  |  |  |  |  |  |
| 1              | Baru                    | <b>Button</b>                                                          | Digunakan untuk membuat data jenis<br>penilaian baru                                                                                          |  |  |  |  |  |  |  |
| $\overline{2}$ | Edit                    | <b>Button</b>                                                          | Digunakan untuk melakukan<br>perubahan data jenis penilaian yang<br>telah dibuat                                                              |  |  |  |  |  |  |  |
| 3              | Id Jenis<br>Penilaian   | <b>Textbox</b>                                                         | Diisi dengan Id dari jenis penilaian                                                                                                    |  |  |  |  |  |  |  |
| $\overline{4}$ | Nama Jenis<br>Penilaian | Textbox                                                                | Diisi dengan nama dari jenis penilaian                                                                                                    |  |  |  |  |  |  |  |
| 5              | Keterangan              | Textbox                                                                | Diisi dengan keterangan dari jenis<br>penilaian                                                                                               |  |  |  |  |  |  |  |
| 6              | Simpan                  | Textbox                                                                | Digunakan untuk menyimpan data<br>jenis penilaian yang telah dibuat                                                                           |  |  |  |  |  |  |  |
| 7              | Ubah                    | <b>Button</b>                                                          | Digunakan untuk menyimpan<br>perubahan data jenis penilaian yang<br>telah dibuat sebelumnya                                                   |  |  |  |  |  |  |  |
| 8              | Hapus                   | <b>Button</b>                                                          | Digunakan untuk menghapus data jenis<br>penilaian                                                                                             |  |  |  |  |  |  |  |
| 9              | Field                   | Listview                                                               | Digunakan untuk menampung data<br>jenis penilaian yang telah<br>dibuat/menampilkan data jenis<br>penilaian yang akan dilakukan proses<br>edit |  |  |  |  |  |  |  |

Tabel 3.24 Fungsi Obyek *Form* Jenis Penilaian

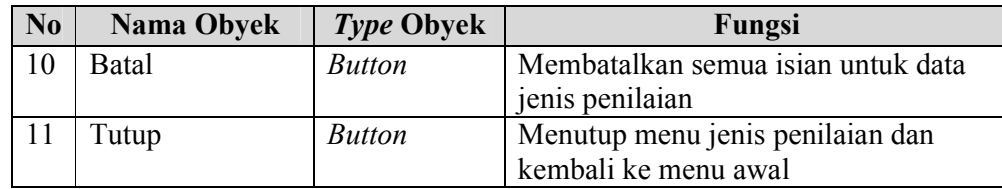

## **6. Desain** *Form* **Variabel Penilaian**

*Form* ini adalah *form* master untuk membuat data variabel penilaian. Variabel penilaian adalah kategori-kategori yang akan dinilai dalam suatu penilaian kinerja. Adapun desain dari *form* variabel penilaian dapat dilihat pada Gambar 3.32. Example 1.32 Desain Form Variabel Peniliaian<br>
Form ini adalah *form* master untuk membuat data variabel peniliaian<br>
Variabel peniliaian khora Adapun desain dan *form* variabel peniliain dapat pada<br>
Cambar 3.32.<br>
Cambar 3.

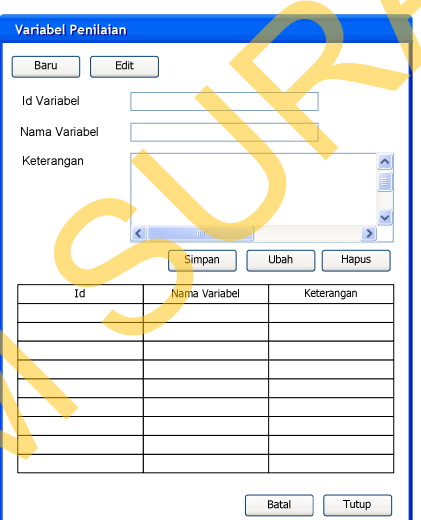

Gambar 3.32 Desain *Form* Variabel Penilaian

Adapun fungsi-fungsi obyek dalam desain *form* variabel penilaian adalah

sebagai berikut

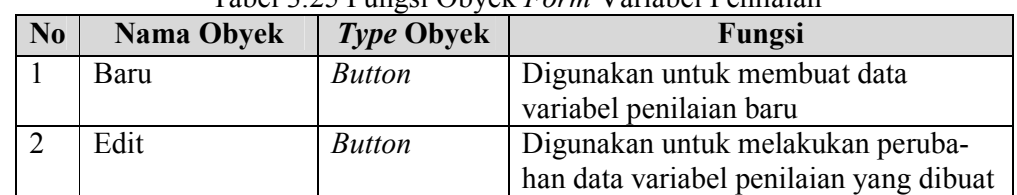

### Tabel 3.25 Fungsi Obyek *Form* Variabel Penilaian

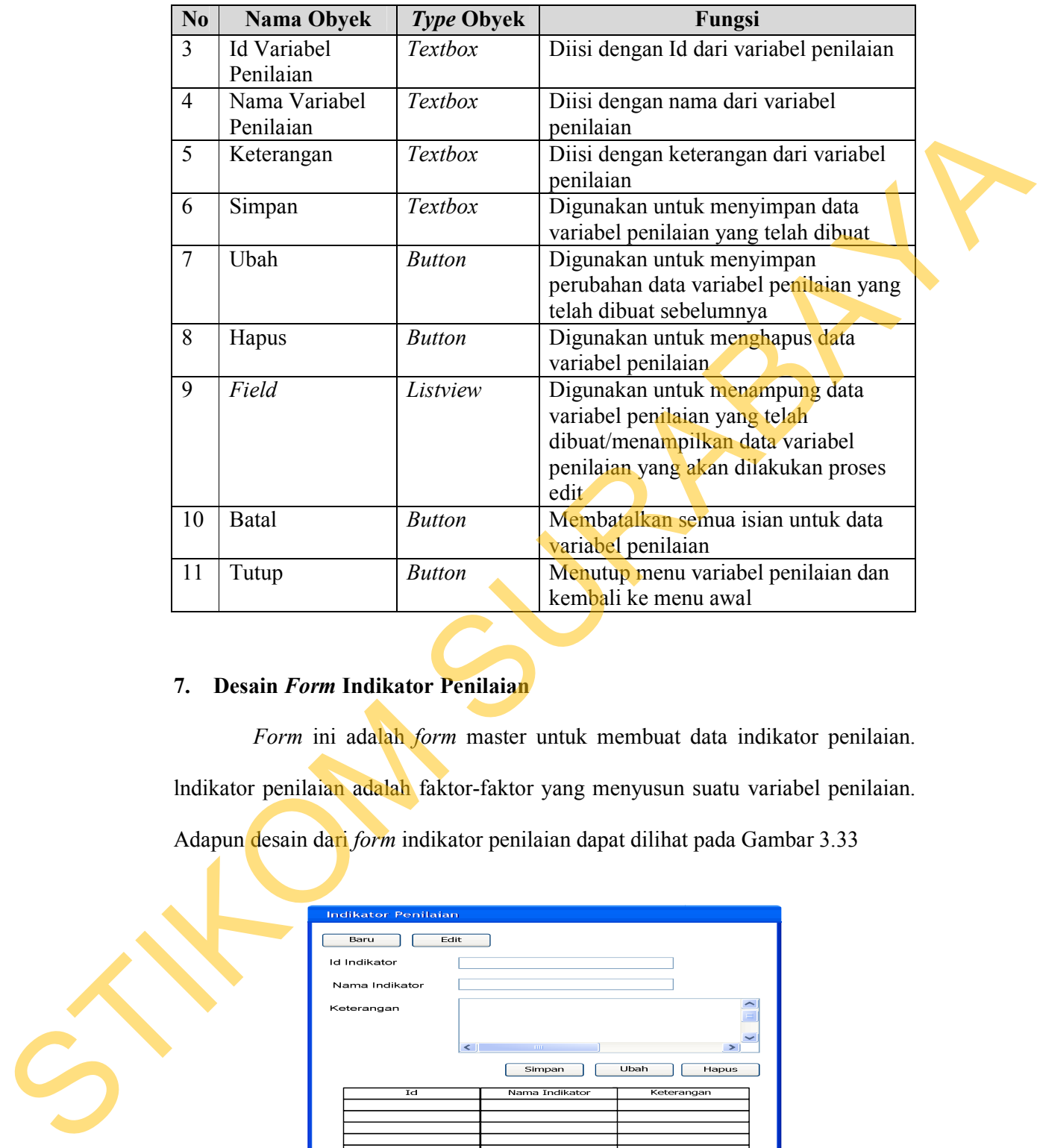

# **7. Desain** *Form* **Indikator Penilaian**

*Form* ini adalah *form* master untuk membuat data indikator penilaian. lndikator penilaian adalah faktor-faktor yang menyusun suatu variabel penilaian.

Adapun desain dari *form* indikator penilaian dapat dilihat pada Gambar 3.33

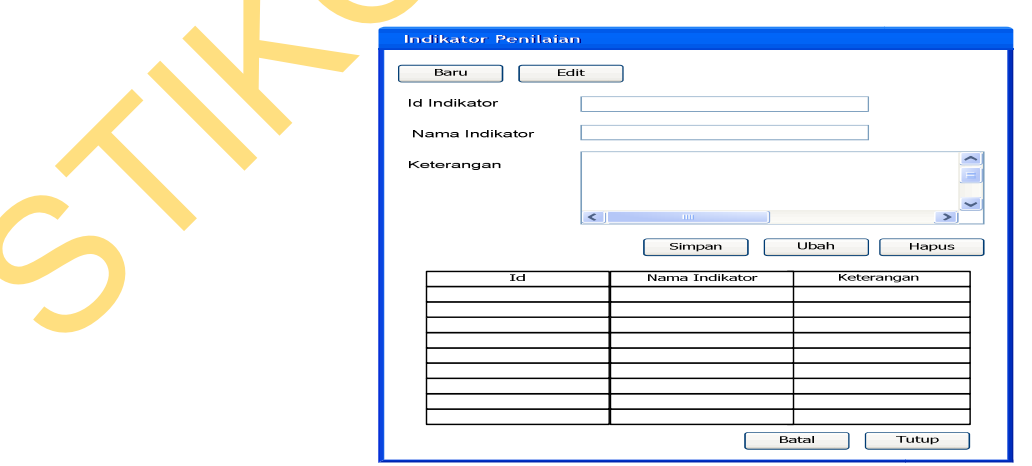

Gambar 3.33 Desain *Form* Indikator Penilaian

Adapun fungsi-fungsi obyek dalam desain *form* indikator penilaian adalah sebagai berikut

|                | <b>Nama Obyek</b>           | Type Obyek     | Fungsi                                                                                                    |  |  |
|----------------|-----------------------------|----------------|----------------------------------------------------------------------------------------------------|--|--|
| $\mathbf{1}$   | Baru                        | <b>Button</b>  | Digunakan untuk membuat data<br>indikator penilaian baru                                                                                      |  |  |
| $\overline{2}$ | Edit                        | <b>Button</b>  | Digunakan untuk melakukan<br>perubahan data indikator penilaian<br>yang telah dibuat                                                          |  |  |
| 3              | Id Indikator<br>Penilaian   | Textbox        | Diisi dengan Id dari indikator penilaian                                                                                                    |  |  |
| $\overline{4}$ | Nama Indikator<br>Penilaian | <b>Textbox</b> | Diisi dengan nama dari indikator<br>penilaian                                                                                                 |  |  |
| 5              | Keterangan                  | <b>Textbox</b> | Diisi dengan keterangan dari indikator<br>penilaian                                                                                           |  |  |
| 6              | Simpan                      | <b>Textbox</b> | Digunakan untuk menyimpan data<br>indikator penilaian yang telah dibuat                                                                       |  |  |
| 7              | Ubah                        | <b>Button</b>  | Digunakan untuk menyimpan<br>perubahan data indikator penilaian<br>yang telah dibuat sebelumnya                                               |  |  |
| 8              | Hapus                       | <b>Button</b>  | Digunakan untuk menghapus data<br>indikator penilaian                                                                                         |  |  |
| 9              | Field                       | Listview       | Digunakan untuk menampung data<br>indikator penilaian yang telah<br>dibuat/menampilkan data indikator<br>penilaian yang akan dilakukan proses |  |  |
| 10             | <b>Batal</b>                | <b>Button</b>  | edit<br>Membatalkan semua isian untuk data<br>indikator penilaian                                                                             |  |  |
| 11             | Tutup                       | <b>Button</b>  | Menutup menu indikator penilaian dan<br>kembali ke menu awal                                                                                  |  |  |
|                | Desain Form Skala Likert    |                | Skala Likert adalah skala yang digunakan untuk memberikan nilai dalam                                                                         |  |  |
|                |                             |                | suatu penilaian. Setiap nilai dari skala ini akan mendeskripsikan bagaimana suatu                                                             |  |  |

Tabel 3.26 Fungsi Obyek *Form* Indikator Penilaian

# **8. Desain** *Form* **Skala** *Likert*

Skala *Likert* adalah skala yang digunakan untuk memberikan nilai dalam suatu penilaian. Setiap nilai dari skala ini akan mendeskripsikan bagaimana suatu kriteria penilaian itu. Desain untuk *form* skala *Likert* dapat dilihat pada Gambar 3.34.

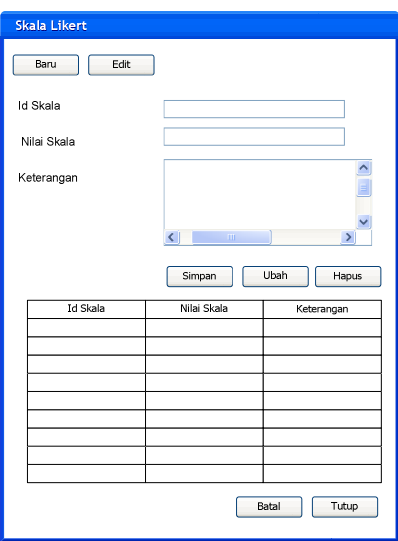

Gambar 3.34 Desain *Form* Skala *Likert* 

Adapun fungsi-fungsi obyek dalam desain *form* skala *Likert* adalah

sebagai berikut

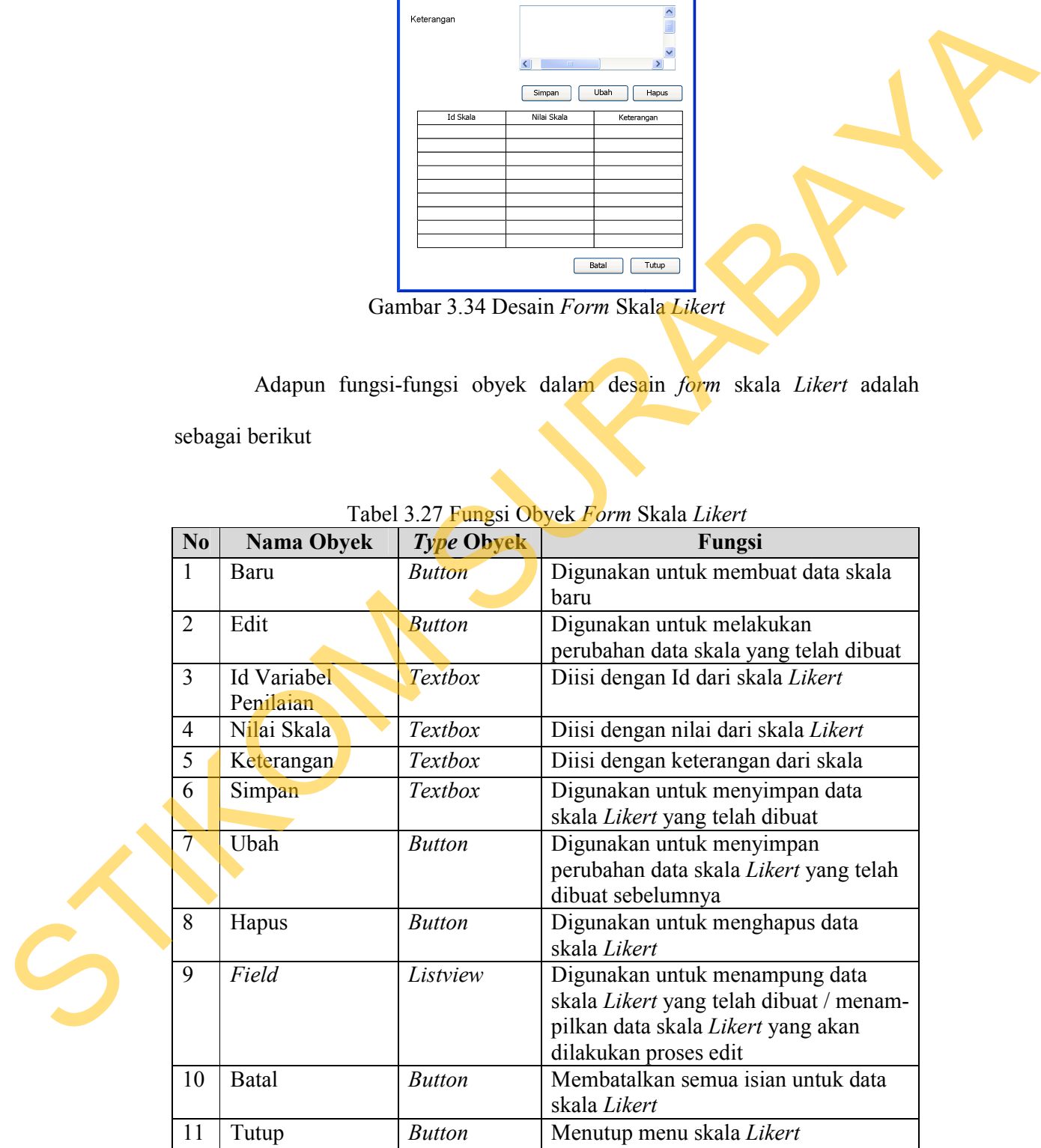

# Tabel 3.27 Fungsi Obyek *Form* Skala *Likert*

#### **9. Desain** *Form* **Kriteria Penilaian**

*Form* ini adalah *form* master untuk membuat data kriteria penilaian. Kriteria penilaian adalah kriteria-kriteria dari suatu indikator, dimulai dari kriteria yang sangat diharapkan oleh suatu perusahaan sampai yang tidak pernah diharapkan oleh perusahaan. Adapun desain dari *form* kriteria penilaian dapat dilihat pada Gambar 3.35.

|                |                           |                   | Kriteria penilaian adalah kriteria-kriteria dari suatu indikator, dimulai dari kriteria |  |
|----------------|---------------------------|-------------------|-----------------------------------------------------------------------------------------|--|
|                |                           |                   | yang sangat diharapkan oleh suatu perusahaan sampai yang tidak pernah                   |  |
|                |                           |                   | diharapkan oleh perusahaan. Adapun desain dari <i>form</i> kriteria penilaian dapat     |  |
|                | dilihat pada Gambar 3.35. |                   |                                                                                         |  |
|                |                           |                   | Adapun fungsi-fungsi obyek dalam desain form kriteria penilaian adalah                  |  |
|                | sebagai berikut           |                   |                                                                                         |  |
|                |                           |                   | Tabel 3.28 Fungsi Obyek Form Kriteria Penilaian                                         |  |
| N <sub>0</sub> | Nama Obyek                | <b>Type Obyek</b> | Fungsi                                                                                  |  |
|                |                           |                   |                                                                                         |  |
| 1              | Baru                      | <b>Button</b>     | Digunakan untuk membuat data<br>kriteria penilaian baru                                 |  |
| $\overline{2}$ | Cari                      | <b>Button</b>     | Digunakan untuk mencari kriteria<br>penilaian                                           |  |
| 3              | Indikator                 | Combobox          | Digunakan untuk memilih indikator                                                       |  |
|                |                           |                   | penilaian                                                                               |  |
| $\overline{4}$ | Seacrh                    | <b>Button</b>     | Digunakan untuk mencari kriteria                                                        |  |
|                |                           |                   | penilaian berdasarkan data indikator                                                    |  |
|                |                           |                   | penilaian yang dipilih                                                                  |  |
| 5              | Id Kriteria               | <b>Textbox</b>    | Diisi dengan id dari kriteria penilaian                                                 |  |
| 6              | Nilai Kriteria            | Combobox          | Digunakan untuk memilih nilai dari<br>suatu kriteria penilaian                          |  |
| 7              | Uraian Kriteria           | <b>Textbox</b>    | Diisi dengan uraian dari suatu kriteria                                                 |  |
|                |                           |                   | penilaian berdasarkan nilai yang dipilih                                                |  |
| 8              | Simpan                    | <b>Button</b>     | Digunakan untuk menyimpan data                                                          |  |
|                |                           |                   | kriteria penilaian yang telah dibuat                                                    |  |
| 9              | <b>Ubah</b>               | <b>Button</b>     | Digunakan untuk mengubah data                                                           |  |
|                |                           |                   | kriteria penilaian yang disimpan                                                        |  |
|                |                           |                   | sebelumnya                                                                              |  |
| $10^{\circ}$   | Hapus                     | <b>Button</b>     | Digunakan untuk menghapus data                                                          |  |
|                |                           |                   | kriteria penilaian yang telah dibuat                                                    |  |
|                |                           |                   | sebelumnya                                                                              |  |
| 11             | Field                     | Listview          | Digunakan untuk menampung data                                                          |  |
|                |                           |                   | kriteria penilaian yang telah dibuat                                                    |  |
|                |                           |                   | /menampilkan kriteria penilaian                                                         |  |
| 12             | <b>Batal</b>              |                   | berdasarkan pencarian untuk diubah<br>Membatalkan semua isian kriteria                  |  |
|                |                           | <b>Button</b>     | penilaian                                                                               |  |
|                |                           |                   |                                                                                         |  |

Tabel 3.28 Fungsi Obyek *Form* Kriteria Penilaian

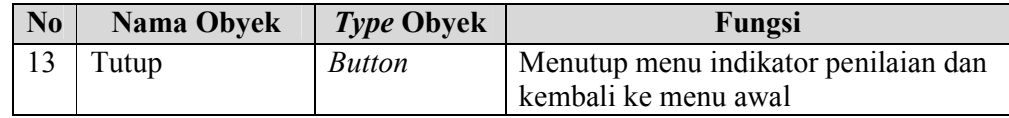

Tampilan dari *form* kriteria penilaian adalah sebagai berikut ini.

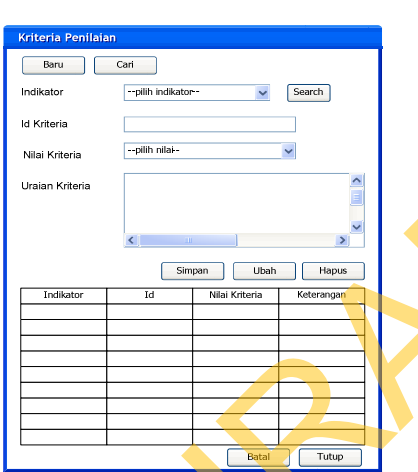

Gambar 3.35 Desain *Form* Kriteria Penilaian

# **10. Desain** *Form* **Materi Penilaian**

*Form* materi penilaian ini digunakan untuk men-*setting* proses penilaian. Dimulai dengan penentuan keterkaitan antara periode, tingkat penilaian, variabel hingga indikator penilaian. Adapun desain dari *form* materi penilaian dapat dilihat pada Gambar 3.36.

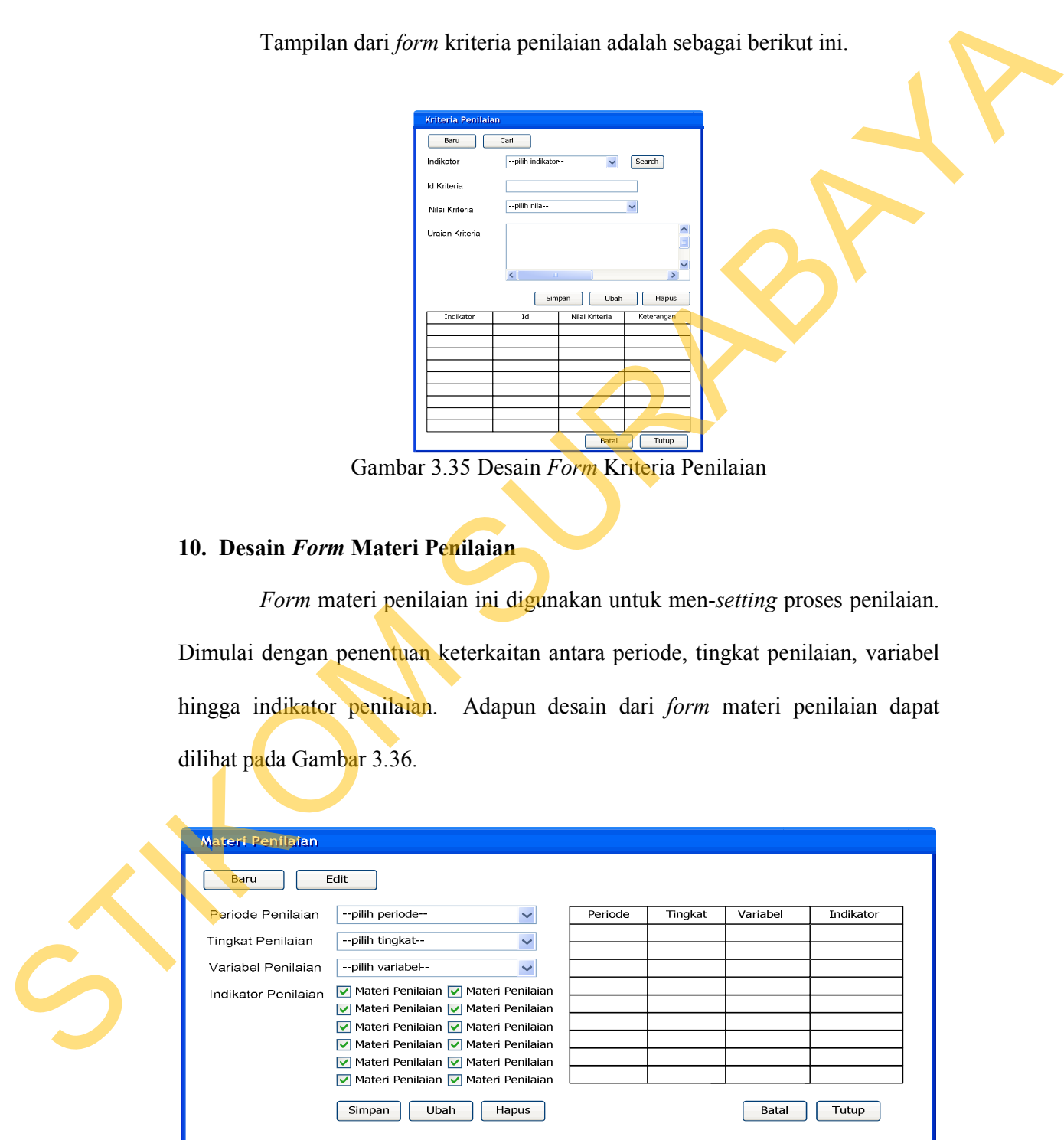

Gambar 3.36 Desain *Form* Materi Penilaian

Adapun fungsi-fungsi obyek dalam desain *form* kriteria penilaian adalah sebagai berikut

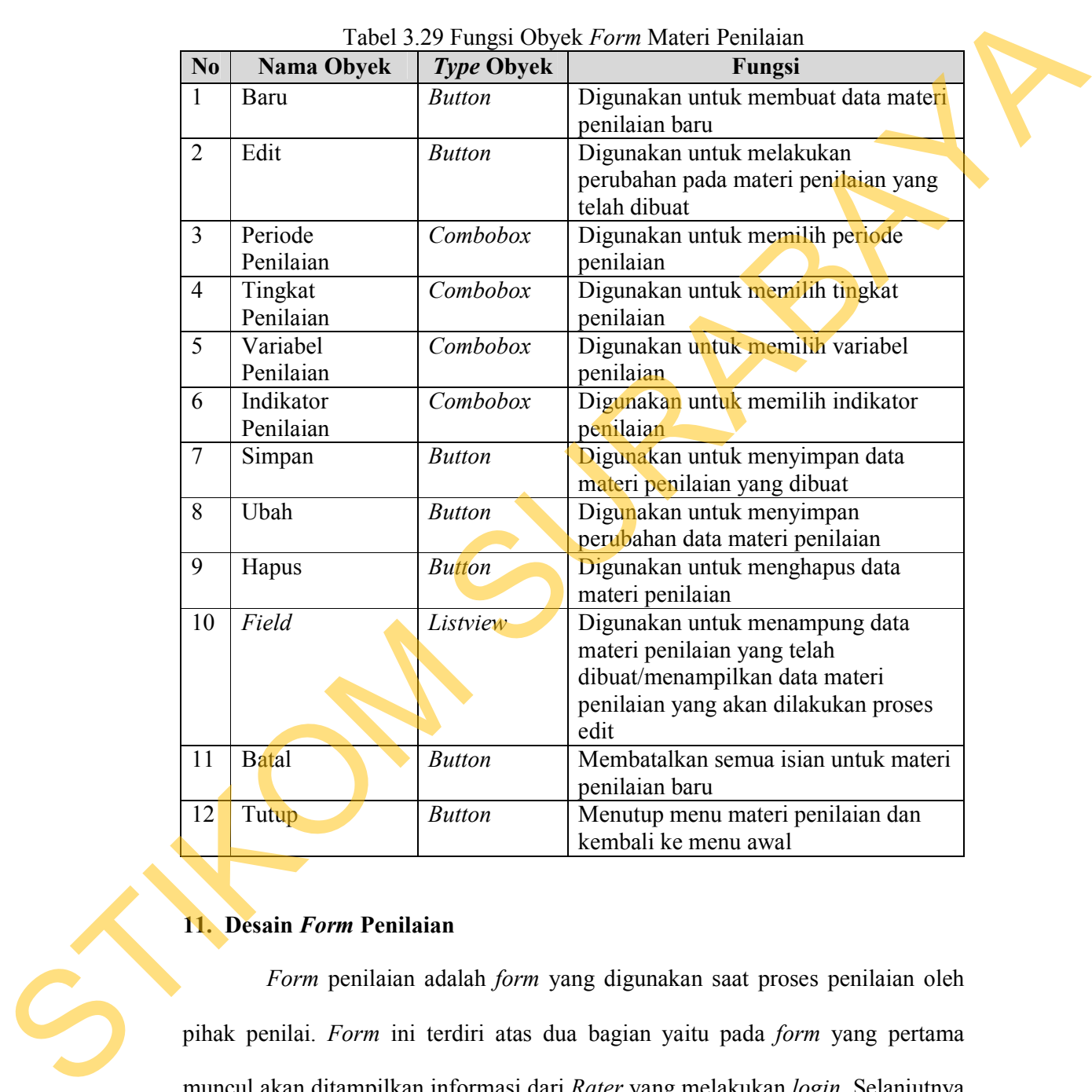

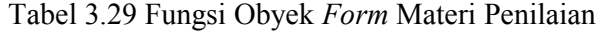

## **11. Desain** *Form* **Penilaian**

*Form* penilaian adalah *form* yang digunakan saat proses penilaian oleh pihak penilai. *Form* ini terdiri atas dua bagian yaitu pada *form* yang pertama muncul akan ditampilkan informasi dari *Rater* yang melakukan *login.* Selanjutnya untuk masuk pada *form* berikutnya, *Rater* harus memilih pihak dari *Ratee* yang akan dinilai. Adapun desain dari *form* ini adalah sebagai berikut.

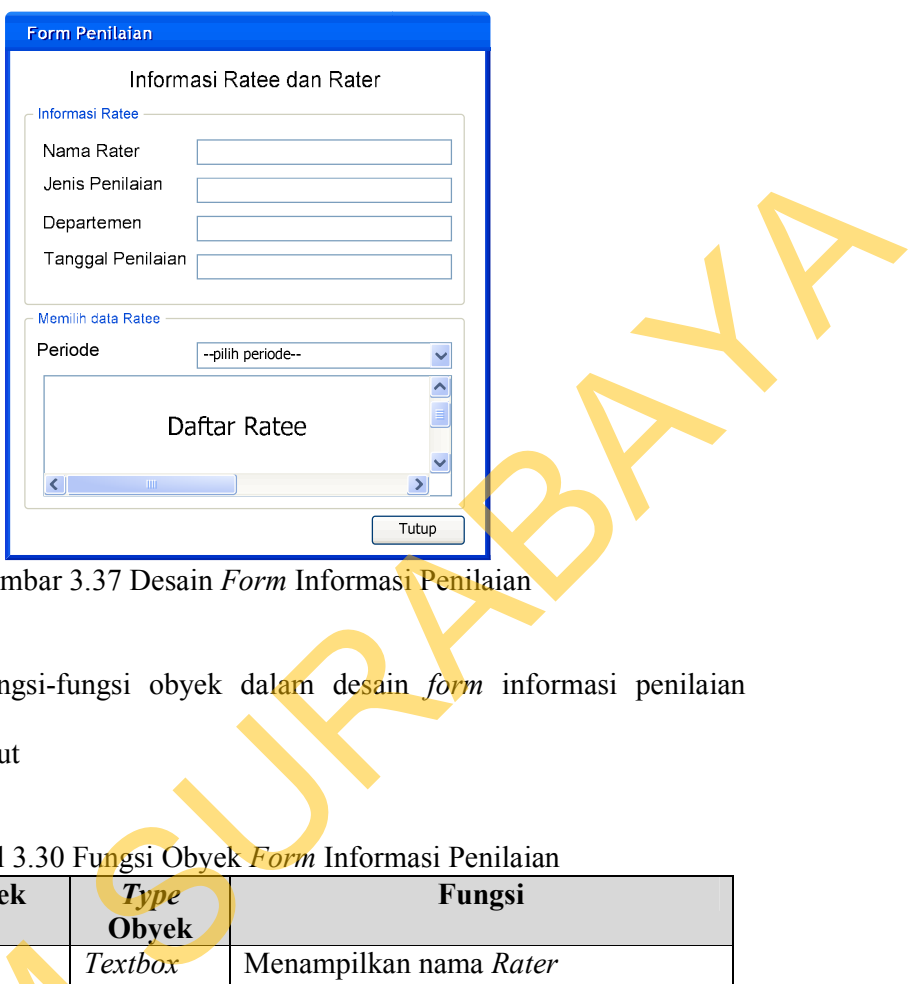

Gambar 3.37 Desain *Form* Informasi Penilaian

Adapun fungsi-fungsi obyek dalam desain *form* informasi penilaian adalah sebagai berikut

| $\frac{1}{2}$                                                                                                    |                                     |                   |                |                                                                          |  |  |  |  |  |
|----------------------------------------------------------------------------------------------------|-------------------------------------|-------------------|----------------|--------------------------------------------------------------------------|--|--|--|--|--|
|                                                                                                    | N <sub>0</sub><br><b>Nama Obyek</b> |                   | <b>Type</b>    | Fungsi                                                                   |  |  |  |  |  |
|                                                                                                    |                                     |                   | <b>Obyek</b>   |                                                                          |  |  |  |  |  |
|                                                                                                    | 1                                   | Nama Rater        | <i>Textbox</i> | Menampilkan nama Rater                                                   |  |  |  |  |  |
|                                                                                                    | $\overline{2}$                      | Jenis Penilaian   | <b>Textbox</b> | Menampilkan jenis penilaian                                              |  |  |  |  |  |
|                                                                                                    | 3                                   | Departemen        | Textbox        | Menampilkan departemen dari Rater                                        |  |  |  |  |  |
|                                                                                                    | $\overline{4}$                      | Tanggal Penilaian | <i>Textbox</i> | Menampilkan tanggal penilaian                                            |  |  |  |  |  |
|                                                                                                    | 5                                   | Periode           | Combobox       | Memilih periode yang akan dinilai                                        |  |  |  |  |  |
|                                                                                                    | 6                                   | Daftar Ratee      | Gridview       | Menampilkan Ratee yang harus dinilai                                     |  |  |  |  |  |
|                                                                                                    |                                     | Tutup             | <i>Button</i>  | Menutup <i>form</i> informasi penilaian                                  |  |  |  |  |  |
| Form yang kedua adalah form yang digunakan untuk melakuka<br>penilaian. Pada form ini, Rater akan memberikan nilai kepada seluruh indikato |                                     |                   |                |                                                                          |  |  |  |  |  |
|                                                                                                    |                                     |                   |                | penilaian sesuai dengan materi yang ditentukan sebelumnya. Informasi yan |  |  |  |  |  |
|                                                                                                    |                                     |                   |                | dipilih pada form pertama akan muncul pada informasi utama dari form in  |  |  |  |  |  |

Tabel 3.30 Fungsi Obyek *Form* Informasi Penilaian

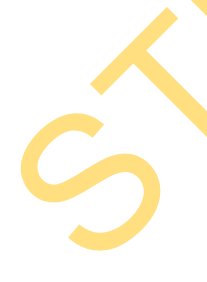

 *Form* yang kedua adalah *form* yang digunakan untuk melakukan penilaian. Pada *form* ini, *Rater* akan memberikan nilai kepada seluruh indikator penilaian sesuai dengan materi yang ditentukan sebelumnya. Informasi yang dipilih pada *form* pertama akan muncul pada informasi utama dari *form* ini. Adapun desain dari *form* ini adalah sebagai berikut.

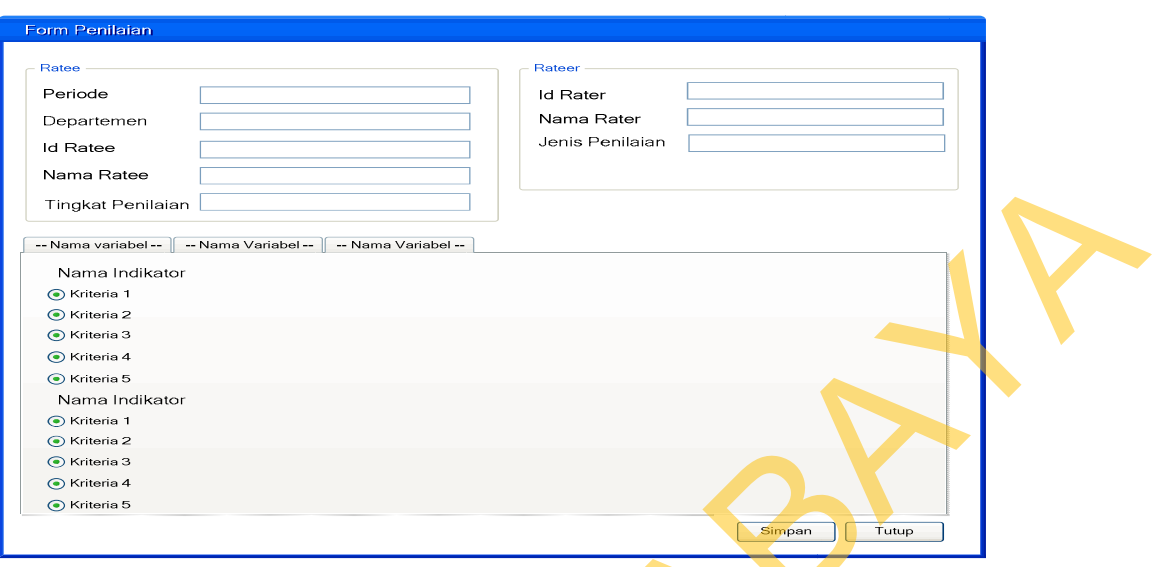

Gambar 3.38 Desain *Form* Penilaian

Adapun fungsi-fungsi obyek dalam desain *form* penilaian adalah sebagai

berikut

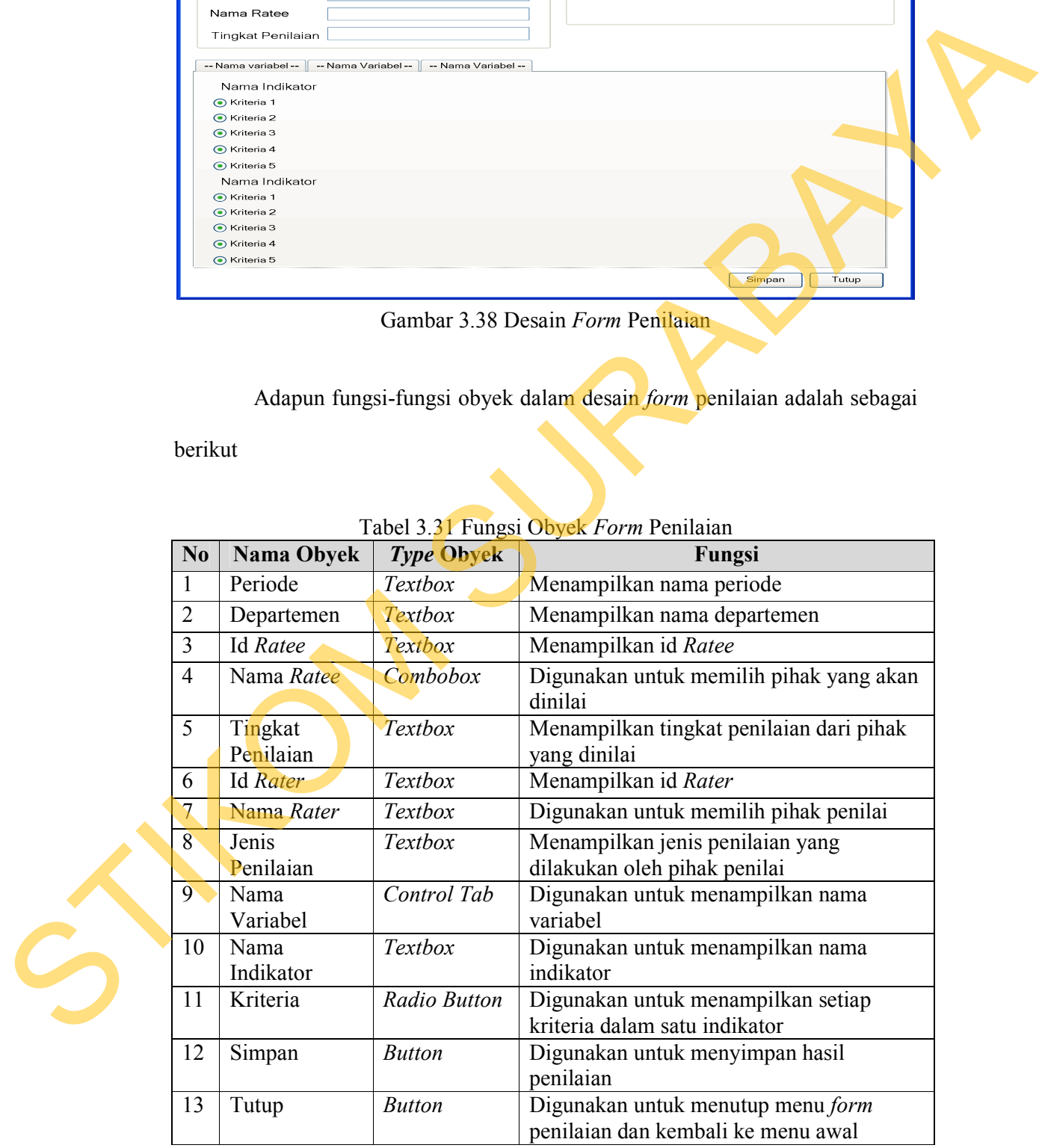

# Tabel 3.31 Fungsi Obyek *Form* Penilaian

#### **12. Desain** *Form Ratee* **dan** *Rater*

*Form Rate* adalah *form* yang digunakan untuk memproses data karyawan yang akan dinilai beserta pihak-pihak yang menjadi penilai akan ditampilkan dalam satu form yang sama. Adapun desain dari *form Ratee* dapat dilihat pada Gambar 3.39.

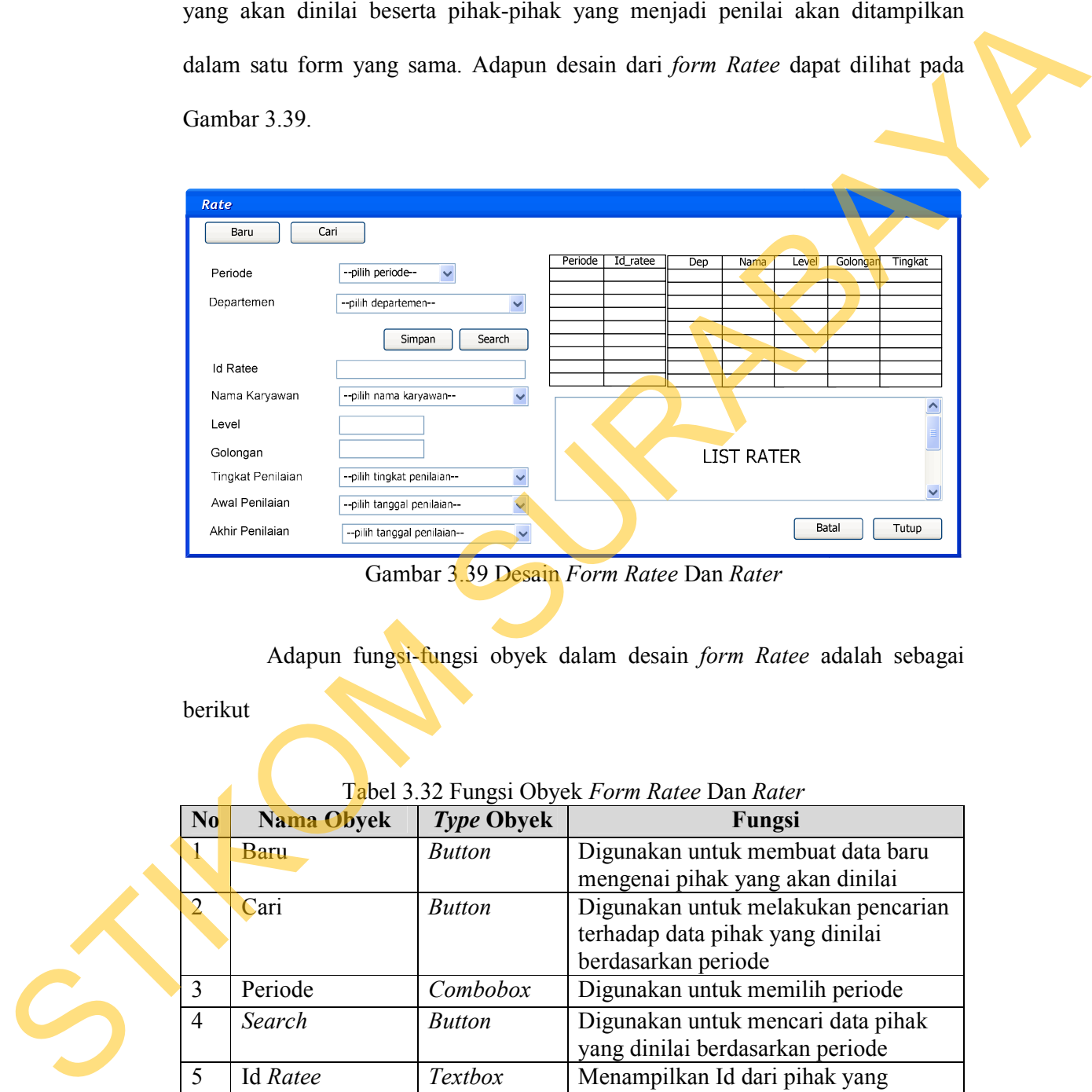

Gambar 3.39 Desain *Form Ratee* Dan *Rater* 

Adapun fungsi-fungsi obyek dalam desain *form Ratee* adalah sebagai

berikut

| N <sub>0</sub> | Nama Obyek    | Type Obyek     | Fungsi                              |
|----------------|---------------|----------------|-------------------------------------|
|                | Baru          | <b>Button</b>  | Digunakan untuk membuat data baru   |
|                |               |                | mengenai pihak yang akan dinilai    |
|                | Cari          | <b>Button</b>  | Digunakan untuk melakukan pencarian |
|                |               |                | terhadap data pihak yang dinilai    |
|                |               |                | berdasarkan periode                 |
| $\mathbf{3}$   | Periode       | Combobox       | Digunakan untuk memilih periode     |
| $\overline{4}$ | Search        | <b>Button</b>  | Digunakan untuk mencari data pihak  |
|                |               |                | yang dinilai berdasarkan periode    |
| $\mathfrak{S}$ | Id Ratee      | <b>Textbox</b> | Menampilkan Id dari pihak yang      |
|                |               |                | dinilai                             |
| 6              | Departemen    | Combobox       | Digunakan untuk memilih departemen  |
|                | Nama Karyawan | Combobox       | Digunakan untuk memilih nama        |
|                |               |                | karyawan dan menampilkan penilai    |

Tabel 3.32 Fungsi Obyek *Form Ratee* Dan *Rater* 

![](_page_60_Picture_180.jpeg)

# **13. Desain** *Form* **Pengolahan Hasil Penilaian**

*Form* ini digunakan untuk mengolah hasil penilaian yang dilakukan. Meliputi pengolahan per variabel, per penilai, per periode dan juga per tahun. Adapun desain dari *form* pengolahan hasil penilaian dapat dilihat pada Gambar 3.40, Gambar 3.41 dan Gambar 3.42.

![](_page_61_Picture_142.jpeg)

Gambar 3.40 Desain *Form* Pengolahan Nilai *Tabcontrol* Pengolahan Per-Variabel

Adapun fungsi-fungsi obyek dalam desain *form* perhitungan nilap per variabel adalah sebagai berikut

![](_page_61_Picture_143.jpeg)

### Tabel 3.33 Fungsi Obyek *Form Tabcontrol* Pengolahan Nilai Per-Variabel

![](_page_62_Picture_137.jpeg)

Adapun tampilan dari desain *form* pengolahan nilai per periode adalah

![](_page_62_Picture_138.jpeg)

Gambar 3.41 Desain *Form* Pengolahan Nilai *Tabcontrol* Pengolahan Per-Periode

Adapun fungsi-fungsi obyek dalam desain *form* perhitungan nilap per periode adalah sebagai berikut

Tabel 3.34 Fungsi Obyek *Form Tabcontol* Pengolahan Nilai Per-Periode

| N <sub>0</sub> | Nama Obyek    | Type Obyek | Fungsi                               |
|----------------|---------------|------------|--------------------------------------|
|                | Periode       | Combobox   | Digunakan untuk memilih periode      |
|                | Penilaian     |            | penilaian                            |
|                | Departemen    | Combobox   | Digunakan untuk memilih departemen   |
|                |               |            | dari pihak yang akan diolah hasilnya |
|                | Nama Karyawan | Combobox   | Digunakan untuk memilih nama         |

![](_page_63_Picture_104.jpeg)

Adapun tampilan dari desain *form* pengolahan nilai per tahun adalah

sebagai berikut

![](_page_63_Picture_105.jpeg)

Gambar 3.42 Desain *Form* Pengolahan Nilai *Tabcontrol* Pengolahan Per-Tahun

Adapun fungsi-fungsi obyek dalam desain *form* perhitungan nilap per tahun adalah sebagai berikut

| N <sub>0</sub> | Nama Obyek      | Type Obyek                                           | Fungsi                                                                                  |
|----------------|-----------------|------------------------------------------------------|-----------------------------------------------------------------------------------------|
| 1              | Tahun Penilaian | Combobox                                             | Digunakan untuk memilih tahun                                                           |
|                |                 |                                                      | penilaian                                                                               |
| $\overline{2}$ | Departemen      | Combobox                                             | Digunakan untuk memilih departemen<br>dari pihak yang akan diolah hasilnya              |
| 3              | Nama Karyawan   | Combobox                                             | Digunakan untuk memilih nama<br>karyawan                                                |
| 4              | Id Karyawan     | Textbox                                              | Menampilkan Id dari karyawan                                                            |
| 5              | Field           | Listview                                             | Digunakan untuk menampilkan hasil<br>penilaian dari seluruh periode dalam<br>satu tahun |
| 6              | Nilai Akhir     | Textbox                                              | Menampilkan nilai akhir setiap tahun                                                    |
| 7              | Grade           | Textbox                                              | Menampilkan nilai huruf (grade) dari<br>hasil tahunan                                   |
| 8              | Keterangan      | Textbox                                              | Menampilkan keterangan dari grade<br>yang didapat                                       |
| 9              | Tambah          | <b>Button</b>                                        | Digunakan untuk menyimpan data<br>hasil pengolahan nilai                                |
|                |                 |                                                      | perilaku karyawan. Adapun desain dari <i>form</i> ini pada Gambar 3.43.                 |
|                |                 | Jenis Perilaku<br>Baru<br>Edit<br><b>Id Perilaku</b> |                                                                                         |
|                |                 |                                                      |                                                                                         |
|                |                 | Nama Perilaku<br>Keterangan perilaku                 |                                                                                         |
|                |                 | $\left\langle \cdot \right\rangle$                   | $\geq$<br>Simpan<br>Ubah<br>Hapus                                                       |
|                |                 | Id Perilaku                                          | Nama Perilaku<br>Keterangan                                                             |
|                |                 |                                                      |                                                                                         |

Tabel 3.35 Fungsi Obyek *Form Tabcontrol* Pengolahan Nilai Per-Tahun

# **14. Desain** *Form* **Jenis Perilaku**

![](_page_64_Picture_127.jpeg)

Gambar 3.43 Desain *Form* Jenis Perilaku

Adapun fungsi-fungsi obyek dalam desain *form* jenis perilaku adalah sebagai berikut

| No.            | <b>Nama Obyek</b>        | <b>Type Obyek</b> | Fungsi                                                                                                    |  |  |  |
|----------------|--------------------------|-------------------|----------------------------------------------------------------------------------------------------|--|--|--|
| $\mathbf{1}$   | Baru                     | <b>Button</b>     | Digunakan untuk membuat jenis<br>perilaku baru                                                                                           |  |  |  |
| $\overline{2}$ | Edit                     | <b>Button</b>     | Digunakan untuk menampilkan<br>seleuruh data jenis perilaku untuk<br>dilakukan proses edit                                               |  |  |  |
| 3              | Id Perilaku              | Textbox           | Diisi dengan id dari jenis perilaku                                                                                                    |  |  |  |
| $\overline{4}$ | Nama Perilaku            | Textbox           | Diisi dengan nama dari jenis perilaku                                                                                                    |  |  |  |
| 5              | Keterangan<br>Perilaku   | Textbox           | Diisi dengan keterangan dari setiap<br>perilaku                                                                                          |  |  |  |
| 6              | Simpan                   | <b>Button</b>     | Digunakan untuk menyimpan data<br>jenis perilaku                                                                                         |  |  |  |
| 7              | Ubah                     | <b>Button</b>     | Digunakan untuk menyimpan<br>perubahan dari data jenis perilaku                                                                          |  |  |  |
| 8              | Hapus                    | <b>Button</b>     | Digunakan untuk menghapus data<br>jenis perilaku                                                                                         |  |  |  |
| 9              | Field                    | Listview          | Digunakan untuk menampung data<br>jenis perilaku yang telah<br>dibuat/menampilkan data jenis perilaku<br>yang akan dilakukan proses edit |  |  |  |
| 10             | <b>Batal</b>             | <b>Button</b>     | Membatalkan seluruh inputan untuk<br>jenis perilaku                                                                                      |  |  |  |
| 11             | Tutup                    | <b>Button</b>     | Digunakan untuk menutup menu jenis<br>perilaku dan kembali ke menu awal                                                                  |  |  |  |
|                | 15. Desain Form Tindakan |                   | Form ini digunakan untuk membuat data master tentang tindakan yang                                                                       |  |  |  |
|                |                          |                   | diambil dari perilaku karyawan. Adapun desain dari <i>form</i> ini pada Gambar 3.44.                                                     |  |  |  |
|                |                          |                   | Adapun fungsi-fungsi obyek dalam desain form tindakan adalah sebagai                                                                     |  |  |  |
| berikut        |                          |                   |                                                                                                    |  |  |  |

Tabel 3.36 Fungsi Obyek *Form* Perilaku

# **15. Desain** *Form* **Tindakan**

![](_page_65_Picture_195.jpeg)

# Tabel 3.37 Fungsi Obyek *Form* Tindakan

![](_page_66_Picture_159.jpeg)

Adapun tampilan dari desain *form* tindakan adalah sebagai berikut

![](_page_66_Figure_2.jpeg)

![](_page_66_Picture_160.jpeg)

Gambar 3.44 Desain *Form* Tindakan

# **16. Desain** *Form* **Perilaku Karyawan**

*Form* ini digunakan untuk menginputkan data dari perilaku-perilaku yang telah dilakukan oleh karyawan sesuai dengan klasifikasi dari perilaku . Adapun desain dari *form* ini pada Gambar 3.45.

| Perilaku Karyawan |                                                    |          |         |            |      |         |          |                |                 |               |  |
|-------------------|----------------------------------------------------|----------|---------|------------|------|---------|----------|----------------|-----------------|---------------|--|
| Baru              | Cari                                               |          |         |            |      |         |          |                |                 |               |  |
| Perilaku          | --pilih perilaku--<br>$\check{~}$<br>Go II         | Perilaku | Periode | Departemen | Nama | Tanggal | Tindakan | Tgl<br>Berlaku | Tgl<br>Berakhir | <b>Uraian</b> |  |
| Periode           | --pilih periode--<br>$\check{~}$                   |          |         |            |      |         |          |                |                 |               |  |
| Departemen        | $\checkmark$<br>--pilih departemen--               |          |         |            |      |         |          |                |                 |               |  |
| Nama Karyawan     | --pilih nama karyawan--<br>$\checkmark$            |          |         |            |      |         |          |                |                 |               |  |
| Tanggal Kejadian  | $\ddot{\phantom{1}}$<br>--pilih tanggal kejadian-- |          |         |            |      |         |          |                |                 |               |  |
| Tindakan          | $\checkmark$<br>--pilih tindakan--                 |          |         |            |      |         |          |                |                 |               |  |
| Tanggal Berlaku   | $\checkmark$<br>--pilih tanggal berlaku--          |          |         |            |      |         |          |                |                 |               |  |
| Tanggal Berakhir  | $\checkmark$<br>--pilih tanggal berakhir--         |          |         |            |      |         |          |                |                 |               |  |
| Uraian Perilaku   | $\widehat{\phantom{a}}$                            |          |         |            |      |         |          |                |                 |               |  |
|                   |                                                    |          |         |            |      |         |          |                |                 |               |  |
|                   |                                                    |          |         |            |      |         |          |                |                 |               |  |
|                   | $\overline{\phantom{0}}$                           |          |         |            |      |         |          |                |                 |               |  |
|                   | $\leq$<br>$\geq$<br>$-100$                         |          |         |            |      |         |          |                |                 |               |  |
|                   | Ubah<br>Simpan<br>Hapus                            |          |         |            |      |         |          | Batal          |                 | Tutup         |  |

Gambar 3.45 Desain *Form* Perilaku Karyawan

Tabel 3.38 Fungsi Obyek *Form* Perilaku Karyawan

| telah dilakukan oleh karyawan sesuai dengan klasifikasi dari perilaku. Adapun |                |                                                                            |                                             |                                                                                          |  |  |  |  |  |
|-------------------------------------------------------------------------------|----------------|----------------------------------------------------------------------------|---------------------------------------------|------------------------------------------------------------------------------------------|--|--|--|--|--|
|                                                                               |                | desain dari <i>form</i> ini pada Gambar 3.45.<br>Perilaku Karyawan         |                                             |                                                                                          |  |  |  |  |  |
|                                                                               | Baru<br>Cari   |                                                                            |                                             |                                                                                          |  |  |  |  |  |
|                                                                               |                | Perilaku<br>--pilih perilaku--<br>Periode<br>pilih periode                 | Go H<br>Perilaku<br>Periode<br>$\checkmark$ | Tgl<br>Berlaku<br>Tgl<br>Berakhir<br>Departemen<br>Nama<br>Tindakan<br>Uraian<br>Tanggal |  |  |  |  |  |
|                                                                               |                | Departemen<br>-pilih departemen-<br>Nama Karyawan<br>-pilih nama karyawan- | $\check{~}$<br>$\checkmark$                 |                                                                                          |  |  |  |  |  |
|                                                                               |                | Tanggal Kejadian<br>-pilih tanggal kejadian-<br>Tindakan                   | $\checkmark$                                |                                                                                          |  |  |  |  |  |
|                                                                               |                | -pilih tindakan<br>-pilih tanggal berlaku--<br>Tanggal Berlaku             | $\checkmark$<br>$\check{~}$                 |                                                                                          |  |  |  |  |  |
|                                                                               |                | Tanggal Berakhir<br>--pilih tanggal berakhir--<br>Uraian Perilaku          | $\checkmark$<br>$\hat{\phantom{a}}$         |                                                                                          |  |  |  |  |  |
|                                                                               |                |                                                                            |                                             |                                                                                          |  |  |  |  |  |
|                                                                               |                |                                                                            |                                             |                                                                                          |  |  |  |  |  |
|                                                                               |                | $\leq$                                                                     | $\rightarrow$                               |                                                                                          |  |  |  |  |  |
| Batal<br>Tutup<br>Simpan<br>Ubah<br>Hapus                                     |                |                                                                            |                                             |                                                                                          |  |  |  |  |  |
|                                                                               |                |                                                                            |                                             | Gambar 3.45 Desain Form Perilaku Karyawan                                                |  |  |  |  |  |
|                                                                               |                |                                                                            |                                             |                                                                                          |  |  |  |  |  |
|                                                                               |                |                                                                            |                                             |                                                                                          |  |  |  |  |  |
| Adapun fungsi-fungsi obyek dalam desain form tindakan adalah sebagai          |                |                                                                            |                                             |                                                                                          |  |  |  |  |  |
| berikut                                                                       |                |                                                                            |                                             |                                                                                          |  |  |  |  |  |
|                                                                               |                |                                                                            |                                             |                                                                                          |  |  |  |  |  |
|                                                                               |                |                                                                            |                                             |                                                                                          |  |  |  |  |  |
| Tabel 3.38 Fungsi Obyek Form Perilaku Karyawan                                |                |                                                                            |                                             |                                                                                          |  |  |  |  |  |
|                                                                               | N <sub>0</sub> | Nama Obyek                                                                 | <b>Type Obyek</b>                           | Fungsi                                                                                   |  |  |  |  |  |
|                                                                               | 1              | Baru                                                                       | <b>Button</b>                               | Digunakan untuk membuat data                                                             |  |  |  |  |  |
|                                                                               |                |                                                                            |                                             | perilaku karyawan baru                                                                   |  |  |  |  |  |
|                                                                               | 2              | Cari                                                                       | <b>Button</b>                               | Digunakan untuk melakukan proses                                                         |  |  |  |  |  |
|                                                                               |                |                                                                            |                                             | pencarian terhadap data perilaku                                                         |  |  |  |  |  |
|                                                                               |                |                                                                            |                                             | karyawan yang akan dilakukan proses                                                      |  |  |  |  |  |
|                                                                               |                |                                                                            |                                             | edit                                                                                     |  |  |  |  |  |
|                                                                               | 3              | Perilaku                                                                   | Combobox                                    | Digunakan untuk memilih data                                                             |  |  |  |  |  |
|                                                                               |                | Karyawan                                                                   |                                             | perilaku                                                                                 |  |  |  |  |  |
|                                                                               | 4              | Go                                                                         | <b>Button</b>                               | Digunakan untuk mencari dara perilaku                                                    |  |  |  |  |  |
|                                                                               |                |                                                                            |                                             | karyawan sesuai dengan pilihan                                                           |  |  |  |  |  |
|                                                                               |                |                                                                            |                                             | perilaku                                                                                 |  |  |  |  |  |
|                                                                               | 5              | Periode                                                                    | Combobox                                    | Digunakan untuk memilih periode                                                          |  |  |  |  |  |
|                                                                               |                |                                                                            |                                             | penilaian                                                                                |  |  |  |  |  |
|                                                                               | 6              | Departemen                                                                 | Combobox                                    | dIgunakan untuk memilih departemen                                                       |  |  |  |  |  |
|                                                                               |                |                                                                            |                                             | dari karyawan                                                                            |  |  |  |  |  |
|                                                                               | 7              | Nama Karyawan                                                              | Combobox                                    | Digunakan untuk memilih karyawan                                                         |  |  |  |  |  |
|                                                                               |                |                                                                            |                                             |                                                                                          |  |  |  |  |  |

![](_page_68_Picture_192.jpeg)

# **B. Desain** *Output*

Desain output yang dihasilkan dari sistem ini dibedakan menjadi dua jenis yaitu dalam bentuk laporan ataupun hasil pemantauan yang disajikan dalam bentuk grafik disertai dengan hasil evaluasi.

Hasil output berupa laporan dapat diakses oleh seluruh *privilege*. Untuk *privilege* user *HRM* dan *GM* dapat mengakses seluruh laporan tidak dibatasi oleh lingkup departemen. Sedangkan untuk *privilege* sebagai *Dephead* akan dapat mengakses seluruh data laporan dari setiap karyawan sesuai dengan lingkup departemen yang dipimpinnya. Sedangkan *user privilege* sebagai penilai hanya dapat mengakses data laporan miliknya sendiri.

Sama halnya dengan hasil output berupa laporan, hasil ouput berupa *view*  untuk hak aksesnya sama dengan bentuk laporan. Namun yang membedakan bahwa *user* dengan *privilege* sebagai penilai dapat melakukan pemantauan bukan untuk hasilnya sendiri melainkan untuk bawahan yang dimiliki. Pemantauan ini ditunjukkan untuk mengetahui seberapa jauh pergerakan nilai kinerjanya dan juga hasil evaluasi yang disampaikan oleh pihak departemen *Human Resource.* 

### **1. Desain Laporan Daftar** *Ratee* **dan** *Rater*

Laporan ini berisi mengenai daftar karyawan pada suatu departemen yang akan dinilai pada suatu kurun periode tertentu. Selain itu, disertakan juga pihak penilai berdasarkan jabatan dengan menerapkan metode 360-*Degree.* Adapun desain dari laporan ini pada Gambar 3.46. er sebagai penilai dapat melakukan pemantauan bukan<br>lainkan untuk bawahan yang dimiliki. Pemantauan ini<br>hui seberapa jauh pergerakan nilai kinerjanya dan juga<br>aikan oleh pihak departemen *Human Resource*.<br>ar *Ratee* dan *R* 

|  |                                                        | <b>GOLF GRAHA FAMILI &amp;</b><br><b>COUNTRY CLUB</b> | Daftar Ratee dan Rater                                                                                                    | mtiland                  |                     |  |  |  |  |
|--|--------------------------------------------------------|-------------------------------------------------------|----------------------------------------------------------------------------------------------------|--------------------------|---------------------|--|--|--|--|
|  | : (bulan xxxxxxxxxxxx s/d bulan xxxxxxxxxx)<br>Periode |                                                       |                                                                                                    |                          |                     |  |  |  |  |
|  |                                                        |                                                       |                                                                                                    |                          |                     |  |  |  |  |
|  |                                                        | Nama Ratee                                            | Nama Rater                                                                                                    | Jenis Penilaian          |                     |  |  |  |  |
|  |                                                        | <b>XXXXXXXXXX</b>                                     | <b>xxxxxxxxxxx</b>                                                                                                    | <b>XXXXXXXXXXXXXXXXX</b> |                     |  |  |  |  |
|  |                                                        | <b>XXXXXXXXXXX</b>                                    | <b>xxxxxxxxxxxx</b>                                                                                                    | <b>XXXXXXXXXXXXXXX</b>   |                     |  |  |  |  |
|  |                                                        |                                                       |                                                                                                    | Dicetak Tanggal          | xx/xx/xxxx<br>XX:XX |  |  |  |  |
|  |                                                        |                                                       | PT, Grande Family View - Dolf (Sub Lisus). Editor letter of View Let' Letter Lamit, Sushige Mizzo, Indonesia.<br>Landard Property State Landard Property and American State County |                          |                     |  |  |  |  |

Gambar 3.46 Desain Laporan Daftar *Ratee* dan *Rater* 

#### **2. Desain Laporan Hasil Penilaian Per Periode**

Data yang tersaji dalam laporan ini adalah kesimpulan nilai yang didapat dari masing-masing penilai pada suatu periode. Nilai yang tertera adalah nilai akhir yang diperoleh oleh seorang *Ratee* dari beberapa jenis penilai yang didapat. Adapun tampilan dari laporan ini adalam seperti pada Gambar 3.47

108

![](_page_70_Figure_2.jpeg)

Gambar 3.47 Desain Laporan Hasil Penilaian Kinerja Per-Periode

## **3. Desain Laporan Nilai Indikator Hasil Penilaian Kinerja Per-Periode**

Laporan ini menunjukkan nilai setiap indikator penilaian yang dikumpulkan oleh seorang *Ratee* dalam suatu periode penilaian. Nilai setiap indikator tersebut didapatkan berdasarkan nilai mentah yang diberikan oleh masing-masing penilai. Adapun tampilan dari laporan ini adalam seperti pada Gambar 3.48.

![](_page_71_Figure_0.jpeg)

Gambar 3.48 Desain Laporan Nilai Indikator

## **4. Desain Laporan Hasil Penilaian Tahunan**

Laporan ini berisi data nilai akhir yang diperoleh oleh seorang *Ratee*  dalam dua periode untuk setiap tahunnya. Nilai tahunan ini yang nantinya akan menunjukkan kinerja seorang karyawan dalam tahun tersebut. Selain itu, nilai tahunan disertai dengan *grade* dari nilai yang diperoleh. Adapun tampilan dari desain laporan ini adalah sebagai berikut.

![](_page_71_Picture_49.jpeg)

Gambar 3.49 Desain Laporan Hasil Penilaian Tahunan
#### **5. Desain Laporan Perilaku Karyawan**

Laporan ini menjelaskan mengenai perilaku karyawan, baik yang termasuk kategori prestasi maupun pelanggaran. Periode penilaian perilaku ini dalam jangka waktu enam bulan sekali. Disini dapat diketahui prestasi apa saja yang telah diraih dan pelanggaran apa saja yang telah dilakukan oleh karyawan. Adapun bentuk tampilan dari laporan perilaku adalah sebagai berikut.

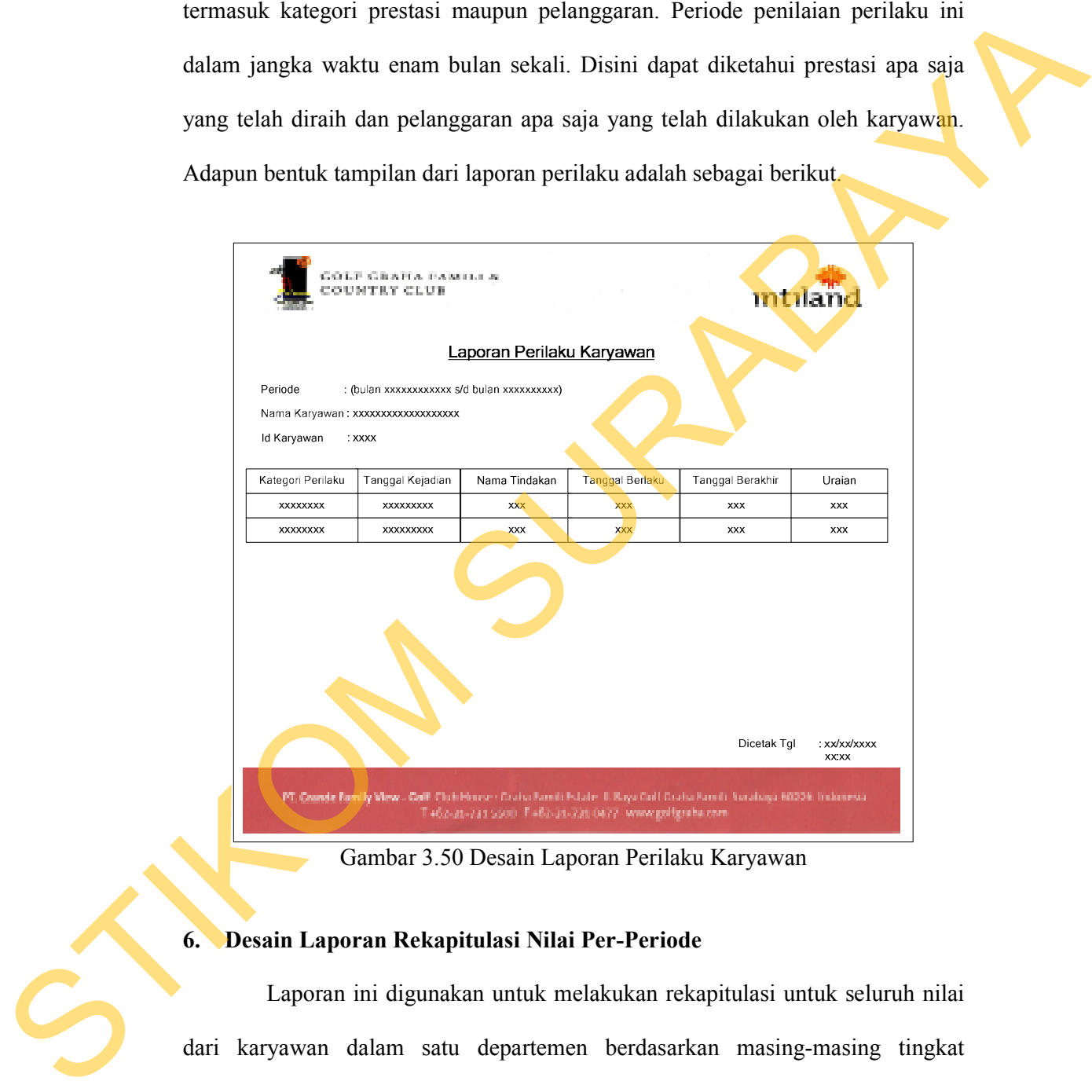

Gambar 3.50 Desain Laporan Perilaku Karyawan

#### **6. Desain Laporan Rekapitulasi Nilai Per-Periode**

Laporan ini digunakan untuk melakukan rekapitulasi untuk seluruh nilai dari karyawan dalam satu departemen berdasarkan masing-masing tingkat penilaiannya. Dari laporan ini, dapat diketahui karyawan yang mendapat nilai

paling tinggi dan yang paling rendah untuk satu periode. Adapun desain dari bentuk laporan ini adalah sebagai berikut.

|                          | GOLF GRAHA FAMILI &<br>LA DIA ANG DIA SERIE ANG PARTITION                                                       |                                                 |                          |                   |                          | ıntıland                           |
|--------------------------|----------------------------------------------------------------------------------------------------|-------------------------------------------------|--------------------------|-------------------|--------------------------|------------------------------------|
|                          | Laporan Rekapitulasi Nilai Karyawan Per-Periode                                                                 |                                                 |                          |                   |                          |                                    |
| Periode                  | : xxxxxxxxxxx                                                                                                   |                                                 |                          |                   |                          |                                    |
| Departemen               | $:$ xxxxxxxxxxxxxxx                                                                                             |                                                 |                          |                   |                          |                                    |
|                          | Tingkat Penilaian: xxxxxxxxxxxxxx                                                                               |                                                 |                          |                   |                          |                                    |
| Id Ratee                 | Nama Karyawan                                                                                                   | Nilai X1                                        | Nilai X2                 | Nilai X3          | Nilai X4                 | Nilai ΣX                           |
| <b>XXX</b>               | <b>xxxxxxxxxxxxxxxxxxxxxxx</b>                                                                                  | <b>XXX</b>                                      | <b>XXX</b>               | <b>XXX</b>        | <b>XXX</b>               | XXX                                |
| XXX                      | <b>xxxxxxxxxxxxxxxxxxxx</b>                                                                                     | XXX                                             | xxx                      | xxx               | <b>XXX</b>               | XXX                                |
| <b>XXX</b>               | ooxxxxxxxxxxxxxxxxxxxx                                                                                          | <b>XXX</b>                                      | <b>XXX</b>               | <b>XXX</b>        | <b>XXX</b>               | <b>XXX</b>                         |
| xxx                      | <b>xxxxxxxxxxxxxxxxxxxx</b>                                                                                     | XXX                                             | XXX                      | <b>XXX</b>        | XXX                      | XXX                                |
| <b>XXX</b><br><b>XXX</b> | <b>xxxxxxxxxxxxxxxxxxxxxxx</b><br>xxxxxxxxxxxxxxxxxxxx                                                          | <b>XXX</b><br>XXX                               | <b>XXX</b><br><b>XXX</b> | <b>XXX</b><br>xxx | <b>XXX</b><br><b>XXX</b> | <b>XXX</b><br>$\times\times\times$ |
| <b>XXX</b>               | <b>xxxxxxxxxxxxxxxxxxxxxxx</b>                                                                                  | <b>XXX</b>                                      | <b>XXX</b>               | <b>XXX</b>        | <b>XXX</b>               | <b>XXX</b>                         |
| XXX                      | xxxxxxxxxxxxxxxxxxxx                                                                                            | <b>XXX</b>                                      | <b>XXX</b>               | xxx               | <b>XXX</b>               | XXX                                |
|                          |                                                                                                    |                                                 |                          |                   | Dicetak Tgl              | : xx/xx/xxxx<br>XXXX               |
|                          | PT. Grande Family View - Gelf Club House: Grafs Kamil Istate Jl. Kaya Golf Grafs Kamil Surabaya 60236 Indonesia | 31-731-5500 F +62-31-731-0677 mww.golfgrafu.com |                          |                   |                          |                                    |
|                          | Gambar 3.51 Desain Laporan Rekapitulasi Nilai Per-Periode<br>Desain Laporan Rekapitulasi Nilai Tahunan          |                                                 |                          |                   |                          |                                    |
|                          | Laporan ini menampilkan rekapitulasi nilai tahunan dari setiap karyawan                                         |                                                 |                          |                   |                          |                                    |
|                          | pada suatu departemen dengan digolongkan berdasarkan tingkat penilaian dalam                                    |                                                 |                          |                   |                          |                                    |
|                          | kurun waktu tertentu. Selain nilai, disertakan pula grade yang diperoleh dari nilai                             |                                                 |                          |                   |                          |                                    |
|                          | tahunan yang dimiliki. Nilai tahunan adalah nilai yang diperoleh dari akumulasi                                 |                                                 |                          |                   |                          |                                    |
|                          | nilai periode dalam kurun waktu satu tahun. Adapun tampilan dari desain laporan                                 |                                                 |                          |                   |                          |                                    |

Gambar 3.51 Desain Laporan Rekapitulasi Nilai Per-Periode

### **7. Desain Laporan Rekapitulasi Nilai Tahunan**

Laporan ini menampilkan rekapitulasi nilai tahunan dari setiap karyawan pada suatu departemen dengan digolongkan berdasarkan tingkat penilaian dalam kurun waktu tertentu. Selain nilai, disertakan pula *grade* yang diperoleh dari nilai tahunan yang dimiliki. Nilai tahunan adalah nilai yang diperoleh dari akumulasi nilai periode dalam kurun waktu satu tahun. Adapun tampilan dari desain laporan ini adalah sebagai berikut.

| LE MANIA PAMILLI<br><b>THE R. P. LEWIS CO., LANSING MICH.</b>                                                                                                    |
|----------------------------------------------------------------------------------------------------|
| Laporan Rekapitulasi Nilai Karyawan Tahunan                                                                                                    |
| Tahun<br>: xxxx<br>Departemen<br>: xxxxxxxxxxxxxx<br>Tingkat Penilaian : xxxxxxxxxxxxxxx                                                                                                    |
| Nilai<br>Nilai<br>Nilai<br>ात<br>Grade<br>Nama Karyawan<br>Keterangan<br>Periode 1<br>Periode 2<br>Karyawan<br>Tahunan                                                                                                    |
| xxx<br><b>xxx</b><br><b>xxxxxxxxxxxxxxxxxxxxxxx</b><br><b>XXX</b><br><b>xxx</b><br><b>xxx</b><br><b>xxx</b><br>xxxxxxxxxxxxxxxxxxx<br>$\mathsf{xxx}$<br>xxx<br>xxx<br>$\mathsf{xxx}$<br>xxx<br><b>XXX</b>                                                                                                    |
| xxx<br><b>xxx</b><br><b>xxx</b><br><b>xxx</b><br><b>xxx</b><br><b>XXXXXXXXXXXXXXXXXXXXXX</b><br><b>xxx</b>                                                                                                    |
| xxx<br>xxx<br>$\mathbf{x} \mathbf{x} \mathbf{x}$<br>${\sf XXX}$<br>xxx<br><b>xxx</b><br>xxxxxxxxxxxxxxxxxxx<br>xxx<br><b>xxxxxxxxxxxxxxxxxxxxx</b><br>${\sf XXX}$<br>$\mathbf{xxx}$<br>$\mathsf{xxx}$<br>${\sf XXX}$<br><b>xxx</b>                                                                                                    |
| xxx<br><b>xxx</b><br><b>xxx</b><br><b>xxx</b><br><b>xxx</b><br><b>xxx</b><br>********************<br>xxx<br>xxx<br>xxx<br>xxx<br>xxx<br><b>xxx</b><br>xxxxxxxxxxxxxxxxxxxx                                                                                                    |
| xxx<br><b>xxx</b><br>xxx<br><b>xxx</b><br><b>xxx</b><br>xxx                                                                                                    |
|                                                                                                    |
| <b>No. 1960 British Industries</b><br>FR. Quando Famille Mare - Only Christianus - Craine Famili Estate. Il Repubbili Destin Fami<br>tha as was some firefalles was sever-                                                                                                    |
| Gambar 3.52 Desain Laporan Rekapitulasi Nilai Tahunan                                                                                                    |
| Desain Form Pemantauan dan Evaluasi Kinerja Periode<br>8.<br>Form ini digunakan untuk menampilkan pencapaian kinerja karyawan<br>dalam bentuk suatu grafik dengan data kesimpulan beserta evaluasi dari pihak                                                                                                    |
| departemen Human Resource untuk setiap periodenya. View yang pertama                                                                                                    |
| menampilkan nilai dalam bentuk grafik untuk seluruh indikator dari seorang                                                                                                    |
| karyawan/Ratee. Adapun desain dari form ini pada Gambar 3.53.                                                                                                    |
| Monitoring dan E <mark>valuasi Hasil Penilaian Kinerja</mark><br>Evaluasi dan Feedback<br>0.6<br>Evaluasi<br>$_{\rm 0.5}$<br>$_{\rm 0.4}$<br>0.3<br>0.2<br>0.1<br>Series1<br>$\mathbf{o}$<br>Kuantings Kigos<br>sylveria<br>558.4.3<br>Profesionalis<br>$\left\  \cdot \right\ $<br>$\rightarrow$<br>Simpan<br><b>PRODUKTIVITAS</b><br>Kuallitas Hasil Kerja<br>0.49875 |
| PRODUKTIVITAS<br>Kuantitas Hasil Kerja<br>0.525<br>$\sim$<br><b>PRODUKTIVITAS</b><br>0.42375<br>Profesionalisme<br><b>PRODUKTIVITAS</b><br>Inisiatif<br>0.42<br>KEPRIBADIAN<br>Integritas<br>0.318<br>KEPRIBADIAN<br>Kerja Sama Tim<br>0.25                                                                                                    |

Gambar 3.52 Desain Laporan Rekapitulasi Nilai Tahunan

#### **8. Desain** *Form* **Pemantauan dan Evaluasi Kinerja Periode**

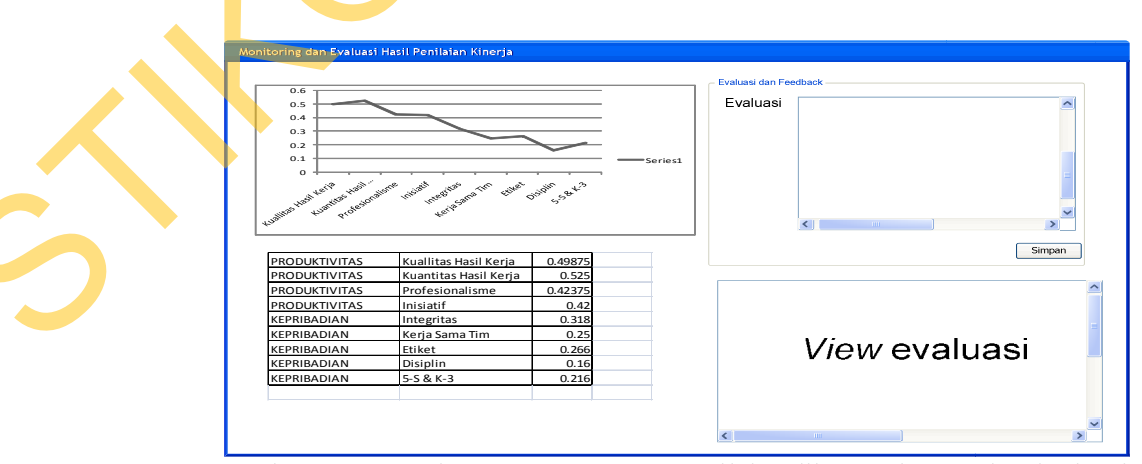

Gambar 3.53 Desain *Form* Pemantauan Nilai Indikator dan Evaluasi Kinerja

Sedangkan tampilan yang kedua menunjukkan tampilan *view* untuk pemantauan dan evaluasi nilai variabel setiap karyawan dalam satu periode. Tampilan dari *view* tersebut adalah sebagai berikut

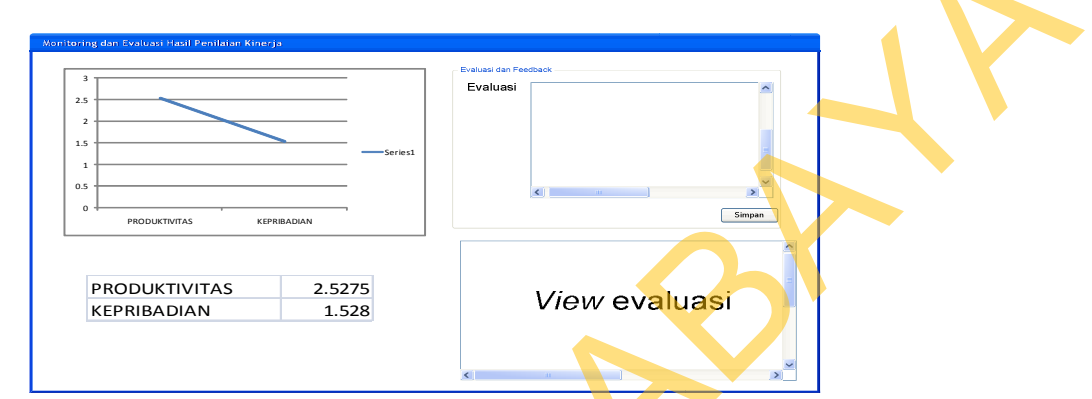

Gambar 3.54 Desain *Form* Pemantauan dan Evaluasi Kinerja Per Periode

#### **9. Desain Form Pemantauan dan Evaluasi Kinerja Tahunan**

*Form* ini digunakan untuk menampilkan pencapaian dari kinerja karyawan setiap tahunnya. Nilai ini ditunjukkan dari pencapaian nilai setiap perperiodenya. *View* yang pertama menampilkan perbandingan nilai yang dicapai dari setiap periode untuk setiap tahun per-variabel. Adapun tampilan dari *view* ini adalah sebagai berikut.

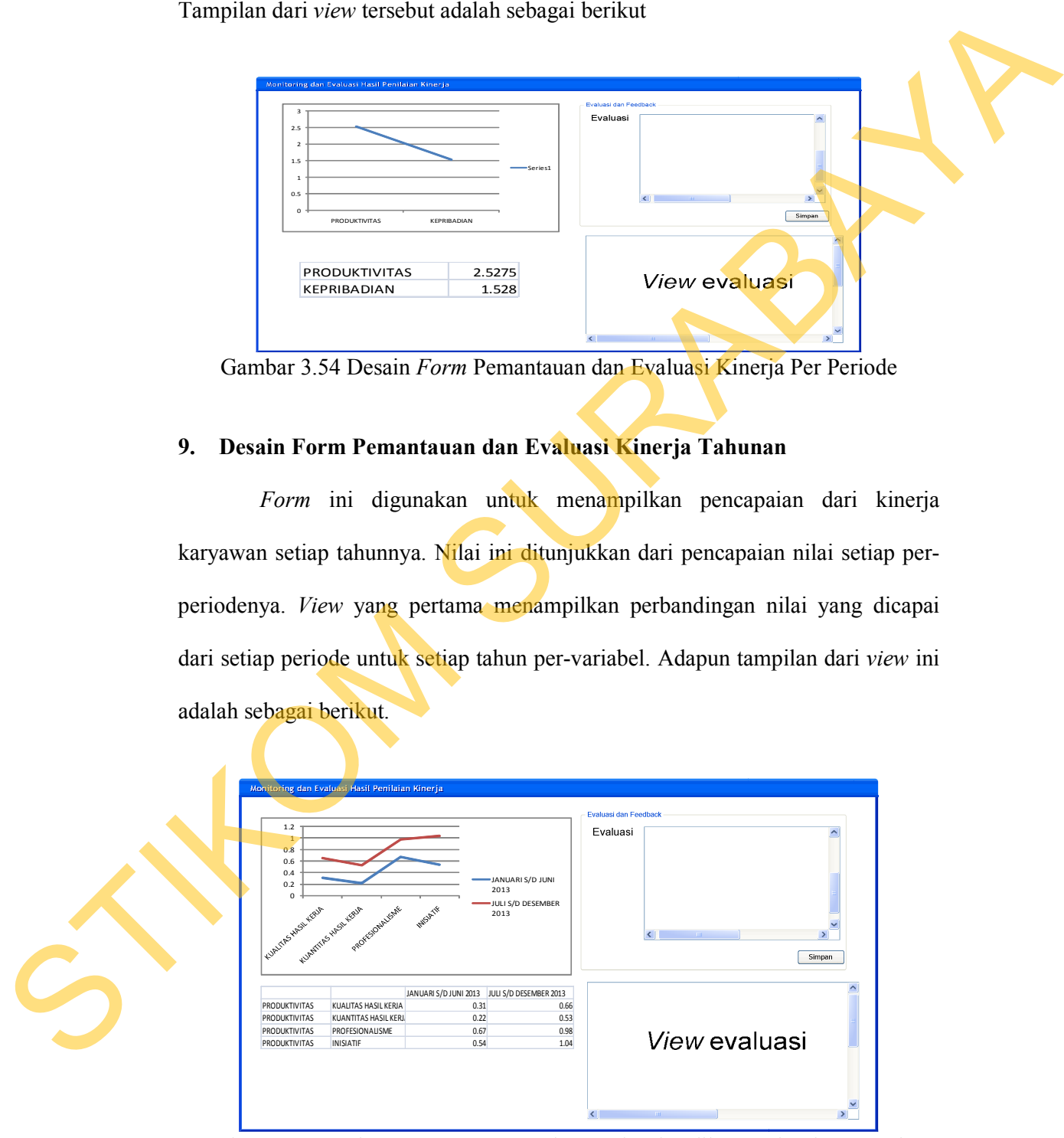

Gambar 3.55 Desain *Form* Pemantaun dan Evaluasi Indikator Kinerja Per-Tahun

Sedangkan tampilan *view* kedua adalah untuk menunjukkan hasil pertahunnya dalam setiap variabel kinerjanya. Adapun tampilannya sebagai berikut.

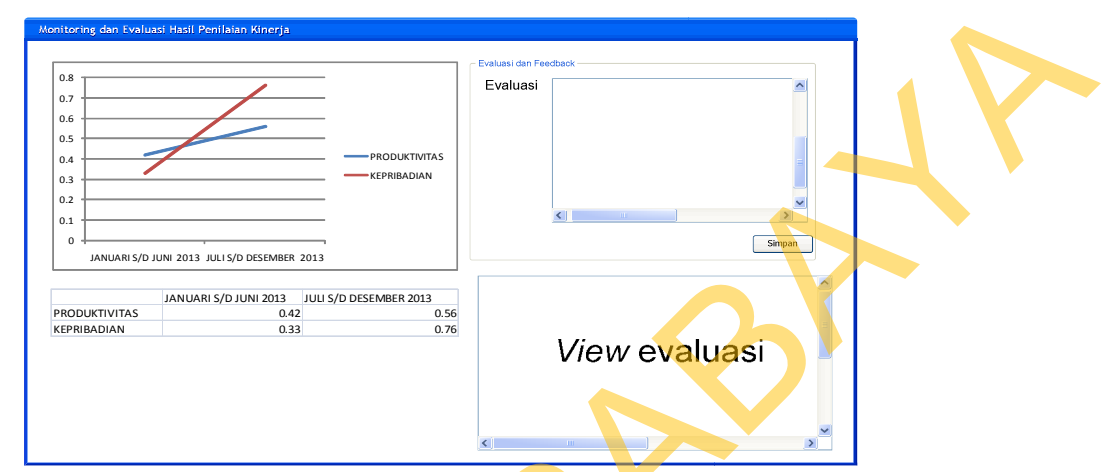

Gambar 3.56 Desain *Form* Pemantauan dan Evaluasi Variabel Kinerja Per-Tahun

#### **10. Desain** *Form* **Pemantauan dan Evaluasi Kinerja Per-Departemen**

*Form* ini menunjukkan pencapaian kinerja dan hasil evaluasi yang dilakukan per-departemen berdasarkan tingkat penilaian yang ada. Adapun tampilan dari *view* tersebut adalah sebagai berikut.

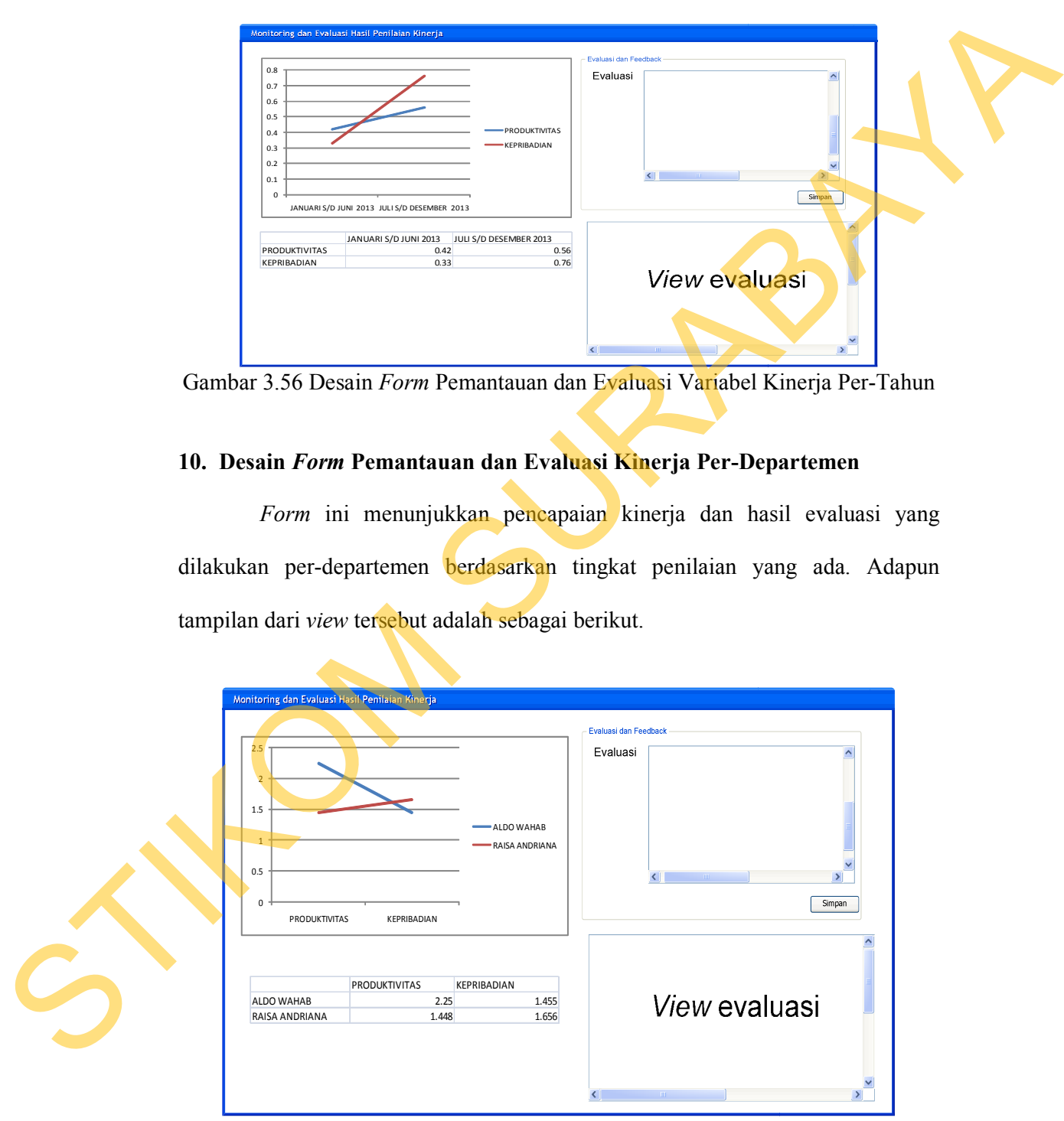

Gambar 3.57 Desain *Form* Pemantauan dan Evaluasi Variabel Kinerja Per-Departemen

#### **11. Desain** *Form* **Pemantauan dan Evaluasi Perilaku Karyawan**

*Form* ini digunakan untuk menampilkan pencapai seluruh perilaku dalam bentuk suatu grafik dengan data kesimpulan beserta evaluasi dari pihak departemen *Human Resource*. Adapun desain dari *form* ini pada Gambar 3.58.

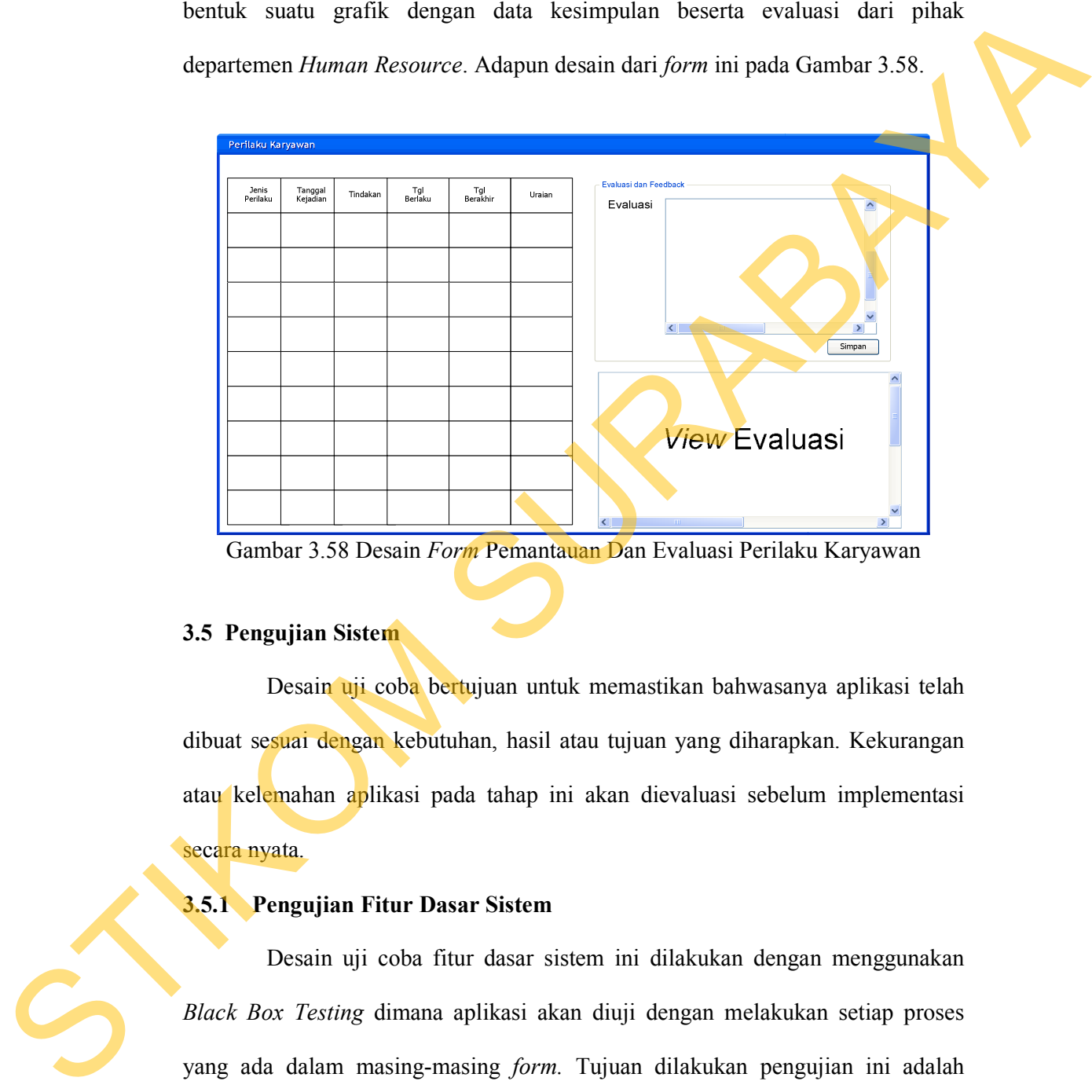

Gambar 3.58 Desain *Form* Pemantauan Dan Evaluasi Perilaku Karyawan

### **3.5 Pengujian Sistem**

Desain uji coba bertujuan untuk memastikan bahwasanya aplikasi telah dibuat sesuai dengan kebutuhan, hasil atau tujuan yang diharapkan. Kekurangan atau kelemahan aplikasi pada tahap ini akan dievaluasi sebelum implementasi secara nyata.

#### **3.5.1 Pengujian Fitur Dasar Sistem**

Desain uji coba fitur dasar sistem ini dilakukan dengan menggunakan *Black Box Testing* dimana aplikasi akan diuji dengan melakukan setiap proses yang ada dalam masing-masing *form.* Tujuan dilakukan pengujian ini adalah untuk memastikan control yang ada pada setiap *form* telah berfungsi sebagaimana mestinya.

# **A. Desain Uji Coba Menu** *Login*

### **A.1 Desain Uji Coba Halaman** *Login*

Uji coba yang akan dilakukan pada halaman *Login* dapat dilihat pada tabel 3.39.

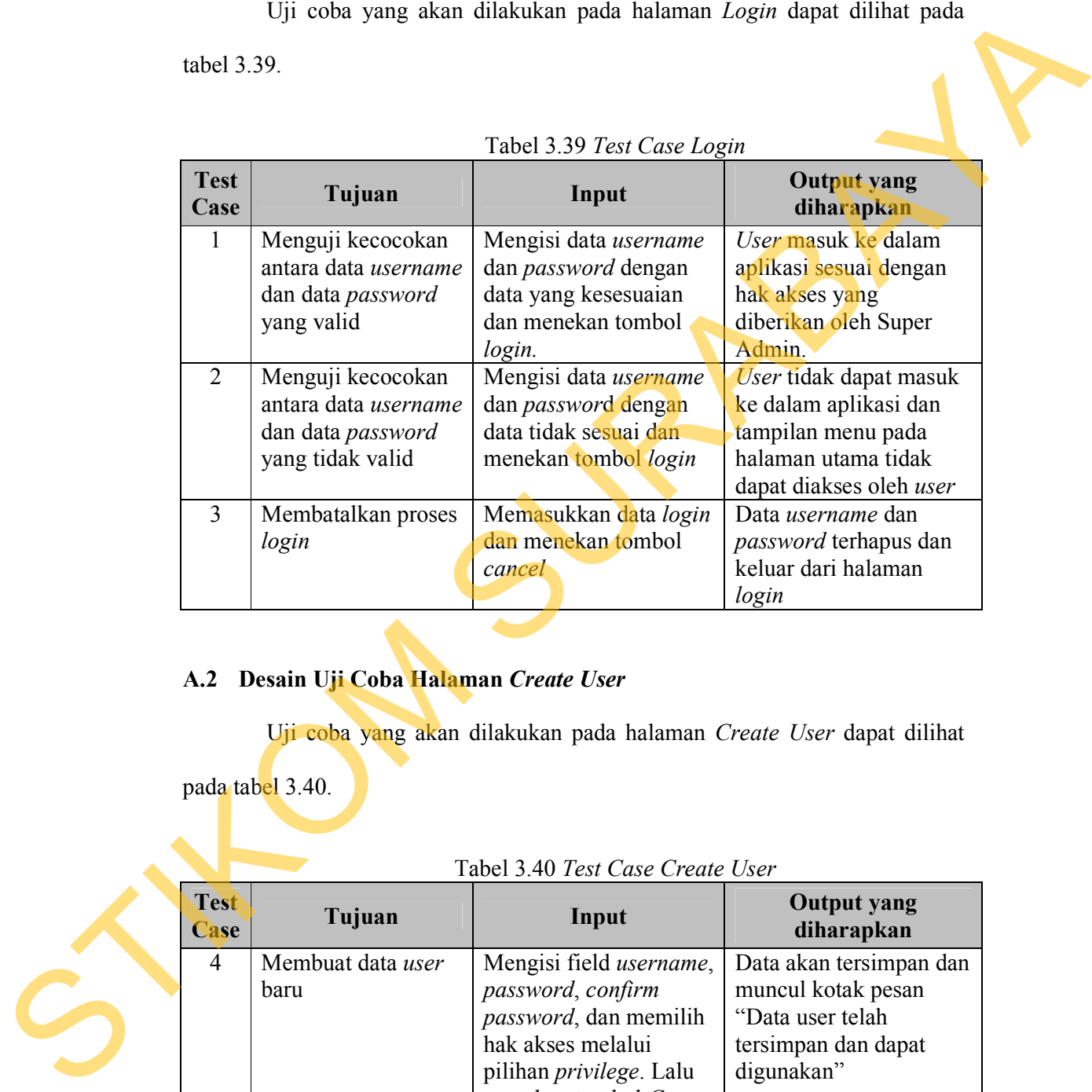

# Tabel 3.39 *Test Case Login*

### **A.2 Desain Uji Coba Halaman** *Create User*

Uji coba yang akan dilakukan pada halaman *Create User* dapat dilihat pada tabel 3.40.

#### Tabel 3.40 *Test Case Create User*

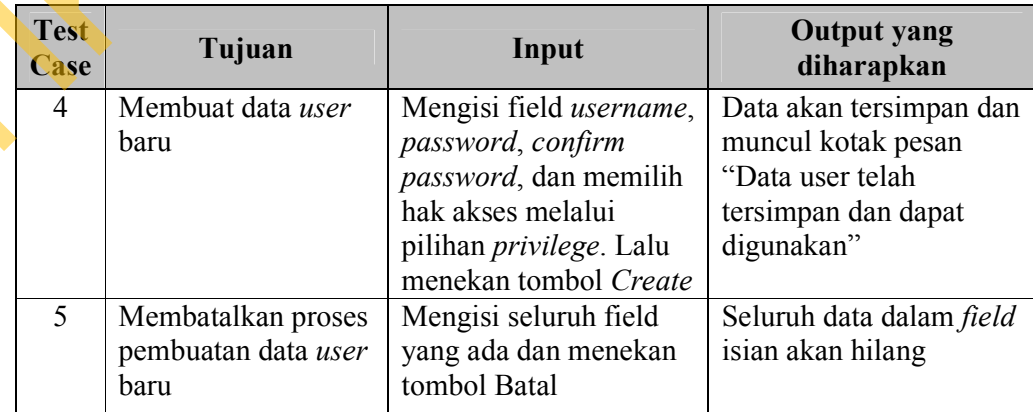

#### **B. Desain Uji Coba Menu Penilaian Kinerja**

#### **B.1 Desain Uji Coba Halaman Periode**

Uji coba yang akan dilakukan pada halaman periode dapat dilihat pada tabel 3.41.

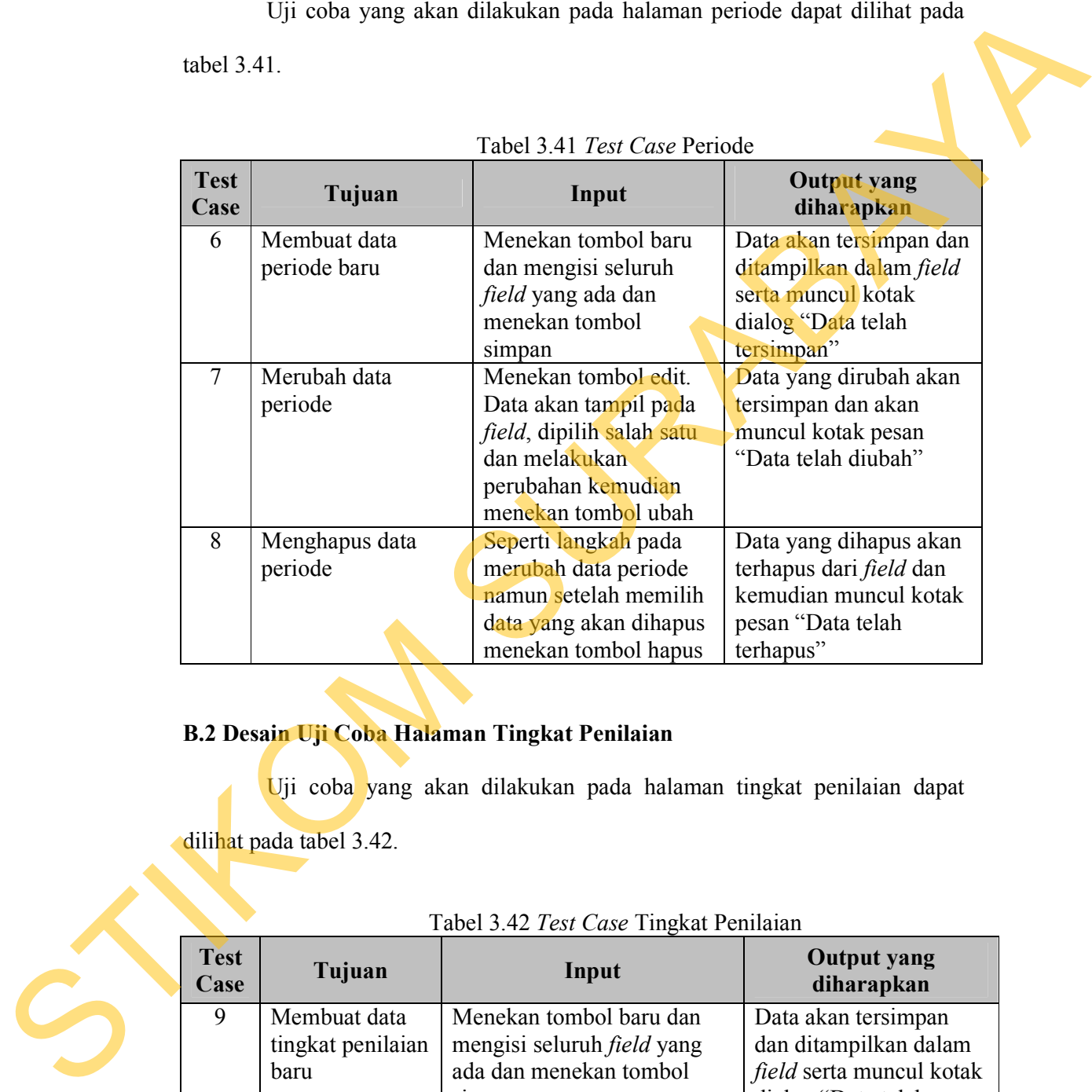

# Tabel 3.41 *Test Case* Periode

### **B.2 Desain Uji Coba Halaman Tingkat Penilaian**

Uji coba yang akan dilakukan pada halaman tingkat penilaian dapat

dilihat pada tabel 3.42.

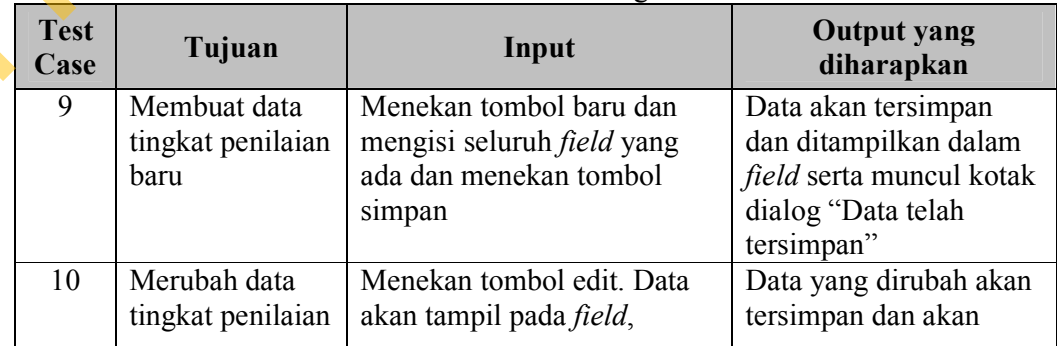

#### Tabel 3.42 *Test Case* Tingkat Penilaian

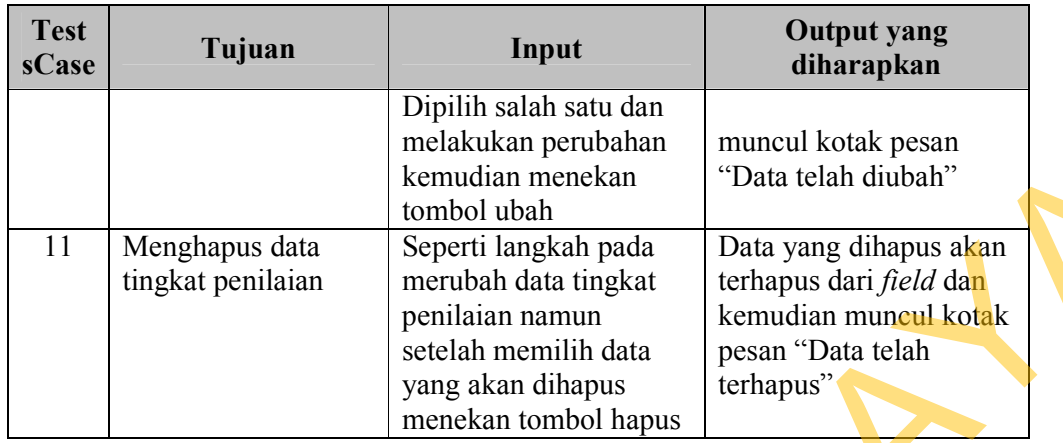

# **B.3 Desain Uji Coba Halaman Jenis Penilaian**

|                     |                                             | kemudian menekan                                                        | "Data telah diubah"                           |
|---------------------|---------------------------------------------|-------------------------------------------------------------------------|-----------------------------------------------|
|                     |                                             | tombol ubah                                                             |                                               |
| 11                  | Menghapus data                              | Seperti langkah pada                                                    | Data yang dihapus akan                        |
|                     | tingkat penilaian                           | merubah data tingkat                                                    | terhapus dari <i>field</i> dan                |
|                     |                                             | penilaian namun                                                         | kemudian muncul kotak                         |
|                     |                                             | setelah memilih data                                                    | pesan "Data telah                             |
|                     |                                             | yang akan dihapus                                                       | terhapus"                                     |
|                     |                                             | menekan tombol hapus                                                    |                                               |
|                     |                                             |                                                                         |                                               |
|                     | B.3 Desain Uji Coba Halaman Jenis Penilaian |                                                                         |                                               |
|                     |                                             | Uji coba yang akan dilakukan pada halaman jenis penilaian dapat dilihat |                                               |
|                     | pada tabel 3.43.                            |                                                                         |                                               |
|                     |                                             |                                                                         |                                               |
|                     |                                             |                                                                         |                                               |
|                     |                                             | Tabel 3.43 Test Case Jenis Penilaian                                    |                                               |
|                     |                                             |                                                                         |                                               |
| <b>Test</b><br>Case | Tujuan                                      | Input                                                                   | <b>Output yang</b><br>diharapkan              |
|                     |                                             |                                                                         |                                               |
| 12                  | Membuat data jenis                          | Menekan tombol baru                                                     | Data akan tersimpan dan                       |
|                     | penilaian baru                              | dan mengisi seluruh                                                     | ditampilkan dalam field<br>serta muncul kotak |
|                     |                                             | field yang ada dan me<br>nekan tombol simpan                            |                                               |
|                     |                                             |                                                                         | dialog "Data telah<br>tersimpan"              |
| 13                  | Merubah data jenis                          | Menekan tombol edit.                                                    | Data yang dirubah akan                        |
|                     | penilaian                                   | Data akan tampil pada                                                   | tersimpan dan akan                            |
|                     |                                             | field, dipilih salah satu                                               | muncul kotak pesan                            |
|                     |                                             | dan melakukan                                                           | "Data telah diubah"                           |
|                     |                                             | perubahan kemudian                                                      |                                               |
|                     |                                             | menekan tombol ubah                                                     |                                               |
| 14                  | Menghapus data                              | Seperti langkah pada                                                    | Data yang dihapus akan                        |
|                     | jenis penilaian                             | merubah data jenis                                                      | terhapus dari <i>field</i> dan                |
|                     |                                             | penilaian namun setelah                                                 | kemudian muncul kotak                         |
|                     |                                             | memilih data yang akan                                                  | pesan "Data telah                             |

Tabel 3.43 *Test Case* Jenis Penilaian

#### **B.4 Desain Uji Coba Halaman Variabel Penilaian**

Uji coba yang akan dilakukan pada halaman variabel penilaian dapat dilihat pada tabel 3.44.

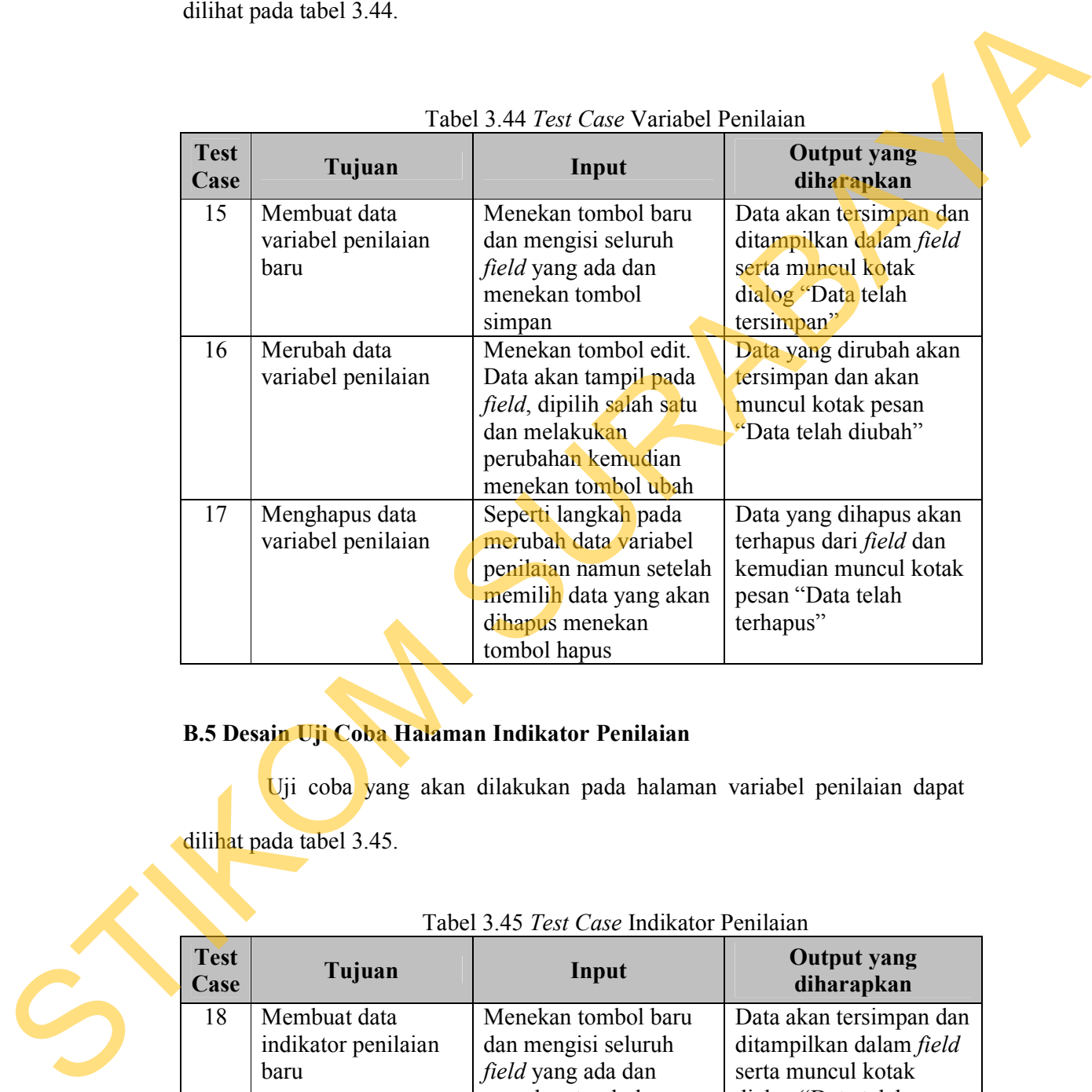

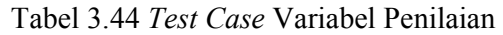

### **B.5 Desain Uji Coba Halaman Indikator Penilaian**

Uji coba yang akan dilakukan pada halaman variabel penilaian dapat

dilihat pada tabel 3.45.

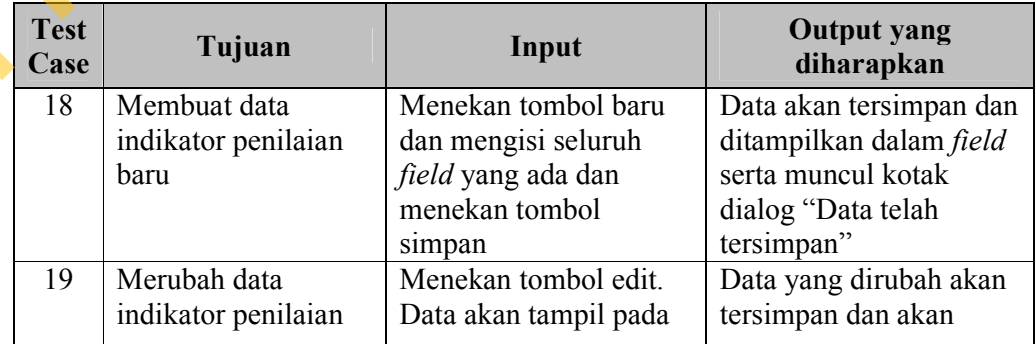

Tabel 3.45 *Test Case* Indikator Penilaian

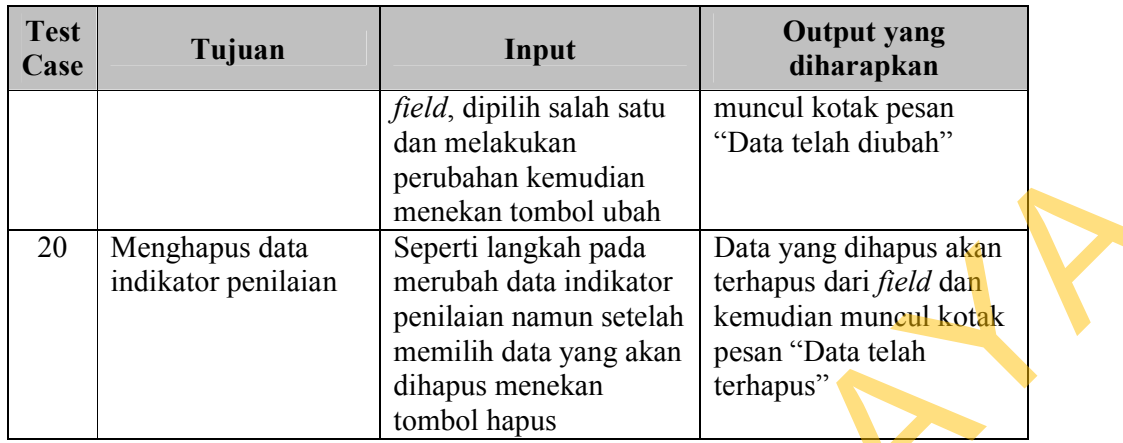

# **B.6 Desain Uji Coba Halaman Skala** *Likert*

Uji coba yang akan dilakukan pada halaman skala *Likert* dapat dilihat

pada tabel 3.46.

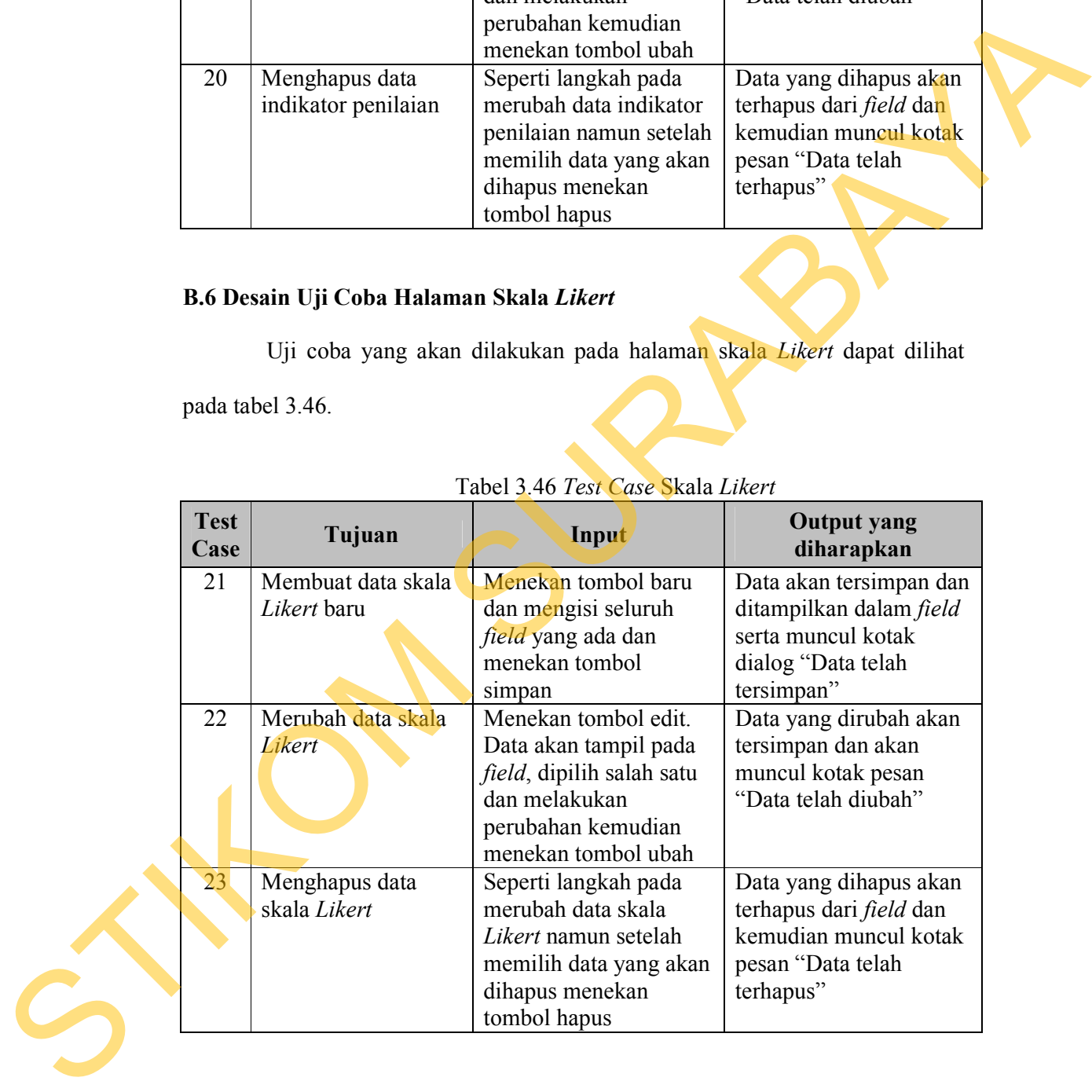

# Tabel 3.46 *Test Case* Skala *Likert*

### **B.7 Desain Uji Coba Halaman Kriteria Penilaian**

Uji coba yang akan dilakukan pada halaman kriteria penilaian dapat dilihat pada tabel 3.47.

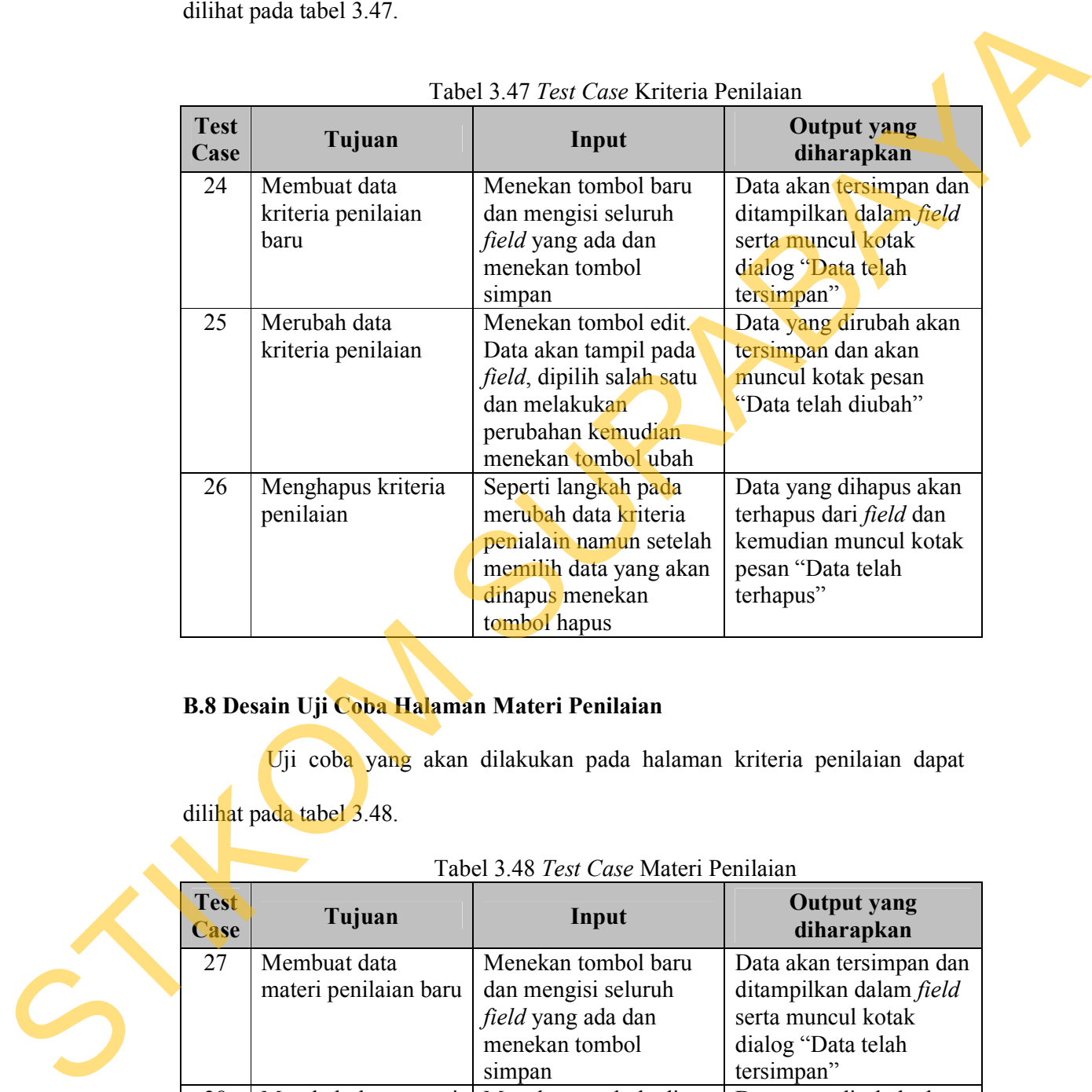

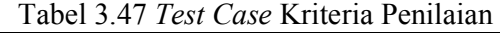

# **B.8 Desain Uji Coba Halaman Materi Penilaian**

Uji coba yang akan dilakukan pada halaman kriteria penilaian dapat

dilihat pada tabel 3.48.

#### Tabel 3.48 *Test Case* Materi Penilaian

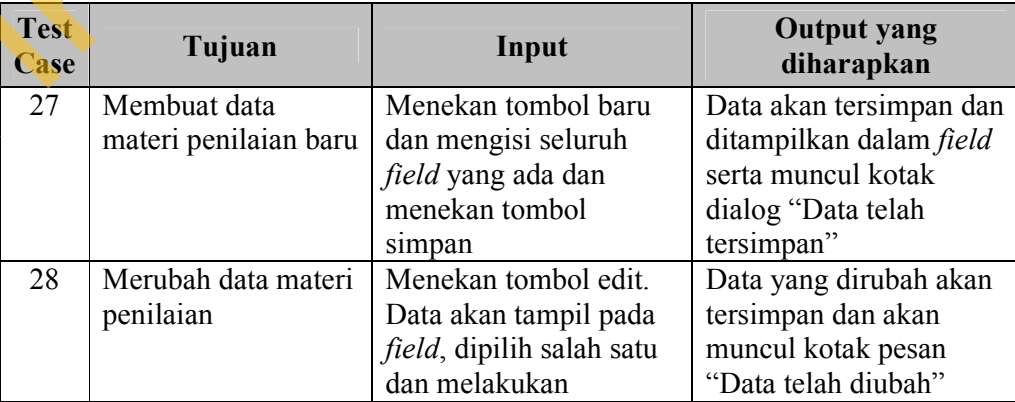

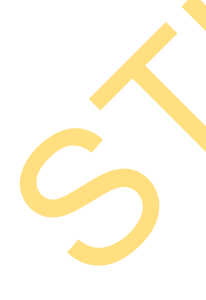

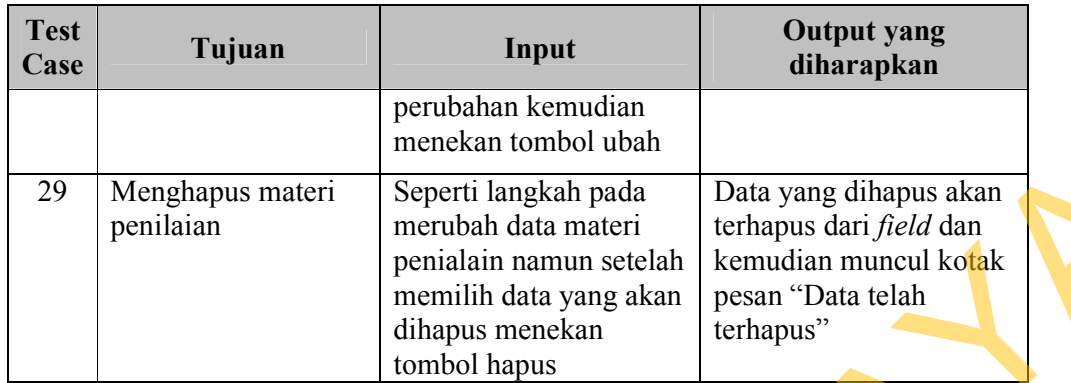

### **B.9 Desain Uji Coba Halaman** *Form* **Penilaian**

Uji coba yang akan dilakukan pada halaman *form* penilaian dapat dilihat

pada tabel 3.49.

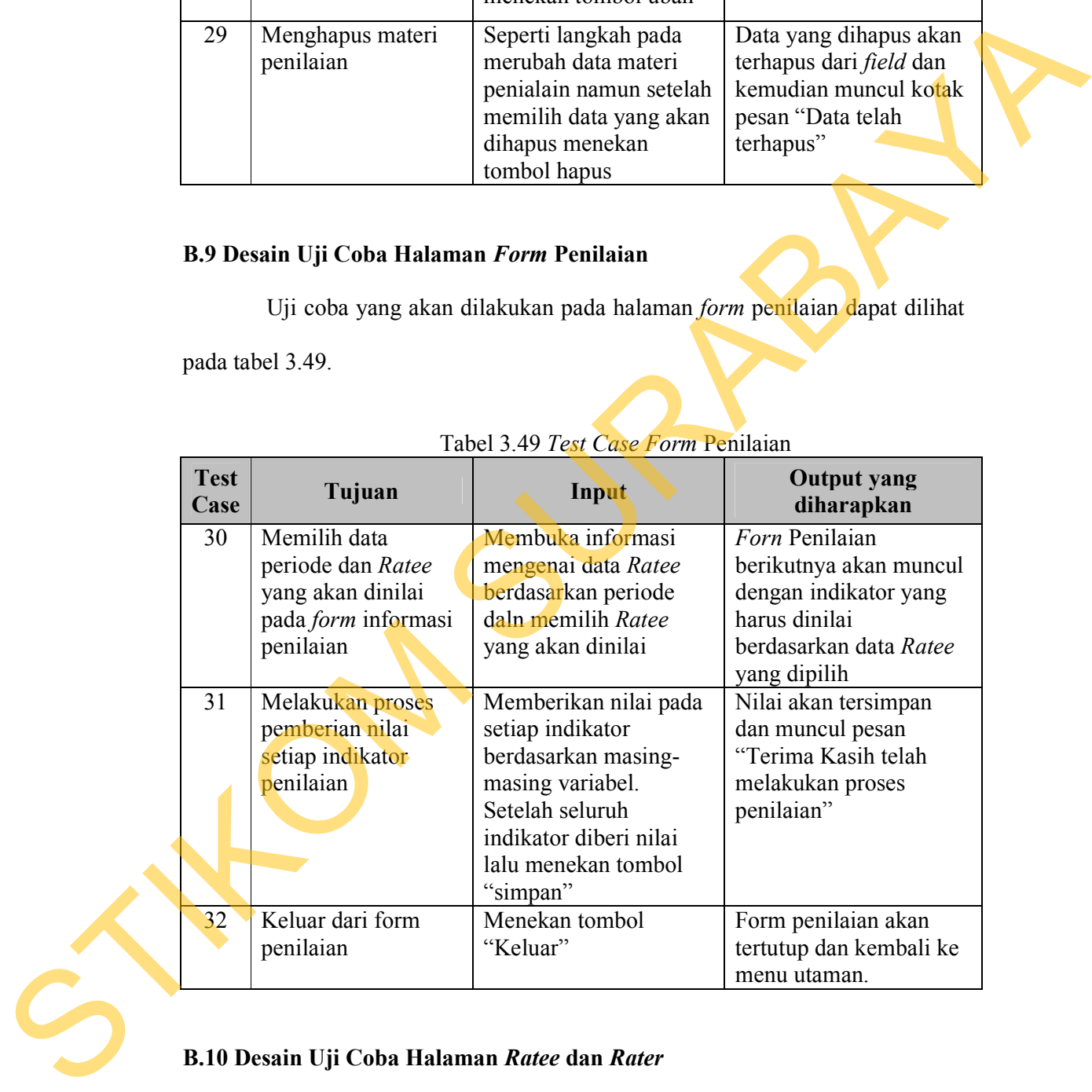

### Tabel 3.49 *Test Case Form* Penilaian

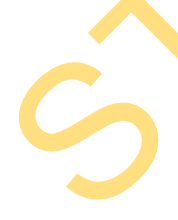

# **B.10 Desain Uji Coba Halaman** *Ratee* **dan** *Rater*

Uji coba yang akan dilakukan pada halaman *Ratee* dan *Rater* dapat dilihat pada tabel 3.50.

| <b>Test</b><br>Case | Uji Tujuan         | Input                                                                        | <b>Output yang</b><br>diharapkan |
|---------------------|--------------------|------------------------------------------------------------------------------|----------------------------------|
| 33                  | Membuat data Ratee | Menekan tombol baru                                                          | Data akan tersimpan dan          |
|                     | baru               | memilih data periode                                                         | ditampilkan dalam field          |
|                     |                    | dan departemen yang                                                          | serta muncul kotak               |
|                     |                    | akan disimpan lalu                                                           | dialog "Data telah               |
|                     |                    | menekan tombol                                                               | tersimpan" dan seluruh           |
|                     |                    | "simpan"                                                                     | pihak Rater akan                 |
|                     |                    |                                                                              | muncul                           |
| 34                  | Mencari data Ratee | Menekan tombol cari                                                          | Data yang muncul                 |
|                     |                    | lalu memilih periode                                                         | adalah data Ratee dari           |
|                     |                    | dan memilih data                                                             | departemen dan periode           |
|                     |                    | departemen.                                                                  | tersebut dan                     |
|                     |                    | Dilanjutkan dengan                                                           | dimunculkan dalam                |
|                     |                    | menekan tombol                                                               | Listview.                        |
|                     |                    | "search"                                                                     |                                  |
| 35                  | Melihat informasi  | Setelah langkah nomor                                                        | Informasi mengenai               |
|                     | Ratee dan Rater    | 33, mengklik satu nama                                                       | Ratee akan muncul                |
|                     |                    | Ratee di Listview                                                            | dalam setiap control             |
|                     |                    |                                                                              | serta nama Rater akan            |
|                     |                    |                                                                              | muncul.                          |
|                     |                    |                                                                              |                                  |
|                     |                    | B.11 Desain Uji Coba Halaman Laporan Daftar Penilaian                        |                                  |
|                     |                    | Uji coba yang akan dilakukan pada <i>form</i> laporan daftar penilaian dapat |                                  |

Tabel 3.50 *Test Case Ratee* dan *Rater* 

# **B.11 Desain Uji Coba Halaman Laporan Daftar Penilaian**

|                     | dilihat pada tabel 3.51                      | U <sub>l</sub> i coba yang akan dilakukan pada <i>form</i> laporan daftar penilaian dapat<br>Tabel 3.51 Test Case Halaman Laporan Daftar Penilaian |                                                                                                    |
|---------------------|----------------------------------------------|----------------------------------------------------------------------------------------------------|----------------------------------------------------------------------------------------------------|
| <b>Test</b><br>Case | Tujuan                                       | Input                                                                                                    | <b>Output</b> yang<br>diharapkan                                                                            |
| 36                  | Membuat laporan<br>daftar Ratee dan<br>Rater | Memilih periode dan<br>juga nama departemen<br>dari laporan daftar Rate<br>dan Rater yang akan<br>dicetak                                          | Muncul laporan<br>mengenai daftar Ratee<br>dan Rater berdasarkan<br>periode dan departemen<br>yang dipilih. |
|                     |                                              | C. Desain Uji Coba Menu Pemantauan Dan Evaluasi                                                                                                    |                                                                                                    |

Tabel 3.51 *Test Case* Halaman Laporan Daftar Penilaian

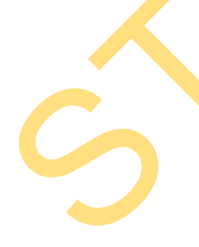

# **C.1 Desain Uji Coba Halaman Maintenance Hasil Penilaian**

Uji coba yang akan dilakukan pada halaman *Maintenance* hasil penilaian dapat dilihat pada tabel 3.52.

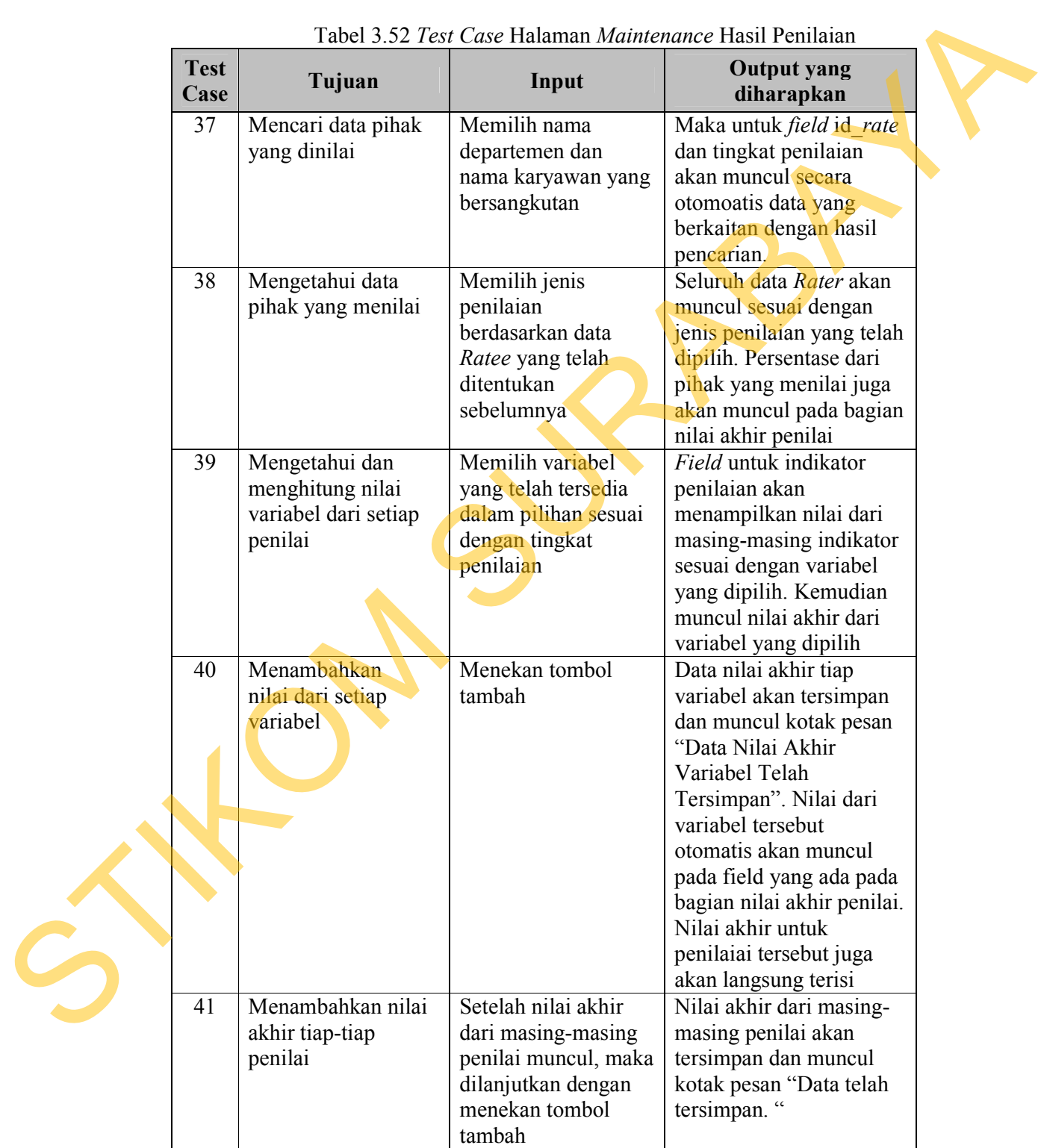

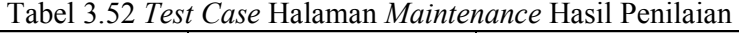

Uji coba yang akan dilakukan pada halaman *Maintenance* hasil penilaian untuk *control tab* penilaian per periode dapat dilihat pada tabel 3.53.

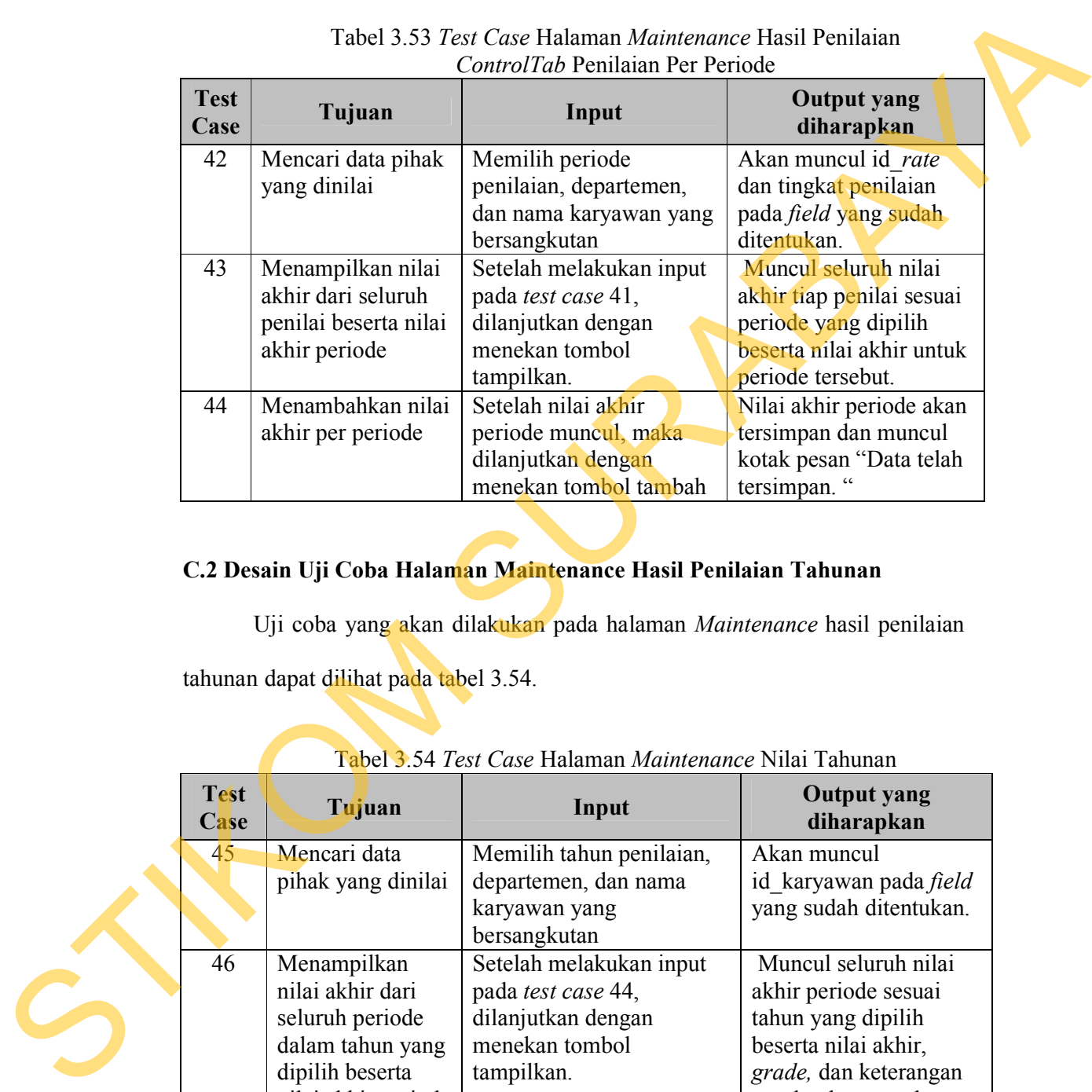

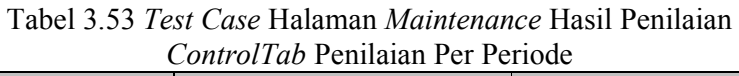

# **C.2 Desain Uji Coba Halaman Maintenance Hasil Penilaian Tahunan**

Uji coba yang akan dilakukan pada halaman *Maintenance* hasil penilaian tahunan dapat dilihat pada tabel 3.54.

|                     | Tabel <i>J</i> . First Case Halaman <i>mumenance</i> in all Tanunan |                             |                                  |  |  |  |
|---------------------|---------------------------------------------------------------------|-----------------------------|----------------------------------|--|--|--|
| <b>Test</b><br>Case | Tujuan                                                              | Input                       | <b>Output</b> yang<br>diharapkan |  |  |  |
| 45                  | Mencari data                                                        | Memilih tahun penilaian,    | Akan muncul                      |  |  |  |
|                     | pihak yang dinilai                                                  | departemen, dan nama        | id karyawan pada <i>field</i>    |  |  |  |
|                     |                                                                     | karyawan yang               | yang sudah ditentukan.           |  |  |  |
|                     |                                                                     | bersangkutan                |                                  |  |  |  |
| 46                  | Menampilkan                                                         | Setelah melakukan input     | Muncul seluruh nilai             |  |  |  |
|                     | nilai akhir dari                                                    | pada test case 44,          | akhir periode sesuai             |  |  |  |
|                     | seluruh periode                                                     | dilanjutkan dengan          | tahun yang dipilih               |  |  |  |
|                     | dalam tahun yang                                                    | menekan tombol              | beserta nilai akhir,             |  |  |  |
|                     | dipilih beserta                                                     | tampilkan.                  | grade, dan keterangan            |  |  |  |
|                     | nilai akhir periode                                                 |                             | untuk tahun tersebut.            |  |  |  |
| 47                  | Menambahkan                                                         | Setelah nilai akhir tahunan | Nilai akhir tahunan              |  |  |  |
|                     | nilai akhir per                                                     | muncul, maka dilanjutkan    | akan tersimpan dan               |  |  |  |
|                     | tahun                                                               | dengan menekan tombol       | muncul kotak pesan               |  |  |  |

Tabel 3.54 *Test Case* Halaman *Maintenance* Nilai Tahunan

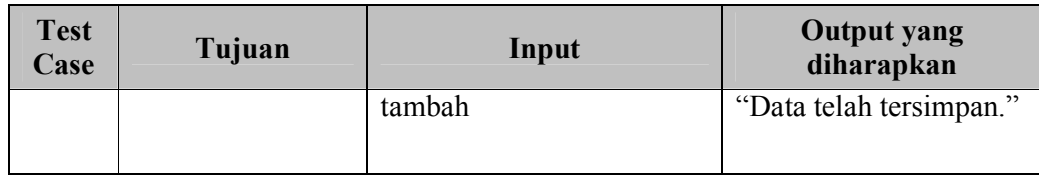

# **C.3 Desain Uji Coba Halaman Pemantauan Kinerja Karyawan Per-Periode**

Uji coba yang akan dilakukan pada halaman pemantauan kinerja

karyawan per-periode dapat dilihat pada tabel 3.55.

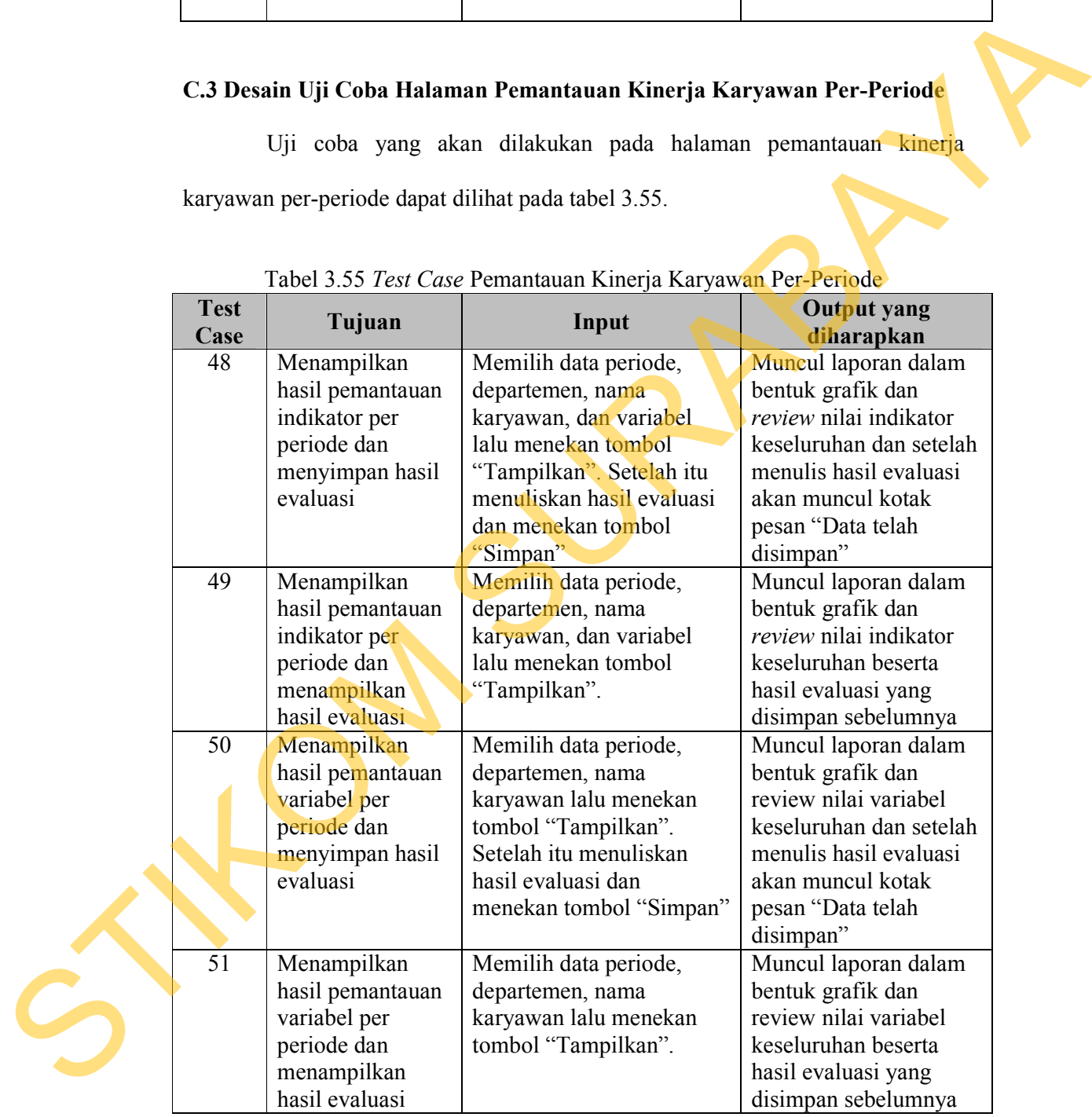

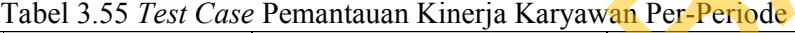

### **C.4 Desain Uji Coba Halaman Pemantauan Kinerja Karyawan Per-Tahun**

Uji coba yang akan dilakukan pada halaman pemantauan kinerja karyawan per-tahun dapat dilihat pada tabel 3.56.

| <b>Test</b><br>Case | Tujuan             | Input                     | <b>Output yang</b><br>diharapkan |
|---------------------|--------------------|---------------------------|----------------------------------|
| 52                  | Menampilkan        | Memilih data tahun,       | Muncul laporan dalam             |
|                     | hasil pemantauan   | departemen, nama          | bentuk grafik dan                |
|                     | indikator per      | karyawan, dan variabel    | review nilai indikator           |
|                     | tahun dan          | lalu menekan tombol       | keseluruhan dan setelah          |
|                     | menyimpan hasil    | "Tampilkan". Setelah itu  | menulis hasil evaluasi           |
|                     | evaluasi           | menuliskan hasil evaluasi | akan muncul kotak                |
|                     |                    | dan menekan tombol        | pesan "Data telah                |
|                     |                    | "Simpan"                  | disimpan"                        |
| 53                  | Menampilkan        | Memilih data tahun,       | Muncul laporan dalam             |
|                     | hasil pemantauan   | departemen, nama          | bentuk grafik dan                |
|                     | indikator per      | karyawan, dan variabel    | review nilai indikator           |
|                     | tahun dan          | lalu menekan tombol       | keseluruhan beserta              |
|                     | menampilkan        | "Tampilkan".              | hasil evaluasi yang              |
|                     | hasil evaluasi     |                           | disimpan sebelumnya              |
| 54                  | Menampilkan        | Memilih data tahun,       | Muncul laporan dalam             |
|                     | hasil pemantauan   | departemen, nama          | bentuk grafik dan                |
|                     | variabel per tahun | karyawan lalu menekan     | review nilai variabel            |
|                     | dan menyimpan      | tombol "Tampilkan".       | keseluruhan dan setelah          |
|                     | hasil evaluasi     | Setelah itu menuliskan    | menulis hasil evaluasi           |
|                     |                    | hasil evaluasi dan        | akan muncul kotak                |
|                     |                    | menekan tombol "Simpan"   | pesan "Data telah                |
|                     |                    |                           | disimpan"                        |
| 55                  | Menampilkan        | Memilih data tahun,       | Muncul laporan dalam             |
|                     | hasil pemantauan   | departemen, nama          | bentuk grafik dan                |
|                     | variabel per tahun | karyawan lalu menekan     | review nilai variabel            |
|                     | dan menampilkan    | tombol "Tampilkan".       | keseluruhan beserta              |
|                     | hasil evaluasi     |                           | hasil evaluasi yang              |
|                     |                    |                           | disimpan sebelumnya              |

Tabel 3.56 *Test Case* Pemantauan Kinerja Karyawan Per-Tahun

# **C.5 Desain Uji Coba Halaman Pemantauan Kinerja Karyawan Departemen**

Uji coba yang akan dilakukan pada halaman pemantauan kinerja karyawan per-departemen dapat dilihat pada tabel 3.57.

| <b>Test</b><br>Case | Tujuan                                  | Input                                                                                                    | <b>Output yang</b><br>diharapkan            |
|---------------------|-----------------------------------------|----------------------------------------------------------------------------------------------------|---------------------------------------------|
| 56                  | Menampilkan                             | Memilih data periode,                                                                                                    | Muncul laporan dalam                        |
|                     | hasil pemantauan                        | departemen, tingkat                                                                                                    | bentuk grafik dan                           |
|                     | nilai variabel                          | penilaian lalu menekan                                                                                                    | review nilai variabel                       |
|                     | kinerja karyawan                        | tombol "Tampilkan".                                                                                                    | keseluruhan karyawan                        |
|                     | per departemen                          | Setelah itu menuliskan                                                                                                    | dalam satu departemen                       |
|                     | dan menyim-pan                          | hasil evaluasi dan menekan                                                                                                    | dan setelah menulis                         |
|                     | hasil evaluasi                          | tombol "Simpan"                                                                                                    | hasil evaluasi akan                         |
|                     |                                         |                                                                                                    | muncul kotak pesan                          |
|                     |                                         |                                                                                                    | "Data telah disimpan"                       |
| 57                  | Menampilkan                             | Memilih data tahun,                                                                                                    | Muncul laporan dalam                        |
|                     | hasil pemantauan                        | departemen, dan tingkat                                                                                                    | bentuk grafik dan                           |
|                     | nilai kinerja per                       | penilaian lalu menekan                                                                                                    | review nilai akhir                          |
|                     | tahun dan                               | tombol "Tampilkan".                                                                                                    | penilai-an seluruh                          |
|                     | menampilkan                             | Setelah itu menuliskan                                                                                                    | karyawan dalam satu                         |
|                     | hasil evaluasi                          | hasil evaluasi dan menekan                                                                                                    | departemen beserta                          |
|                     |                                         | tombol "Simpan"                                                                                                    | hasil evaluasi yang                         |
|                     |                                         |                                                                                                    | disimpan sebelumnya                         |
|                     |                                         | C.6 Desain Uji Coba Halaman Laporam Hasil Penilaian Kinerja Karyawan<br>Uji coba yang dilakukan pada halaman laporan hasil penilaian kinerja |                                             |
|                     | karyawan dapat dilihat pada tabel 3.58. |                                                                                                    |                                             |
| <b>Test</b>         |                                         | Tabel 3.58 Test Case Laporan Hasil Penilaian Kinerja Karyawan                                                                                | <b>Output yang</b>                          |
| Case                | Tujuan                                  | Input                                                                                                    | diharapkan                                  |
| 58                  | Menampilkan                             | Memilih data periode, data                                                                                                    | Muncul laporan hasil                        |
|                     | laporan hasil                           | departemen, dan data                                                                                                    | penilaian dari seluruh                      |
|                     | penilaian kinerja                       | karyawan lalu menekan                                                                                                    | penilai dalam satu                          |
|                     | per periode                             | tombol "Tampilkan"                                                                                                    | periode sesuai dengan                       |
|                     |                                         |                                                                                                    | data yang dipilih                           |
| 59                  | Menampilkan                             | Memilih data tahun, data                                                                                                    | Muncul laporan hasil                        |
|                     | laporan hasil                           | departemen, dan data                                                                                                    | penilaian dari seluruh                      |
|                     | penilaian kinerja                       | karyawan lalu menekan                                                                                                    | periode dalam satu                          |
|                     | per tahun                               | tombol "Tampilkan"                                                                                                    | tahun sesuai dengan                         |
|                     |                                         |                                                                                                    | data yang dipilih                           |
| 60                  | Menampilkan<br>laporan hasil            | Memilih data periode, data<br>departemen, dan data                                                                                           | Muncul laporan hasil<br>penilaian indikator |

Tabel 3.57 *Test Case* Pemantauan Kinerja Karyawan Departemen

### **C.6 Desain Uji Coba Halaman Laporam Hasil Penilaian Kinerja Karyawan**

| <b>Test</b><br>Case | Tujuan            | Input                      | <b>Output</b> yang<br>diharapkan |
|---------------------|-------------------|----------------------------|----------------------------------|
| 58                  | Menampilkan       | Memilih data periode, data | Muncul laporan hasil             |
|                     | laporan hasil     | departemen, dan data       | penilaian dari seluruh           |
|                     | penilaian kinerja | karyawan lalu menekan      | penilai dalam satu               |
|                     | per periode       | tombol "Tampilkan"         | periode sesuai dengan            |
|                     |                   |                            | data yang dipilih                |
| 59                  | Menampilkan       | Memilih data tahun, data   | Muncul laporan hasil             |
|                     | laporan hasil     | departemen, dan data       | penilaian dari seluruh           |
|                     | penilaian kinerja | karyawan lalu menekan      | periode dalam satu               |
|                     | per tahun         | tombol "Tampilkan"         | tahun sesuai dengan              |
|                     |                   |                            | data yang dipilih                |
| 60                  | Menampilkan       | Memilih data periode, data | Muncul laporan hasil             |
|                     | laporan hasil     | departemen, dan data       | penilaian indikator              |
|                     | penilaian         | karyawan lalu menekan      | kinerja dalam satu               |
|                     | indikator kinerja | tombol "Tampilkan"         | periode                          |
| 61                  | Menampilkan       | Memilih data peri-ode,     | Muncul laporan                   |
|                     | laporan hasil     | data departe-men, dan data | rekapitulasi nilai               |

Tabel 3.58 *Test Case* Laporan Hasil Penilaian Kinerja Karyawan

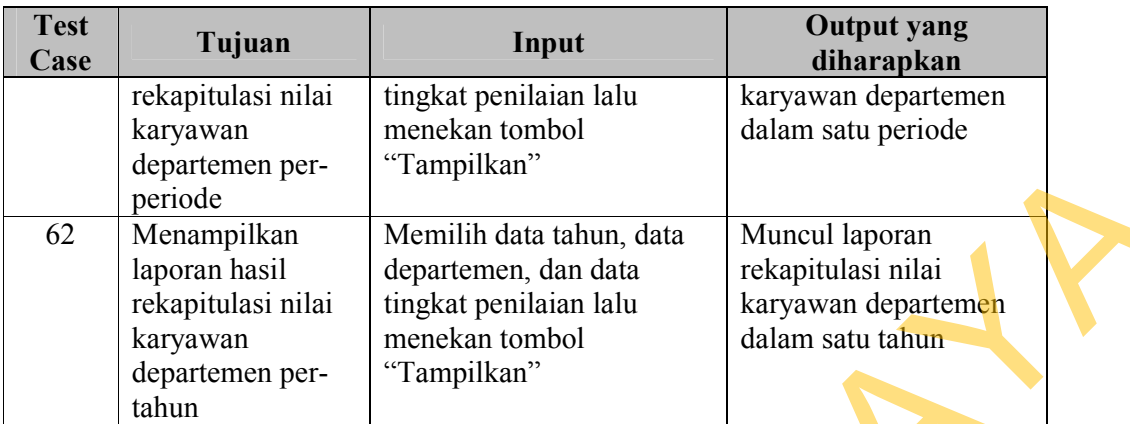

# **D. Desain Uji Coba Menu Perilaku Karyawan**

### **D.1 Desain Uji Coba Halaman Jenis Perilaku**

Uji coba yang akan dilakukan pada halaman jenis perilaku dapat dilihat

pada tabel 3.59.

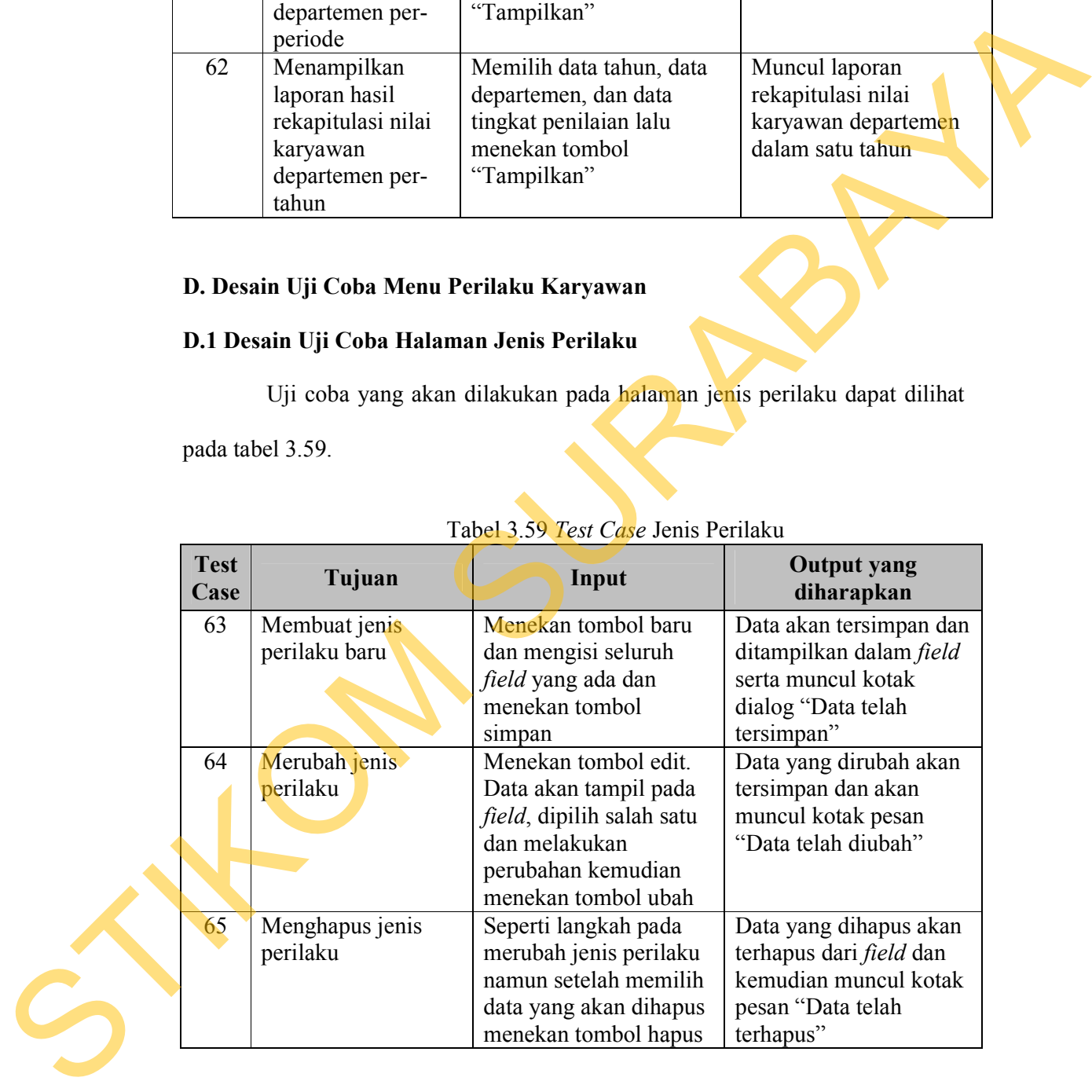

### Tabel 3.59 *Test Case* Jenis Perilaku

### **D.2 Desain Uji Coba Jenis Tindakan**

Uji coba yang akan dilakukan pada halaman data jenis tindakan dapat dilihat pada tabel 3.60

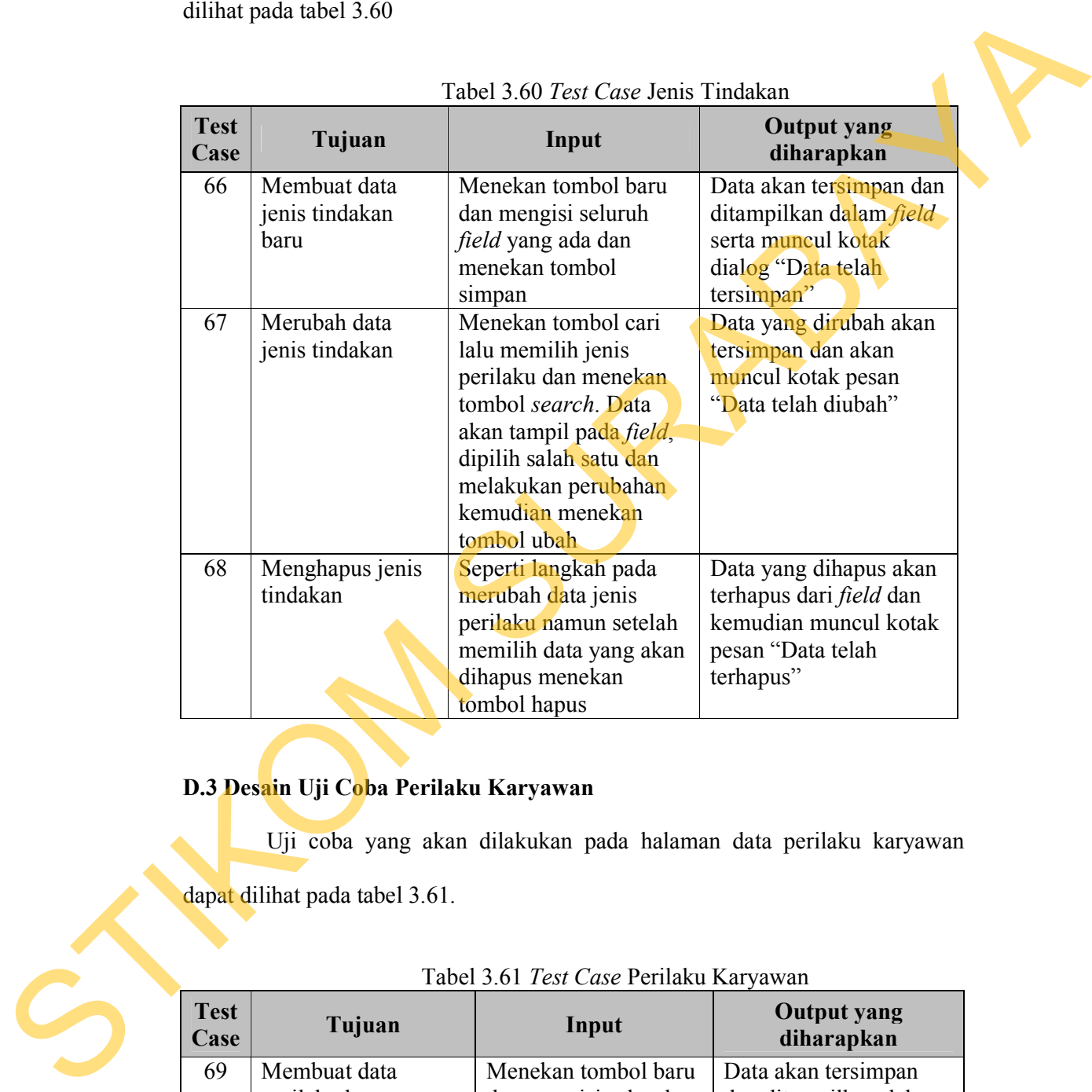

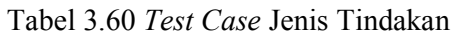

# **D.3 Desain Uji Coba Perilaku Karyawan**

Uji coba yang akan dilakukan pada halaman data perilaku karyawan

dapat dilihat pada tabel 3.61.

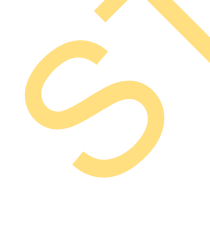

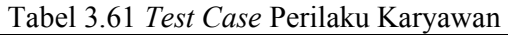

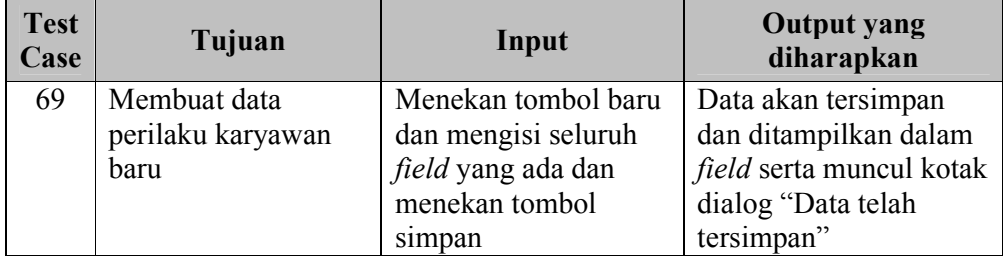

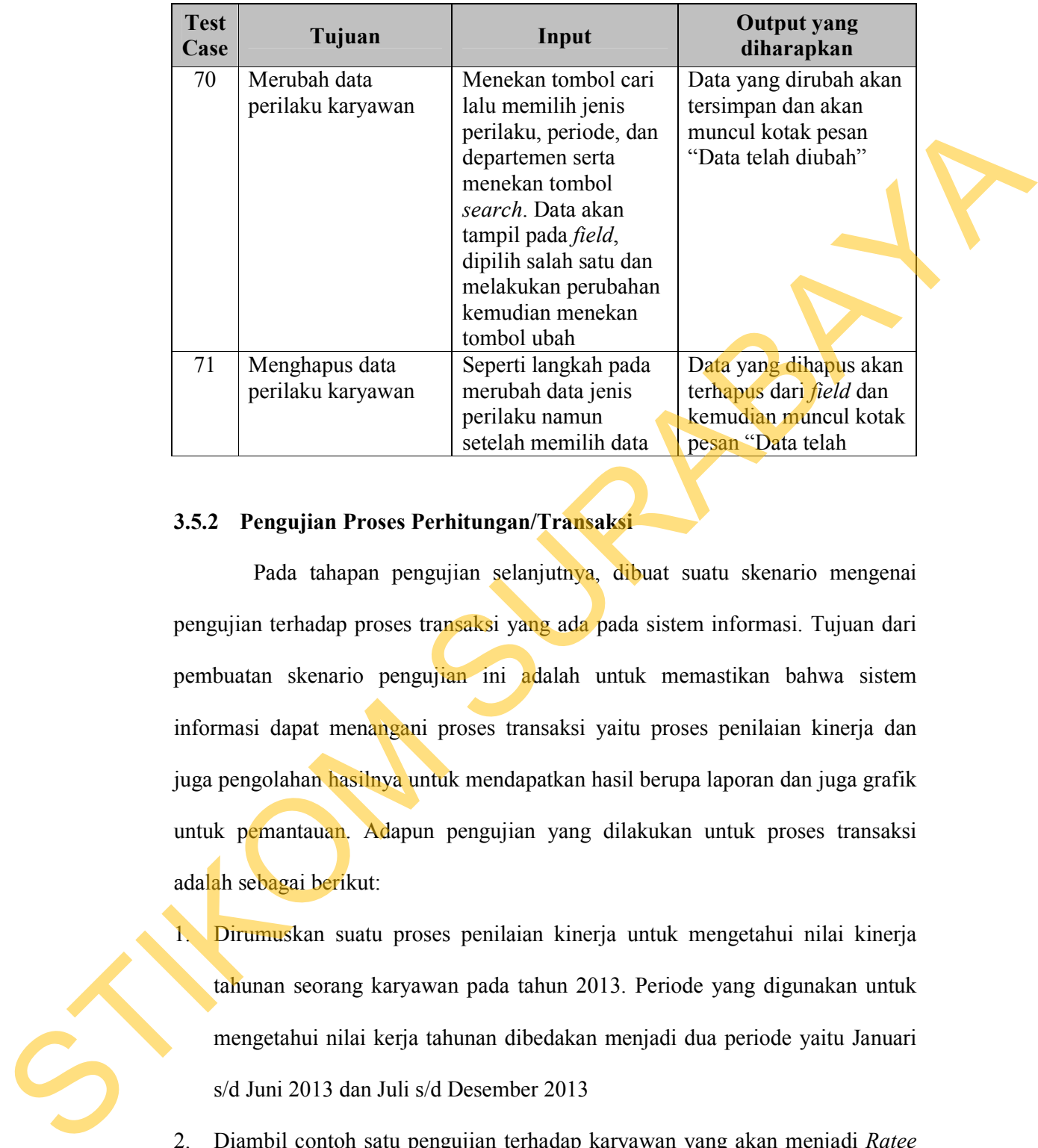

#### **3.5.2 Pengujian Proses Perhitungan/Transaksi**

Pada tahapan pengujian selanjutnya, dibuat suatu skenario mengenai pengujian terhadap proses transaksi yang ada pada sistem informasi. Tujuan dari pembuatan skenario pengujian ini adalah untuk memastikan bahwa sistem informasi dapat menangani proses transaksi yaitu proses penilaian kinerja dan juga pengolahan hasilnya untuk mendapatkan hasil berupa laporan dan juga grafik untuk pemantauan. Adapun pengujian yang dilakukan untuk proses transaksi adalah sebagai berikut:

- 1. Dirumuskan suatu proses penilaian kinerja untuk mengetahui nilai kinerja tahunan seorang karyawan pada tahun 2013. Periode yang digunakan untuk mengetahui nilai kerja tahunan dibedakan menjadi dua periode yaitu Januari s/d Juni 2013 dan Juli s/d Desember 2013
- 2. Diambil contoh satu pengujian terhadap karyawan yang akan menjadi *Ratee* beserta penentuan karyawan yang akan menjadi *Rater*
- 3. Tingkat penilaian yang digunakan untuk dilakukan pengujian adalah tingkat penilaian untuk "Supervisor Ke Bawah".
- 4. Berdasarkan tingkat penilaian yang ditentukan, variabel yang digunakan untuk penilaian adalah produktivitas dengan persentase 60% dan kepribadian dengan persentase 40%.
- 5. Penentuan indikator penilaian dari masing-masing variabel, meliputi
	- a. Produktivitas : Kualitas hasil kerja, Kuantitas hasil kerja, Profesionaliseme, dan Inisiatif
	- b. Kepribadian : Integritas, Kerja sama tim, Etiket, Disiplin, dan 5-R & K-3
- 6. Proses pemberian nilai oleh masing-masing penilai akan dirumuskan pada saat pelaksanaan pengujian transaksi penilaian
- 7. Hasil pengolahan berdasarkan pemberian nilai dari pihak penilaia akan dilakukan secara manual dan juga secara sistem. Hal ini bertujuan apakah *output* yang dihasilkan akan memberikan nilai yang sama.
- 8. Hasil penilaian nantinya akan dapat dilakukan pemantauan untuk mengetahui pergerakan dari kinerja karyawan dengan menggunakan sistem yang telah dibangun.

Pembahasan mengenai proses pelaksanaan transaksi penilaian kinerja, hasil perhitungan transaksi penilaian kinerja dan evaluasi dari hasil pengujian ini akan disertakan pada bab berikutnya mengenai implementasi dan evaluasi sistem. 4. Berdasarkan tingkat pentilaian yang ditentukan, variabel yang digunakan<br>
untuk penilaian udalah produktivitas dengan persentase 60% dan kepribadian<br>
dengan persentase 40%.<br>
5. Penentuan indikator penilaian dari masing-m

### **3.6 Implementasi dan Evaluasi Sistem**

Tahapan implementasi dan evaluasi sistem merupakan langkah yang digunakan untuk menerapkan hasil dari proses pengembangan yang telah dilakukan sebelumnya. Selain itu, *test case* yang telah dibuat sebelumnya akan dilakukan dalam sistem yang telah dibuat dan hasilnya akan dilakukan evaluasi berdasarkan sesuai atau tidaknya antara *input,* proses, dan *output.* Untuk tahapan ini akan dibahas pada bab selanjutnya yaitu Bab 4 mengenai Implementasi dan Evaluasi Sistem. digunakan untuk mencengkan hasil dari proses pengembangan yang telah<br>dilakukan sebelumnya. Selain itu, tear care yang telah dibuat sebelumnya akan<br>dilakukan adalan sistem yang telah dibuat dan hasilnya akan dilakukan evalu